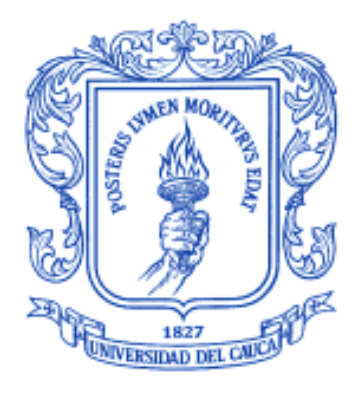

#### **ANEXOS**

**Sebastián Felipe Landínez García César Augusto Villamil Perafán**

**Director del Proyecto:**

**PhD. Diego Mauricio López**

**Universidad del Cauca Facultad de Ingeniería Electrónica y Telecomunicaciones Departamento de Ingeniería Telemática Grupo de Ingeniería Telemática - GIT Línea de Investigación en eSalud Popayán, Febrero de 2016**

## Tabla de contenido

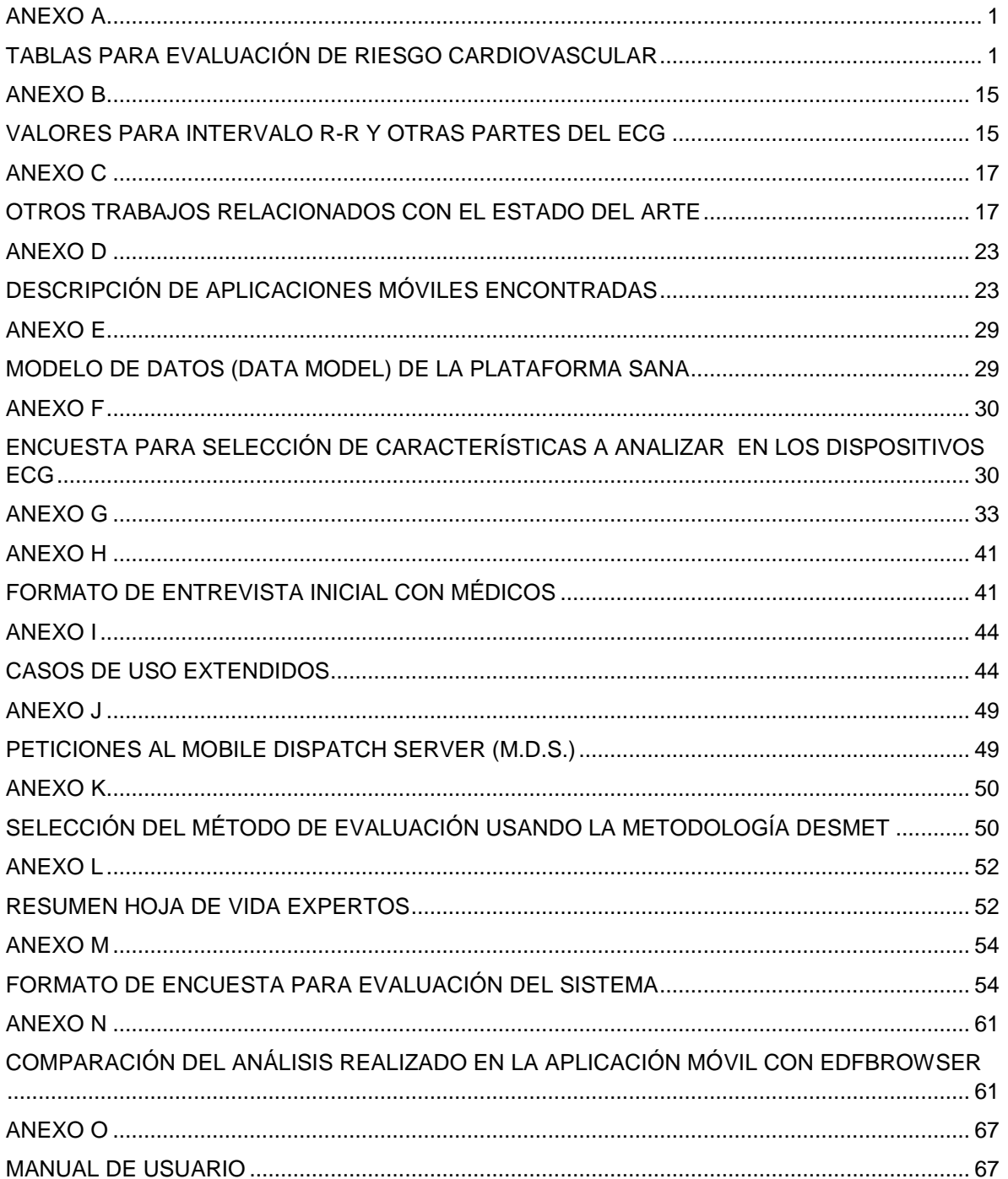

## <span id="page-2-0"></span>**ANEXO A**

# <span id="page-2-1"></span>**TABLAS PARA EVALUACIÓN DE RIESGO CARDIOVASCULAR**

En esta sección son presentadas las escalas más importantes para la evaluación del riesgo cardiovascular.

## **ESCALA CLÁSICA DE FRAMINGHAM A 10 AÑOS**

En esta escala se deben sumar puntos de acuerdo a las características de la persona a la que se está evaluando el riesgo cardiovascular. Al final, después de considerar las puntuaciones de los 5 parámetros que tiene en cuenta, se debe consultar la tabla para saber el puntaje total, el cual es mapeado como porcentaje, y posteriormente es clasificado en un riesgo bajo, medio o alto. Hay dos tablas, una para hombres y una para mujeres.

Parámetros que tiene en cuenta (aplica tanto para hombres como para mujeres):

- Edad
- Colesterol total
- Tabaquismo
- Colesterol HDL
- Presión arterial (solamente sistólica)

Clasificación (aplica tanto para hombres como para mujeres):

- Menor de 10%: Riesgo bajo
- Entre 10% y 20%: Riesgo intermedio
- Más de 20%: Riesgo alto

Forma de evaluar el factor edad:

- Hombres entre 20 y 79 años, puntuación promedio.
- Mujeres entre 20 y 79 años, reciben en promedio menor puntuación que los hombres de la misma edad, hasta los 45 años. Después de los 45 años los puntajes son similares para ambos sexos.

Para esta tabla se usó la oficial generada por The Heart Institute de Estados Unidos, que es una de las entidades vinculadas al estudio del corazón de Framingham.

## **Factor edad**

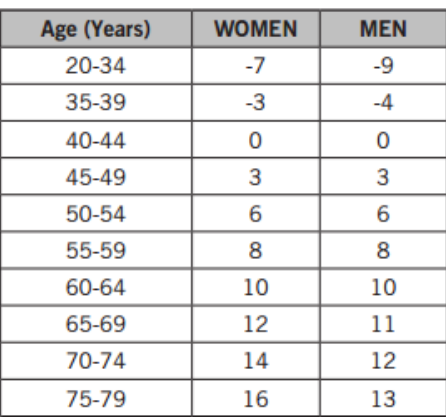

**Figura A.1.** Puntaje edad para hombres y mujeres – Framingham Clásica

## **Factor tabaquismo**

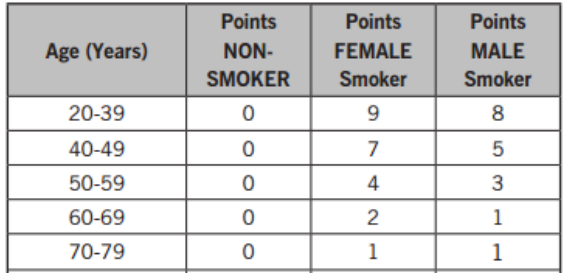

**Figura A.2.** Puntaje tabaquismo para hombres y mujeres – Framingham Clásica

## **Factor colesterol total**

| <b>Total Cholesterol</b><br>(mg/dL) | <b>Points</b><br><b>WOMEN</b><br>Age 20-39 | <b>Points</b><br><b>WOMEN</b><br>Age 40-49 | <b>Points</b><br><b>WOMEN</b><br>Age 50-59 | <b>Points</b><br><b>WOMEN</b><br>Age 60-69 | <b>Points</b><br><b>WOMEN</b><br>Age 70-79 |
|-------------------------------------|--------------------------------------------|--------------------------------------------|--------------------------------------------|--------------------------------------------|--------------------------------------------|
| Less than 160                       | 0                                          |                                            |                                            |                                            |                                            |
| 160-199                             |                                            | 3                                          | 2                                          |                                            |                                            |
| 200-239                             | 8                                          | 6                                          |                                            | 2                                          |                                            |
| 240-279                             | 11                                         | 8                                          | 5                                          | 3                                          | 2                                          |
| Equal to or<br>greater than 280     | 13                                         | 10                                         |                                            |                                            | 2                                          |

**Figura A.3.** Puntaje colesterol total (mujeres) – Framingham Clásica

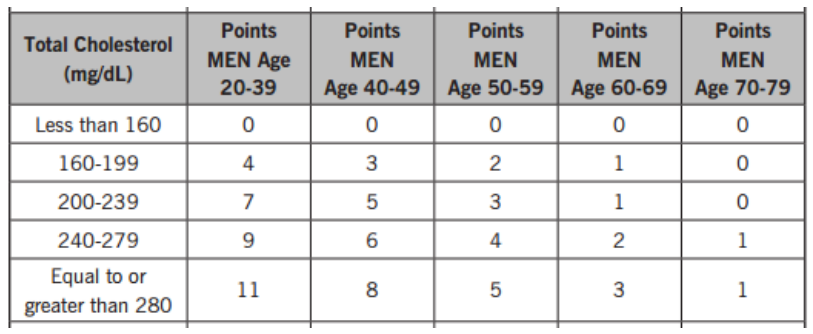

**Figura A.4.** Puntaje colesterol total (hombres) – Framingham Clásica

**Factor colesterol HDL**

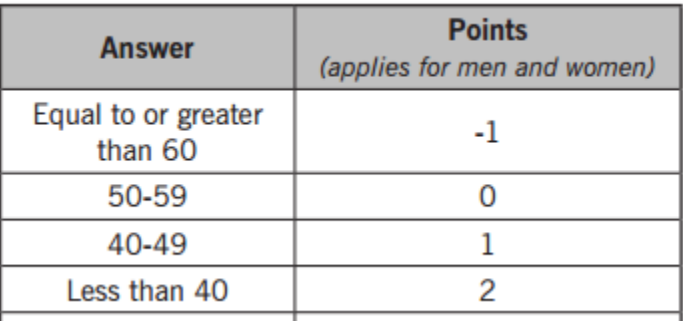

**Figura A.5.** Puntaje colesterol HDL hombres y mujeres – Framingham Clásica

**Factor presión sistólica**

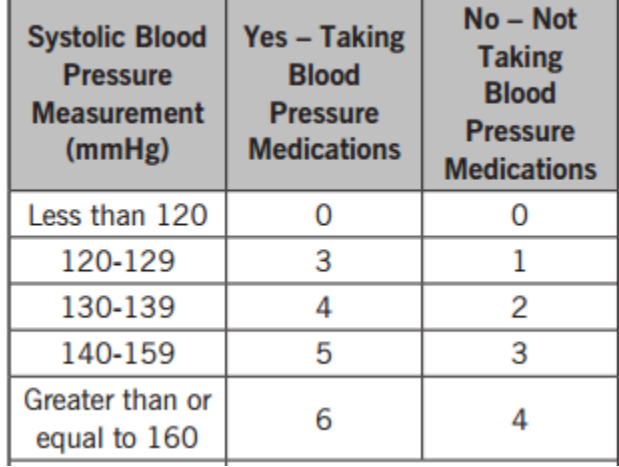

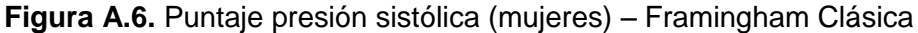

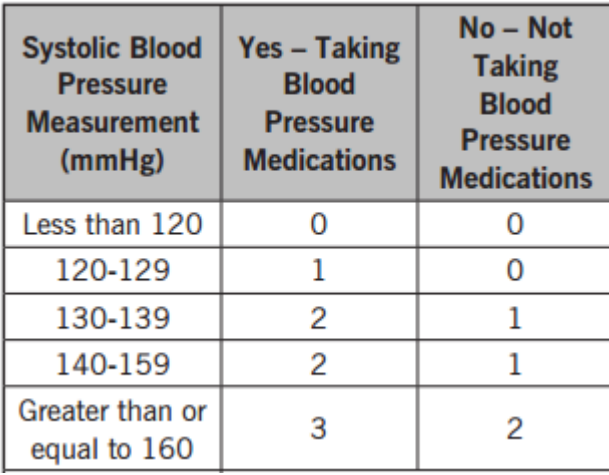

**Figura A.7.** Puntaje presión sistólica (hombres) – Framingham Clásica

Luego de obtener las puntuaciones individuales para cada factor de riesgo, se realiza una sumatoria simple, y se busca el puntaje obtenido en la siguiente tabla, sin importar si es hombre o mujer.

## **Puntuación final**

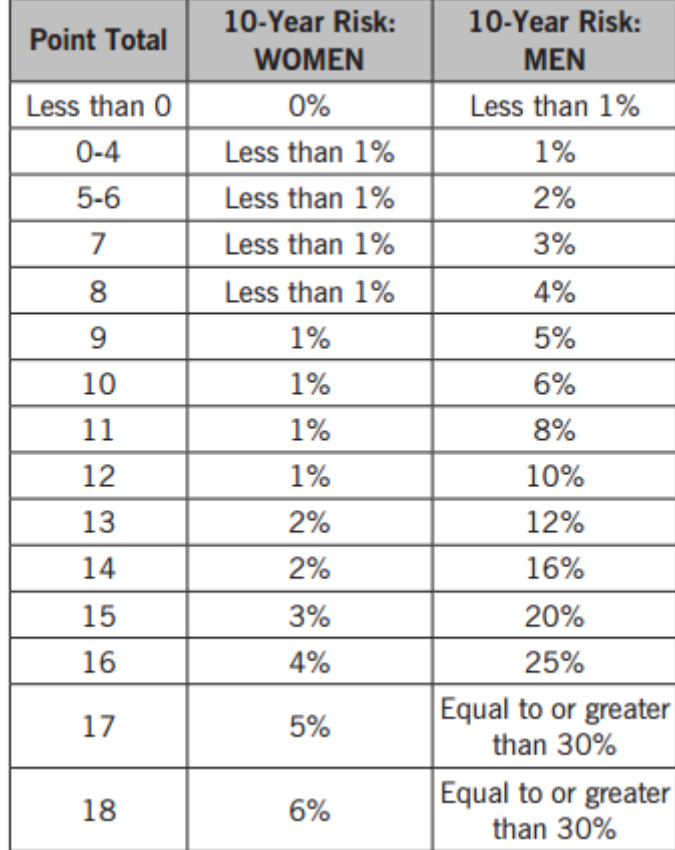

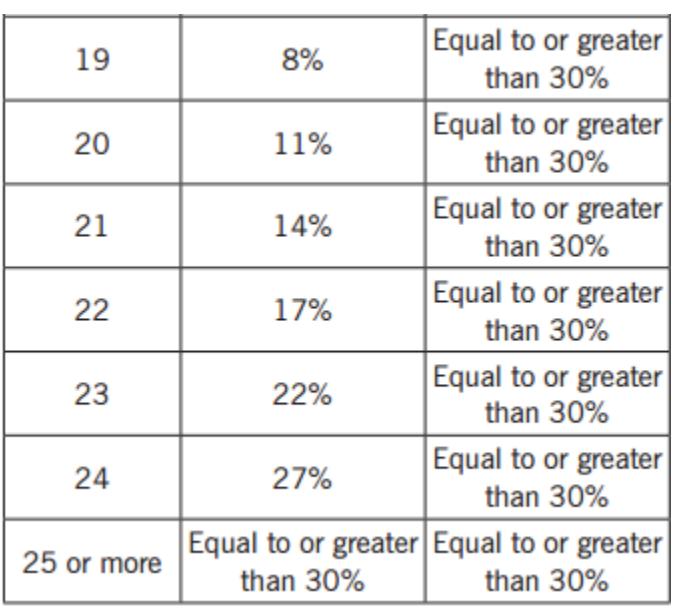

**Figura A.7.** Puntaje final (hombres y mujeres) – Framingham Clásica

Las tablas anteriores fueron tomadas de:

[http://my.clevelandclinic.org/ccf/media/files/heart/Framingham%20Risk%20Tool-](http://my.clevelandclinic.org/ccf/media/files/heart/Framingham%20Risk%20Tool-Men%20%20Women_0111.pdf)[Men%20%20Women\\_0111.pdf](http://my.clevelandclinic.org/ccf/media/files/heart/Framingham%20Risk%20Tool-Men%20%20Women_0111.pdf)

## **ESCALA DE FRAMINGHAM PARA EVENTOS CARDIOVASCULARES GRAVES A 10 AÑOS (ESCALA FRAMINGHAM - GRUNDY)**

En esta escala también se deben sumar puntos de acuerdo a las características de la persona a la que se está evaluando el riesgo cardiovascular. Al final, después de considerar las puntuaciones de los 6 parámetros que tiene en cuenta, se debe consultar la tabla para saber el puntaje total, el cual es mapeado como porcentaje, y posteriormente es clasificado en un riesgo bajo, medio o alto. Las puntuaciones varían si la persona es hombre o mujer. Se diferencia de la escala clásica, ya que esta tiene en cuenta el factor diabetes.

Parámetros que tiene en cuenta (aplica tanto para hombres como para mujeres):

- Edad
- Diabetes
- Tabaquismo
- Colesterol total
- Colesterol HDL
- Presión arterial (sistólica y diastólica)

Clasificación (aplica tanto para hombres como para mujeres):

Debe consultarse una tabla de riesgo relativo.

Forma de evaluar el factor edad:

- Hombres entre 30 y 74 años, puntuación promedio.
- Mujeres entre 30 y 74 años, reciben en promedio menor puntuación que los hombres de la misma edad, hasta los 45 años. Después de los 45 años los puntajes son más grandes para las mujeres que para los hombres.

Para esta tabla se usó la presentada en el artículo: Las tablas de riesgo cardiovascular. Una revisión crítica. Autor: A. ÁLVAREZ COSMEA, Médico Especialista en Medicina de Familia y Comunitaria. Universidad de Oviedo, España. Revista: MEDIFAM 2001; 11: 122- 139. Todas las tablas presentadas a continuación han sido tomadas del artículo mencionado.

## **Factor edad**

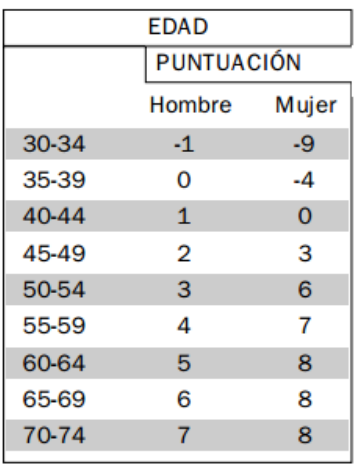

**Figura A.8.** Puntaje edad para hombres y mujeres – Framingham - Grundy **Factor diabetes**

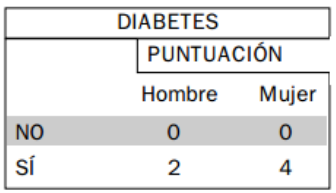

**Figura A.9.** Puntaje diabetes para hombres y mujeres – Framingham - Grundy

## **Factor tabaquismo**

| <b>FUMADOR/A</b> |            |       |  |  |  |  |  |
|------------------|------------|-------|--|--|--|--|--|
|                  | PUNTUACIÓN |       |  |  |  |  |  |
|                  | Hombre     | Mujer |  |  |  |  |  |
| NO               | O          | O     |  |  |  |  |  |
| SÍ               | 2          | 2     |  |  |  |  |  |

**Figura A.10.** Puntaje tabaquismo para hombres y mujeres – Framingham - Grundy

## **Factor colesterol total**

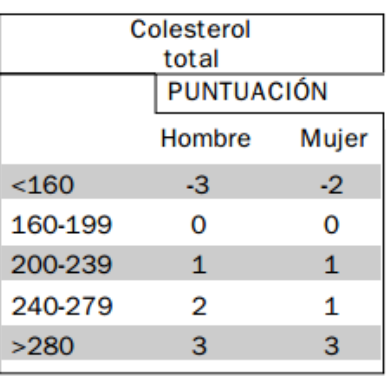

**Figura A.11.** Puntaje colesterol total para hombres y mujeres – Framingham - Grundy **Factor colesterol HDL**

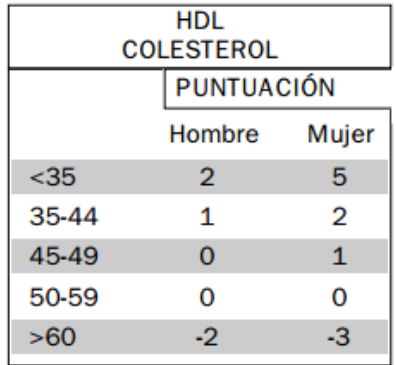

**Figura A.12.** Puntaje colesterol HDL para hombres y mujeres – Framingham - Grundy

## **Factor presión arterial (sistólica y diastólica)**

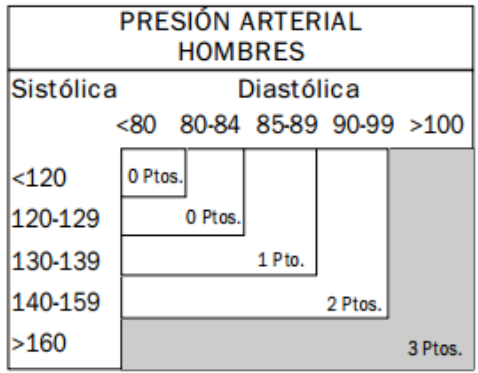

**Figura A.13.** Puntaje presión sistólica y diastólica (hombres) – Framingham - Grundy

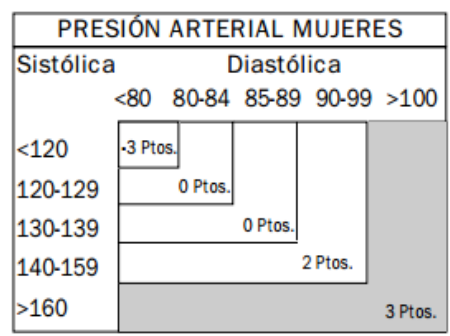

**Figura A.14.** Puntaje presión sistólica y diastólica (mujeres) – Framingham - Grundy

## **Puntuación y porcentaje total**

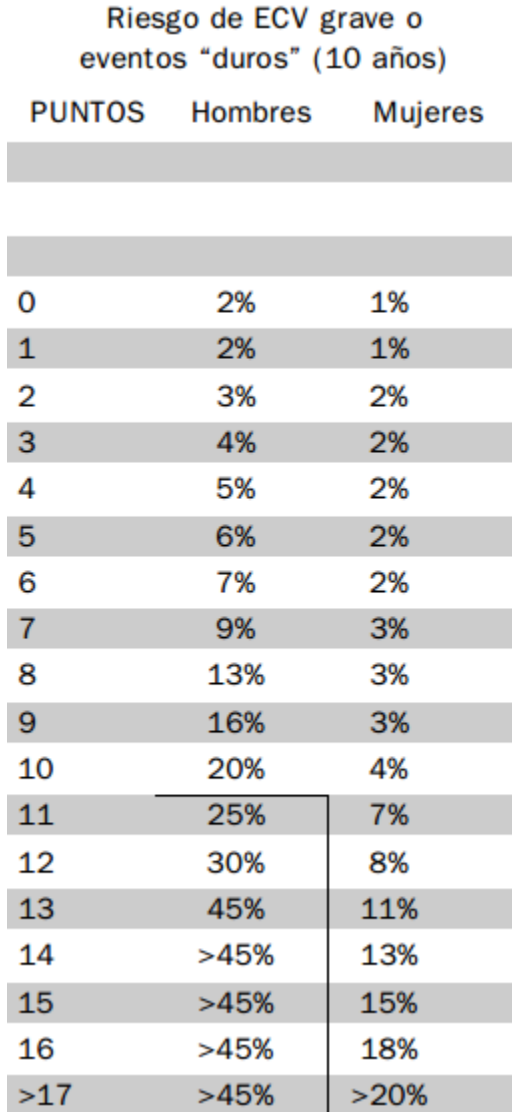

**Figura A.15.** Puntuación y puntaje total (hombres y mujeres) – Framingham - Grundy

Aunque la tabla anterior permite obtener la evaluación en forma de porcentaje, para determinar el riesgo relativo, es decir, identificar si el paciente tiene un riesgo alto, medio o bajo, debe consultarse la siguiente tabla.

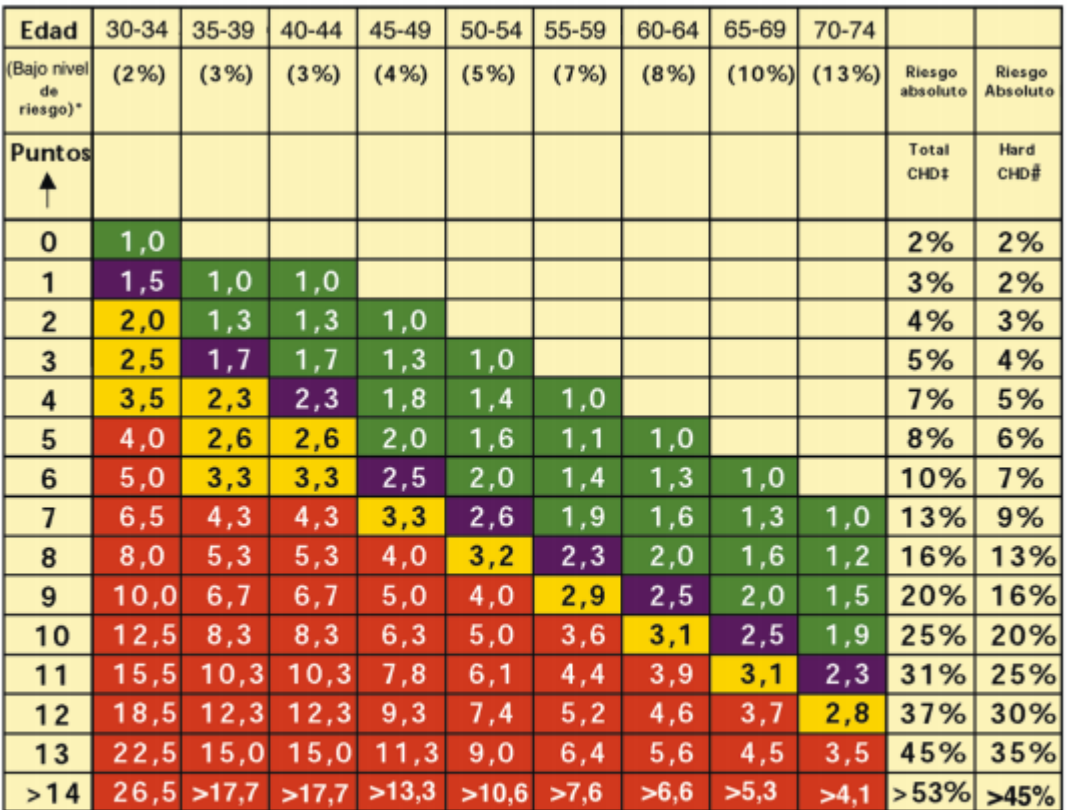

Bajo límite de riesgo  $\blacksquare$  Límite  $\blacksquare$  Levemente por encima del límite de riesgo  $\blacksquare$ Riesgo alto

**Figura A.16.** Tabla de riesgo relativo (hombres y mujeres) – Framingham - Grundy

## **ESCALA DE RIESGO CARDIOVASCULAR DE LA O.M.S. A 10 AÑOS**

Esta escala presenta un estilo diferente a lo que se tiene en las tablas de Framingham. Aunque los factores de riesgo equivalen a los analizados en la escala de Framingham – Grundy, en esta tabla es posible evaluar el riesgo cardiovascular si el dato de colesterol no está disponible. Otra diferencia considerable corresponde a que la OMS divide a los países en grupos geográficos y étnicos similares, por lo que debe seleccionarse la adecuada para Colombia, clasificada como grupo AMR B, como se evidencia en la siguiente imagen:

**\_\_\_\_\_\_\_\_\_\_\_\_\_\_\_\_\_\_\_\_\_\_\_\_\_\_\_\_\_\_\_\_\_\_\_\_\_\_\_\_\_\_\_\_\_\_\_\_\_\_\_\_\_\_\_\_\_\_\_\_\_\_\_\_\_\_\_\_\_**

**AMR B** Antigua y Barbuda, Argentina, Bahamas, Barbados, Belice, Brasil, Chile, Colombia, Costa Rica, Dominica, El Salvador, Granada, Guyana, Honduras, Jamaica, México, Panamá, República Dominicana, Paraguay, Saint Kitts y Nevis, San Vicente y las Granadinas, Santa Lucía, Suriname, Trinidad y Tobago, Uruguay, Venezuela

En estas tablas el factor diferenciador es la presencia o ausencia de diabetes.

Parámetros que tiene en cuenta (aplica tanto para hombres como para mujeres):

- **Diabetes**
- Colesterol total
- Tabaquismo
- Edad
- Presión arterial (solamente sistólica)

Clasificación (aplica tanto para hombres como para mujeres):

- Menor de 10%: Riesgo bajo
- Entre 10% y 20%: Riesgo bajo-intermedio
- Entre 20% y 30%: Riesgo intermedio-alto
- Entre 30% y 40%: Riesgo alto
- Más de 40%: Riesgo muy alto

Forma de evaluar el factor edad:

- Hombres entre 40 y 79 años, puntuación promedio.
- Mujeres entre 40 y 79 años, reciben en promedio menor puntuación que los hombres de la misma edad, en todos los rangos de edad.

Para esta tabla se usó la oficial generada por la OMS, presentada en la "Guía de bolsillo para la estimación y el manejo del riesgo cardiovascular".

En esta tabla el colesterol está expresado en unidades de mmol/L, mientras que lo más común (y como está en las otras tablas) es mg/dL.

Para Colesterol Total se usa la fórmula:

## **1 mg/dL = 0.02586 mmol/L**

En las siguientes dos imágenes son presentadas las tablas para AMR-B, cuando el valor o dato de colesterol total está disponible.

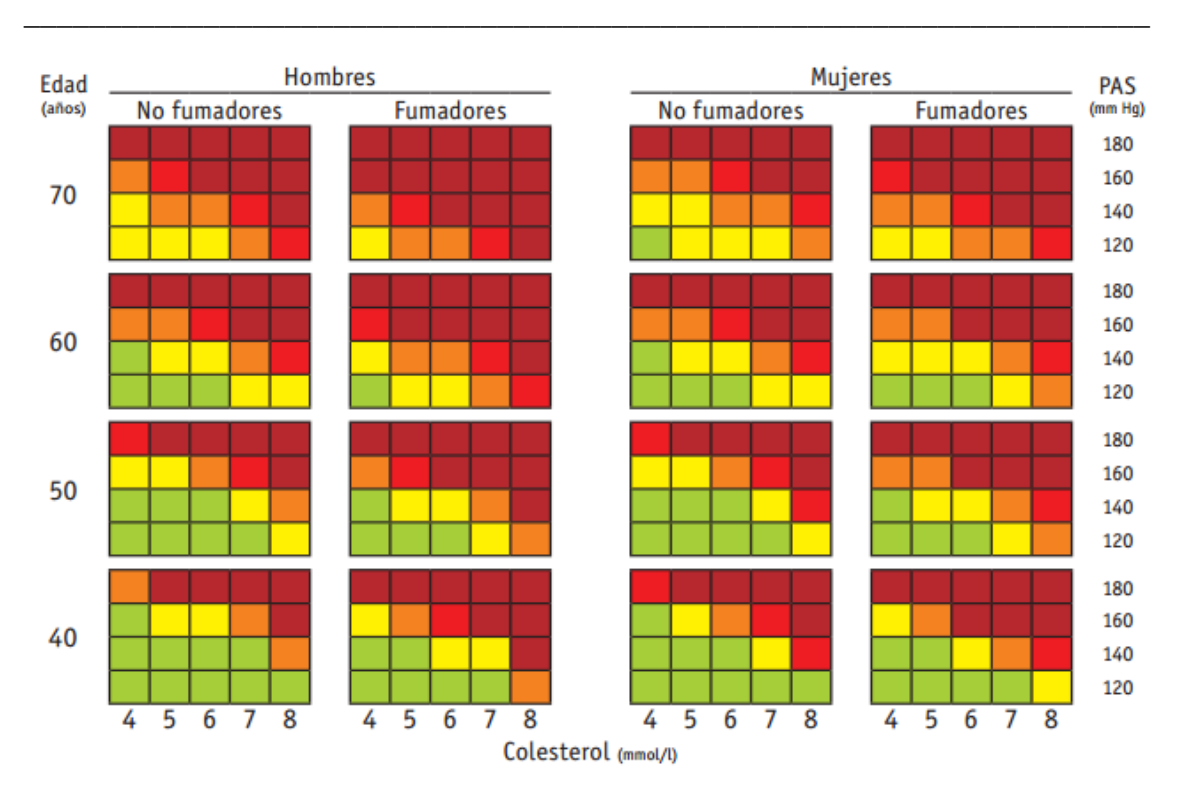

**Figura A.17.** Tabla de riesgo (hombres y mujeres con diabetes mellitus) – OMS

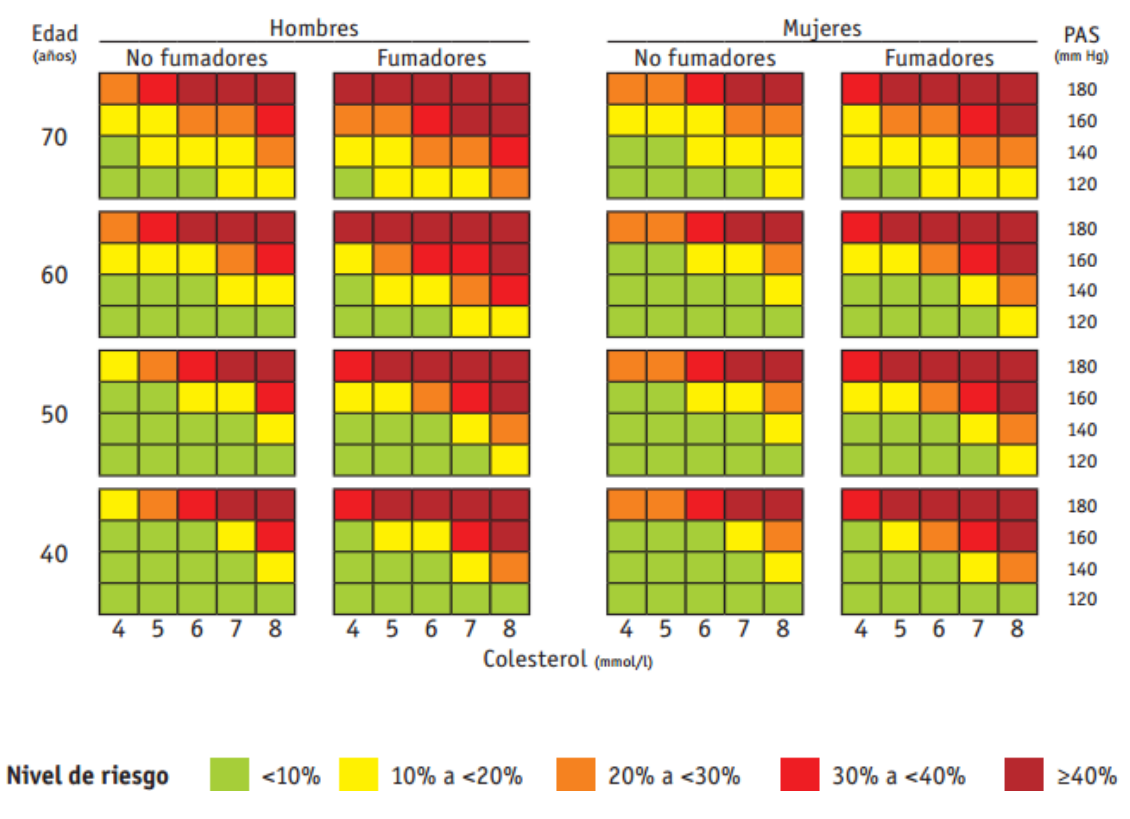

**Figura A.18.** Tabla de riesgo (hombres y mujeres sin diabetes mellitus) – OMS

En las siguientes dos imágenes son presentadas las tablas para AMR-B, cuando el valor o dato de colesterol total no está disponible.

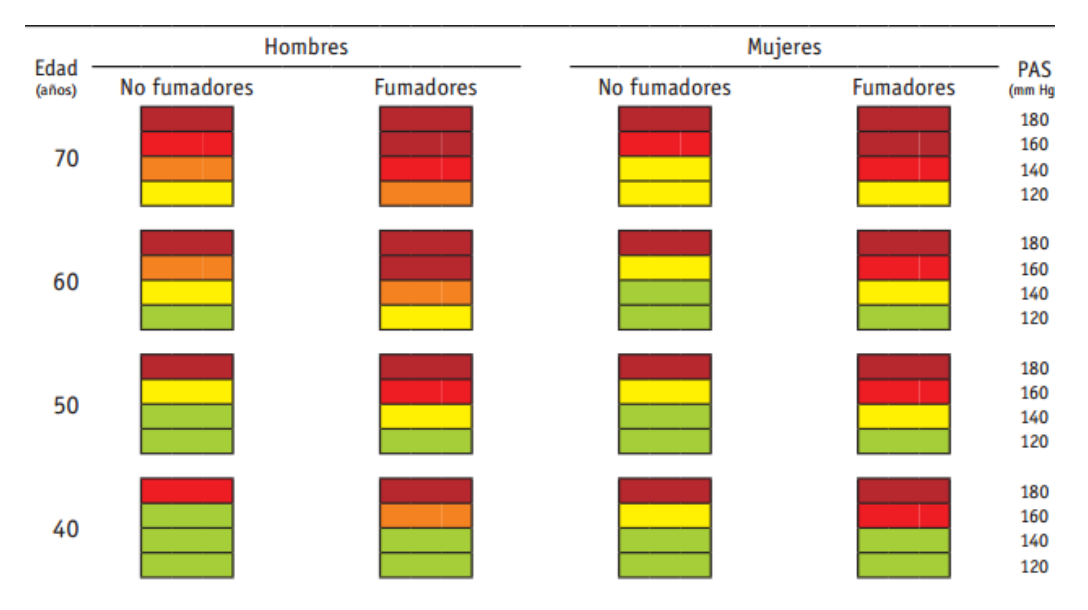

**Figura A.19.** Tabla de riesgo (hombres y mujeres con diabetes mellitus, dato de colesterol total no disponible) – OMS

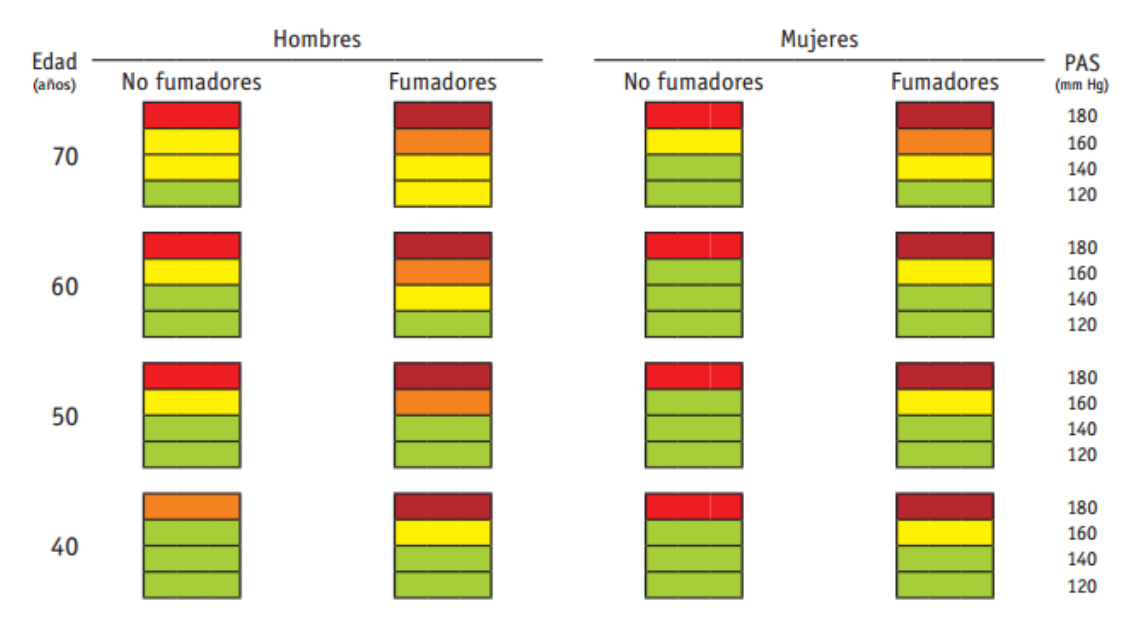

**Figura A.20.** Tabla de riesgo (hombres y mujeres sin diabetes mellitus, dato de colesterol total no disponible) – OMS

## **ESCALA DE KAPLAN-MAIER PARA EVENTOS GRAVES A 5 AÑOS**

Esta escala considera parámetros del ECG en la evaluación del riesgo de sufrir enfermedades cardiovasculares graves o muerte súbita cardiaca. En primer lugar debe obtenerse la valoración para el QTc (QT corregido), con esto y algunos parámetros relacionados con el historial médico del paciente y su familia, se obtiene una puntuación, que da un porcentaje de riesgo de padecer de largo intervalo QT. Finalmente, con este resultado se establece el nivel de riesgo a 5 años, en nivel bajo, alto o muy alto.

Parámetros que tiene en cuenta (aplica tanto para hombres como para mujeres):

- Duración del intervalo QT corregido
- Ondas T invertidas
- Tasa cardiaca
- Problemas cardiovasculares previos
- Historial familiar
- Edad
- Genero

Clasificación (aplica tanto para hombres como para mujeres):

- Menor de 3%: bajo
- $\bullet$  Entre 3% y 14%: alto
- Más de 14%: muy alto

Forma de evaluar el intervalo QT corregido:

| <b>Rating</b>     | $1 - 15$ yrs | <b>Adult Male</b> | <b>Adult Female</b> |
|-------------------|--------------|-------------------|---------------------|
| <b>Normal</b>     | $<$ 440      | $<$ 430           | $<$ 450             |
| <b>Borderline</b> | 440-460      | 430-450           | 450-470             |
| Prolonged         | >460         | >450              | >470                |

**Figura A.21.** Valores para QTc – Kaplan - Maier

Se debe hallar el valor del QTc, determinar la edad y genero del paciente, y con estos datos, verificar en la tabla anterior si la valoración es normal, en el límite o prolongado (lo cual corresponde a una anomalía).

Para esta tabla se tomaron los datos publicados en el artículo "Long QT Syndrome", autores: Ilan Goldenberg, MD, Arthur J. Moss, MD. Revista: Journal of the American College of Cardiology, Vol. 51, No. 24, 2008. Las imagines son tomadas de esta referencia.

Para los otros parámetros que son considerados se tiene:

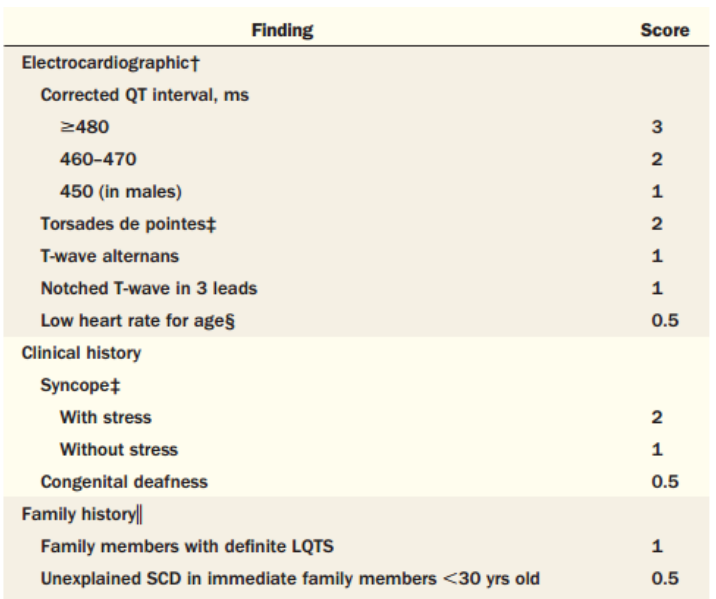

**Figura A.22.** Puntuación de parámetros – Kaplan - Maier

Con la puntuación obtenida con A.22, debe establecerse la probabilidad de que el paciente tenga síndrome del intervalo QT largo, con la tabla A.1:

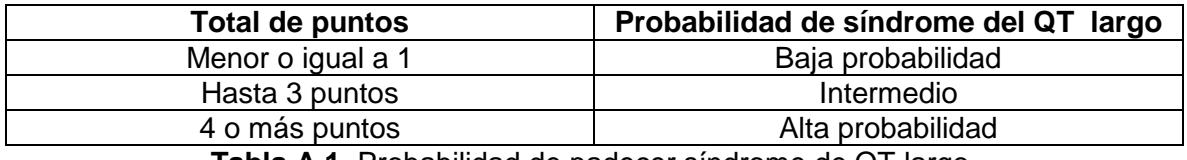

**Tabla A.1.** Probabilidad de padecer síndrome de QT largo.

Cuando se establece la probabilidad mencionada, se debe verificar finalmente en la pirámide presentada por los autores, que es la que da la valoración final del riesgo. Esta pirámide es presentada en la siguiente figura.

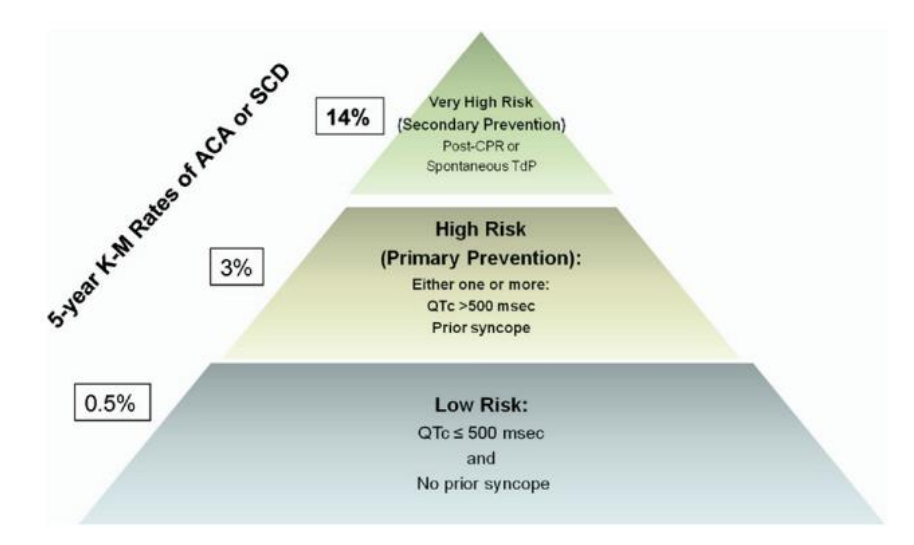

**Figura A.23.** Puntaje final para el riesgo de eventos graves a 5 años – Kaplan – Maier.

## <span id="page-16-0"></span>**ANEXO B**

## <span id="page-16-1"></span>**VALORES PARA INTERVALO R-R Y OTRAS PARTES DEL ECG**

Las siguientes imágenes presentan valores típicos para algunas partes del ECG, como intervalo PR, longitudes de ondas P, Q o complejo QRS, en función de algunos parámetros como la edad y frecuencia cardiaca del paciente.

| Tabla I.- Intervalo PR (seg): límite superior de la normalidad respecto a la edad y F.C.          |            |              |                    |            |               |             |                |                |
|---------------------------------------------------------------------------------------------------|------------|--------------|--------------------|------------|---------------|-------------|----------------|----------------|
| <b>Frecuencia</b>                                                                                 | $0-1$ mes  | $1 - 6$ mes  | $6 m-1 a\tilde{n}$ | $1-3$ años | $3-8$ años    | $8-12$ años | $12-16$ años   | <b>Adulto</b>  |
| <60                                                                                               |            |              |                    |            |               | 0,16(0,18)  | 0,16(0,19)     | 0,17(0,21)     |
| $60 - 80$                                                                                         |            |              |                    |            | 0,15(0,17)    | 0,15(0,17)  | 0,15(0,18)     | 0,16(0,21)     |
| $80 - 100$                                                                                        | 0,10(0,12) |              |                    |            | 0,14(0,16)    | 0,15(0,16)  | 0,15(0,17)     | 0,15(0,20)     |
| $100 - 120$                                                                                       | 0,10(0,12) |              |                    | 0,15       | 0,13(0,16)    | 0,14(0,15)  | 0,15(0,16)     | 0,15(0,19)     |
| $120 - 140$                                                                                       | 0,10(0,11) | 0,11(0,14)   | 0,11(0,14)         | 0,12(0,14) | 0,13(0,15)    | 0,14(0,15)  |                | 0,15(0,18)     |
| $140 - 160$                                                                                       | 0,09(0,11) | 0,10(0,13)   | 0,11(0,13)         | 0,11(0,14) | 0,12(0,14)    |             |                | 0,17           |
| $160 - 180$                                                                                       | 0,10(0,11) | 0,10(0,12)   | 0,10(0,12)         | 0,10(0,12) |               |             |                |                |
| > 180                                                                                             | 0.09       | 0,09(0,11)   | 0,10(0,11)         |            |               |             |                |                |
| Intervalo PR (seg): límite inferior de la normalidad respecto a la edad                           |            |              |                    |            |               |             |                |                |
| $< 12$ meses                                                                                      |            | $1 - 3$ años | $3 - 5$ años       |            | $5 - 12$ años |             | $12 - 16$ años | <b>Adultos</b> |
| 0.075                                                                                             |            | 0.080        | 0.085              |            | 0.090         |             | 0.095          | 0,120          |
| De Park MK, Guntheroth WG. How to read pediatric ECGs. 4 <sup>ª</sup> ed. Filadelfia: Mosby; 2006 |            |              |                    |            |               |             |                |                |

**Figura B.1.** Valores intervalo P-R

| Tabla III.- Voltajes de Q según derivación y edad: media (límite superior)                                       |           |               |            |        |                           |        |                          |               |
|----------------------------------------------------------------------------------------------------|-----------|---------------|------------|--------|---------------------------|--------|--------------------------|---------------|
| <b>Derivación</b>                                                                                                | $0-1$ mes | $1 - 6$ meses | $6m-1$ año |        | $1 - 3$ años $3 - 8$ años |        | $8 - 12$ años 12-16 años | <b>Adulto</b> |
| Ш                                                                                                    | 2(5)      | 3(8)          | 3(8)       | 3(8)   | 1,5(6)                    | 1(5)   | 1(4)                     | 0,5(4)        |
| aVF                                                                                                    | 2(4)      | 2(5)          | 2(6)       | 1,5(5) | 1(5)                      | 1(3)   | 1(3)                     | 0,5(2)        |
| V <sub>5</sub>                                                                                                   | 1,5(5)    | 1,5(4)        | 2(5)       | 2(6)   | 2(6)                      | 2(4,5) | 1(4)                     | 0,5(3,5)      |
| V <sub>6</sub>                                                                                                   | 1,5(4)    | 1,5(4)        | 2(5)       | 2(4,5) | 1,5(4,5)                  | 1,5(4) | 1(2,5)                   | 0,5(3)        |
| Voltaje en mm, donde 10 mm=1 mV. Guntheroth WG. Electrocardiografia pediátrica. Filadelfia, WB Saunders Co. 1965 |           |               |            |        |                           |        |                          |               |

**Figura B.2.** Valores Onda Q

**\_\_\_\_\_\_\_\_\_\_\_\_\_\_\_\_\_\_\_\_\_\_\_\_\_\_\_\_\_\_\_\_\_\_\_\_\_\_\_\_\_\_\_\_\_\_\_\_\_\_\_\_\_\_\_\_\_\_\_\_\_\_\_\_\_\_\_\_\_**

| Tabla II.- Voltajes de las R (mm) según la edad y derivación: media (límite superior)                            |           |           |                    |            |          |             |              |         |
|----------------------------------------------------------------------------------------------------|-----------|-----------|--------------------|------------|----------|-------------|--------------|---------|
| <b>Derivación</b>                                                                                                | $0-1$ mes | 1-6 meses | $6 m-1 a\tilde{n}$ | $1-3$ años | 3-8 años | $8-12$ años | $12-16$ años | adultos |
| $\mathbf{I}$                                                                                                    | 4(8)      | 7(13)     | 8(16)              | 8(16)      | 7(15)    | 7(15)       | 6(13)        | 6(13)   |
| $\mathbf{I}$                                                                                                    | 6(14)     | 13(24)    | 13(27)             | 13(23)     | 13(22)   | 14(24)      | 14(24)       | 9(25)   |
| III                                                                                                    | 8(16)     | 9(20)     | 9(20)              | 9(20)      | 9(20)    | 9(24)       | 9(24)        | 6(22)   |
| aVR                                                                                                    | 3(7)      | 3(6)      | 3(6)               | 2(6)       | 2(5)     | 2(4)        | 2(4)         | 1(4)    |
| aVL                                                                                                    | 2(7)      | 4(8)      | 5(10)              | 5(10)      | 3(10)    | 3(10)       | 3(12)        | 3(9)    |
| aVF                                                                                                    | 7(14)     | 10(20)    | 10(16)             | 8(20)      | 10(19)   | 10(20)      | 11(21)       | 5(23)   |
| V <sub>4</sub> R                                                                                                 | 6(12)     | 5(10)     | 4(8)               | 4(8)       | 3(8)     | 3(7)        | 3(7)         |         |
| V <sub>1</sub>                                                                                                   | 15(25)    | 11(20)    | 10(20)             | 9(18)      | 7(18)    | 6(16)       | 5(16)        | 3(14)   |
| V <sub>2</sub>                                                                                                   | 21(30)    | 21(30)    | 19(28)             | 16(25)     | 13(28)   | 10(22)      | 9(19)        | 6(21)   |
| V <sub>5</sub>                                                                                                   | 12(30)    | 17(30)    | 18(30)             | 19(36)     | 21(36)   | 22(36)      | 18(33)       | 12(33)  |
| V <sub>6</sub>                                                                                                   | 6(21)     | 10(20)    | 13(20)             | 12(24)     | 14(24)   | 14(24)      | 14(22)       | 10(21)  |
| Voltaje de S según la edad y derivación: media (límite superior)                                                 |           |           |                    |            |          |             |              |         |
| I                                                                                                    | 5(10)     | 4(9)      | 4(9)               | 3(8)       | 2(8)     | 2(8)        | 2(8)         | 1(6)    |
| V <sub>4</sub> R                                                                                                 | 4(9)      | 4(12)     | 5(12)              | 5(12)      | 5(14)    | 6(20)       | 6(20)        |         |
| V <sub>1</sub>                                                                                                   | 10(20)    | 7(18)     | 8(16)              | 13(27)     | 14(30)   | 16(26)      | 15(24)       | 10(23)  |
| V <sub>2</sub>                                                                                                   | 20(35)    | 16(30)    | 17(30)             | 21(34)     | 23(38)   | 23(48)      | 14(36)       | 14(36)  |
| V <sub>5</sub>                                                                                                   | 9(30)     | 9(26)     | 8(20)              | 6(16)      | 5(14)    | 5(17)       | 5(16)        |         |
| V <sub>6</sub>                                                                                                   | 4(12)     | 2(7)      | 2(6)               | 2(6)       | 1(15)    | 1(4)        | 1(5)         | 1(13)   |
| Voltaje en mm, donde 10 mm=1 mV. Guntheroth WG. Electrocardiografia pediátrica. Filadelfia, WB Saunders Co. 1965 |           |           |                    |            |          |             |              |         |

**Figura B.3.** Valores complejo QRS.

# <span id="page-18-0"></span>**ANEXO C**

 $\overline{a}$ 

# <span id="page-18-1"></span>**OTROS TRABAJOS RELACIONADOS CON EL ESTADO DEL ARTE**

En este anexo son descritos 8 trabajos relacionados, que son considerados relevantes dentro del estado del arte, pero que al no cumplir con todos los criterios de inclusión, no fue posible incluirlos en la revisión sistemática formal, realizada en el capítulo 2. Por lo tanto, se decide presentarlos en esta sección. Después de ser descritos, se analizan las brechas encontradas con cada uno, de acuerdo a los objetivos del presente trabajo de grado.

## **Artículos a nivel internacional:**

## *A Continuous, Wearable and Wireless Heart Monitor using Head Ballistocardiogram (BCG) and Head Electrocardiogram (ECG)"*

Este artículo presenta un sistema usable e inalámbrico que permite la captura de señales de balistocardiograma<sup>1</sup> (BCG) y electrocardiograma, mediante un pequeño dispositivo ubicado en la oreja del paciente. Tiene la forma de un audífono y consta de un electrodo, un microcontrolador, un sensor para la captura del BCG y un módulo de transmisión inalámbrica, Texas Instruments CC2500. Las señales capturadas son recibidas en un PC (computador), donde son graficadas y procesadas con el software MATLAB.

*Referencia: He, D.D., et al. (2011). A Continuous, Wearable and Wireless Heart Monitor using Head Ballistocardiogram (BCG) and Head Electrocardiogram (ECG). 33rd Annual International Conference of the IEEE EMBS Boston (Estados Unidos), Agosto 30 – Septiembre 3, 2011.*

## "*An Embedded Mobile ECG Reasoning System for Elderly Patients"*

Este artículo presenta un sistema con dos funcionalidades básicas. La primera es la toma o captura de una señal ECG, y la segunda es la identificación de pacientes (adultos mayores) mediante tecnología RFID (Radio Frequency Identification). El paciente es asociado a un *tag* RFID (en este caso una banda que es pegada en la muñeca del paciente), lo que permite que puedan conocerse sus medicamentos, edad y datos personales básicos, lo que reduce los posibles errores cometidos por el personal de salud. Cuando la señal ECG es capturada, es procesada con un microcontrolador y enviada mediante GPRS a los servidores, donde esta información puede ser consultada por los operarios del hospital o clínica donde este sistema sea implementado. El sistema emite alertas en tiempo real cuando detecta alguna anomalía en la señal ECG, y fue probado con éxito con pacientes

<sup>1</sup>Un balistocardiograma (BCG) permite medir los movimientos del cuerpo debidos al empuje del corazón durante la eyección sistólica de la sangre a las arterias aorta y pulmonar. [34].

voluntarios. El artículo presenta algoritmos y procesos matemáticos para la detección de dichas anomalías en tiempo real.

*Referencia: Shih, D. H., et al. (2010). An Embedded Mobile ECG Reasoning System for Elderly Patients. IEEE Transactions on Information Technology in Biomedicine, vol. 14, No. 3.*

## *"In-Ear Heart Rate Monitoring Using a Micro-Optic Reflective Sensor"*

Este artículo presenta un dispositivo que se introduce en la oreja de una persona, y mediante el cual puede obtenerse una medida del pulso cardiaco y saturación de oxígeno, para ello hace uso de un sensor óptico. Los datos son procesados por un microcontrolador y son transmitidos inalámbricamente a un dispositivo PDA (Personal Digital Assistant) o un computador. El sistema fue probado con datos de entrenamiento (Datasets) provenientes de distintas bases de datos, obteniendo resultados favorables.

*Referencia: Vogel, S., et al. (2007). In-Ear Heart Rate Monitoring Using a Micro-Optic Reflective Sensor. Proceedings of the 29th Annual International Conference of the IEEE EMBS Cité Internationale, Lyon (Francia). Agosto 23-26, 2007.*

## *"Usefulness of a Portable Internet-Enabled ECG Recording system for Monitoring Heart Health among Japanese workers residing abroad"*

Este artículo presenta un sistema de grabación de señales electrocardiográficas basadas en eventos y que fue probado con 24 japoneses que trabajaban el extranjero y que, por esta razón, no podían asistir a los chequeos médicos rutinarios ordenados en el país nipón. Los sujetos eran todos hombres que superaban los 40 años y a los que se les había detectado previamente riesgo de enfermedades cardiovasculares (ECV) en los chequeos de salud periódicos debido a ECV estructurales, como: cardiopatía hipertrófica, angina, fibrilación auricular o trombosis arterial; u otros factores de riesgo, como obesidad y tabaquismo, entre otros. La señal ECG era tomada por medio de un dispositivo iECG (Internet-enabled ECG recording system) y enviada mediante e-mail al Instituto Cardiovascular MJG en Saitama, Japón, al menos una vez a la semana. El período de prueba fue de 15 meses (Octubre 2010- Marzo 2012). También fue desarrollada una encuesta al final del tiempo de observación sobre la usabilidad del dispositivo iECG y el efecto de su uso en la vida diaria. Es concluido que el ECG resulta ser una herramienta útil en el monitoreo de la salud de los trabajadores japoneses en el extranjero. A la vez, el sistema obtuvo buenas calificaciones por parte de los usuarios respecto a la usabilidad y la mejora en su calidad de vida.

*Referencia: Kabe, I., et al. (2014). Usefulness of a Portable Internet-Enabled ECG Recording system for Monitoring Heart Health among Japanese workers residing abroad. Journal of Occupational Health. vol. 56 , No. 5, p. 387-392.*

## *"Integration of User Centered Design in the Development of Health Monitoring System for Elderly"*

Este artículo presenta un sistema para la toma de constantes médicas (tasa cardíaca y peso corporal) y la adquisición de señales electrocardiográficas; diseñado por medio de una

**\_\_\_\_\_\_\_\_\_\_\_\_\_\_\_\_\_\_\_\_\_\_\_\_\_\_\_\_\_\_\_\_\_\_\_\_\_\_\_\_\_\_\_\_\_\_\_\_\_\_\_\_\_\_\_\_\_\_\_\_\_\_\_\_\_\_\_\_\_**

metodología de diseño centrado en el usuario, debido a que está dirigido a la población de adultos mayores. Los requisitos más importantes de diseño son la facilidad de uso y la no invasión, dado que los adultos mayores (la población objetivo) tienen poco conocimiento sobre la tecnología y no tienen muchas habilidades de manejo de equipos electrónicos. Es diseñado un aparato en forma de silla para la toma de señales, donde la señal ECG es capturada mediante tres electrodos, la tasa cardíaca por medio de un sensor ubicado en los dedos, y el peso corporal por medio de sensores piezoeléctricos en la parte inferior de la silla. Estas señales son enviadas mediante Bluetooth a un S*martphone* o una Tablet para que sean apreciadas por el usuario, y a la vez puede conectarse vía SMS a un servidor central. Las pruebas fueron realizadas con un grupo de sujetos con edades entre los 57 y los 75 años, cuya edad media es de 67.1 años; recibiendo una evaluación positiva por parte de los encuestados (72.5 sobre 100).

*Referencia: Jia, G., et al. (2013). Integration of User Centered Design in the Development of Health Monitoring System for Elderly. 35th Annual International Conference of the IEEE EMBS Osaka (Japón). Julio 3 - 7, 2013.*

## *"Heart monitoring systems— A review"*

Este artículo presenta una revisión de los sistemas de monitoreo del Corazón existentes hasta inicios de 2014. Son presentados los últimos desarrollos en sensores, acondicionamiento de las señales, la conversión analógica - digital y la compresión de la señal, las diferentes tecnologías usadas para la transmisión inalámbrica de la señal, las formas de eliminar el ruido, análisis y clasificación de la señal ECG obtenida. De esta forma, este artículo constituye una fuente de información reciente acerca de los mecanismos implementados para la obtención, transmisión y procesamiento de la señal electrocardiográfica.

*Referencia: Jain, P. K., et al. (2014). Heart monitoring systems— A review. Computers in Biology and Medicine. vol. 54, p. 1-13.* 

## *"Mobile Apps in Cardiology: A Review"*

En esta revisión son tenidas en cuenta dos búsquedas distintas. Una, realizada en las bases de datos especializadas en literatura médica y de tecnología, como Scopus, Pubmed, IEEE Xplore, entre otras, y la segunda, en las tiendas de aplicaciones de los sistemas operativos más populares para dispositivos móviles, la Play Store de Android y la Apple's App Store, de iOS. Las búsquedas arrojaron 406 artículos relacionados con la cardiología móvil y 710 aplicaciones relacionadas con cardiología. La revisión sobre la literatura existente prueba que las investigaciones sobre telecardiología y m-Health han incrementado su número desde el año 2003 hasta el 2011, mostrando que es un campo muy atractivo para los investigadores, a la vez que muestra que los artículos están enfocados principalmente en sistemas de monitoreo de signos vitales, y algoritmos relacionados con la detección y clasificación de la señal cardíaca. La revisión de aplicaciones móviles muestra que la gran mayoría de aplicaciones son monitores de tasa cardíaca y algoritmos calculadores/predictores. Son llevados a cabo otros análisis interesantes respecto al costo de las aplicaciones móviles, por ejemplo.

**\_\_\_\_\_\_\_\_\_\_\_\_\_\_\_\_\_\_\_\_\_\_\_\_\_\_\_\_\_\_\_\_\_\_\_\_\_\_\_\_\_\_\_\_\_\_\_\_\_\_\_\_\_\_\_\_\_\_\_\_\_\_\_\_\_\_\_\_\_**

*Referencia: Martínez-Pérez, B., et al. (2013). Mobile Apps in Cardiology: A Review. JMIR mHealth and uHealth. vol. 1, No. 2.*

## **Trabajos a nivel nacional**

A nivel nacional solo fue posible encontrar el desarrollo de un sistema para la toma de señales electrocardiográficas. Este desarrollo fue llevado a cabo en un Trabajo de Grado para la obtención del Título de pregrado en Ingeniería Física en la Universidad del Cauca. Es descrito a continuación:

## *"Diseño y construcción de un sistema electrocardiográfico con conexión inalámbrica a Smartphones que sirva como soporte en el diagnóstico de arritmias e infartos de miocardio"*

Esta monografía presenta un sistema cuya función principal es la obtención de una señal de ECG de una persona. Para ello se hace uso de un circuito de amplificación y filtrado con el fin de acondicionar la señal para que al ser convertida de analógica a digital pueda ser usada en un microcontrolador Arduino UNO. Luego, la señal es enviada por medio de comunicación serial RS-232 mediante cable, a un computador donde es realizado el procesamiento de la información en MATLAB con el fin de detectar arritmias, y la señal puede observarse en LabView<sup>2</sup>. La señal ECG también puede ser visualizada en una aplicación móvil para dispositivos con sistema operativo Android.

*Referencia: Muñoz, A., et al. (2014). Diseño y construcción de un sistema electrocardiográfico con conexión inalámbrica a Smartphones que sirva como soporte en el diagnóstico de arritmias e infartos de miocardio. Monografía de Trabajo de grado para optar al título de Ingeniería Física, Universidad del Cauca, febrero de 2014.*

## **Brechas**

 $\overline{a}$ 

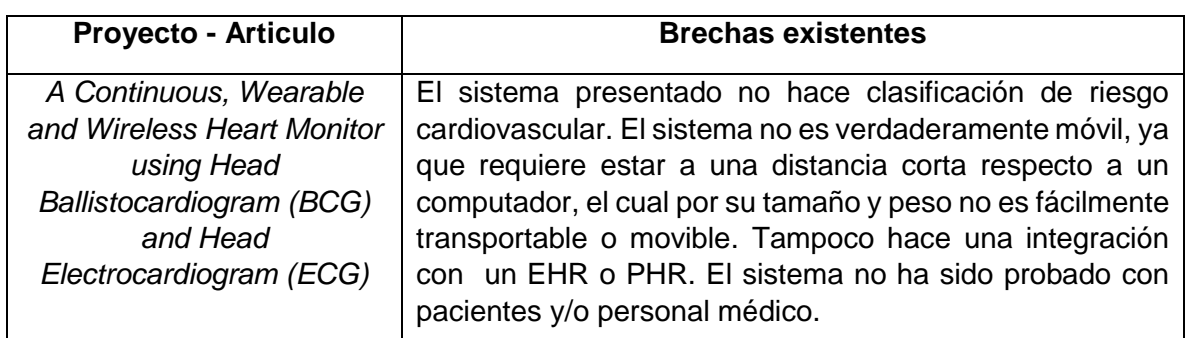

Para los trabajos presentados en esta sección, se analizan las brechas en la siguiente tabla.

<sup>2</sup>LabVIEW (acrónimo de Laboratory Virtual Instrumentation Engineering Workbench) es una plataforma y entorno de desarrollo para diseñar sistemas, con un lenguaje de programación visual gráfico. [35].

**\_\_\_\_\_\_\_\_\_\_\_\_\_\_\_\_\_\_\_\_\_\_\_\_\_\_\_\_\_\_\_\_\_\_\_\_\_\_\_\_\_\_\_\_\_\_\_\_\_\_\_\_\_\_\_\_\_\_\_\_\_\_\_\_\_\_\_\_\_**

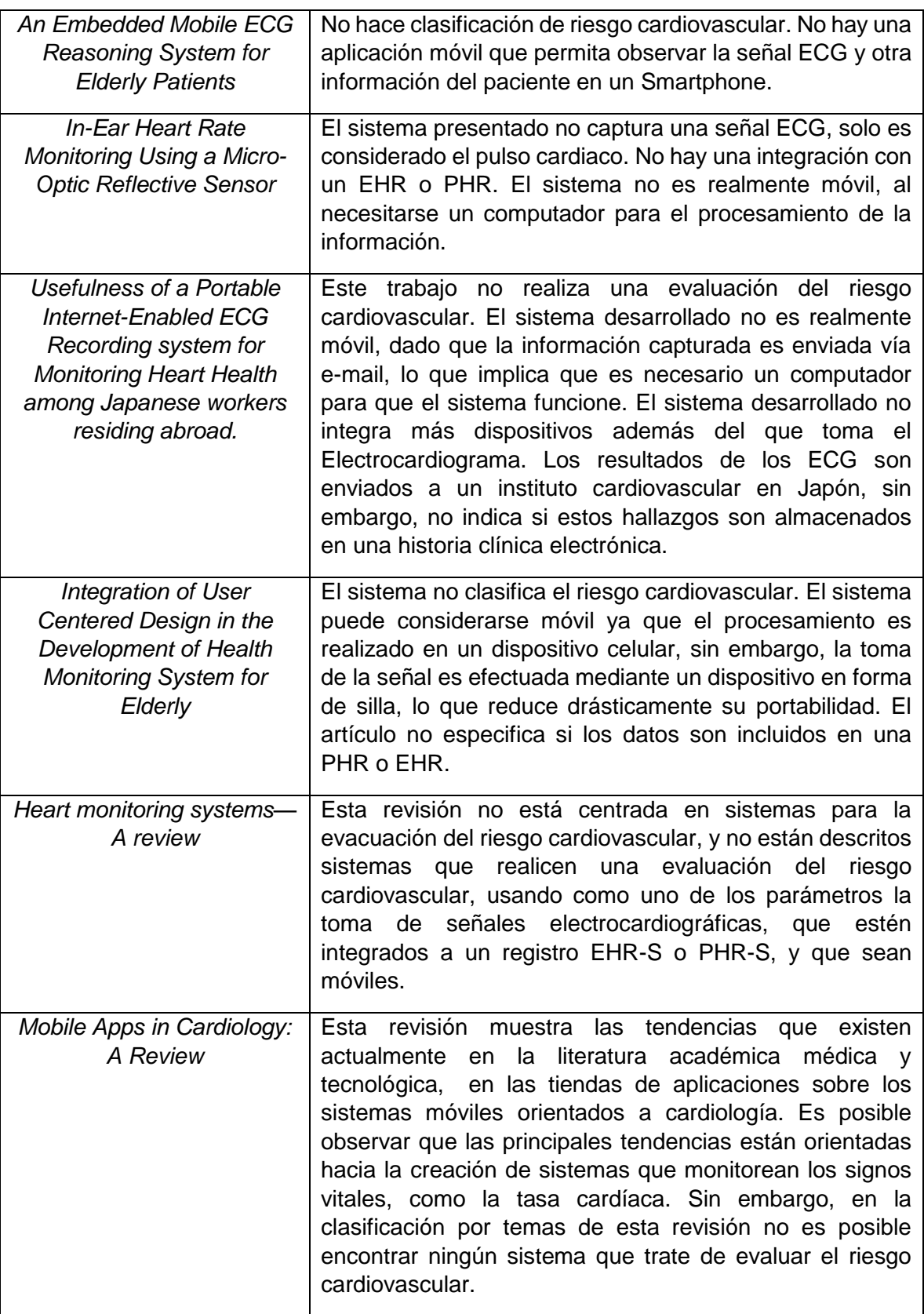

**\_\_\_\_\_\_\_\_\_\_\_\_\_\_\_\_\_\_\_\_\_\_\_\_\_\_\_\_\_\_\_\_\_\_\_\_\_\_\_\_\_\_\_\_\_\_\_\_\_\_\_\_\_\_\_\_\_\_\_\_\_\_\_\_\_\_\_\_\_**

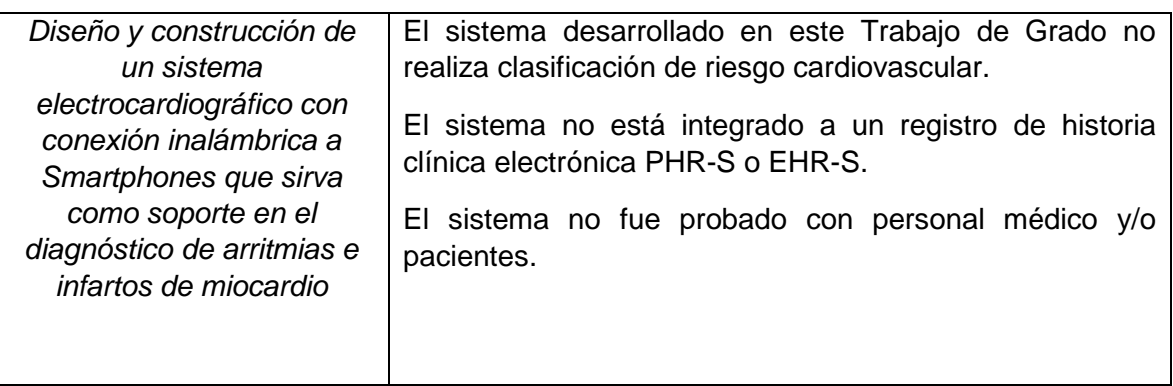

**Tabla B.1.** Brechas encontradas para trabajos relacionados adicionales.

## <span id="page-24-0"></span>**ANEXO D**

# <span id="page-24-1"></span>**DESCRIPCIÓN DE APLICACIONES MÓVILES ENCONTRADAS**

En esta sección son presentadas las aplicaciones móviles encontradas durante la revisión. Cada una de estas aplicaciones es descrita brevemente.

## **Windows Phone**

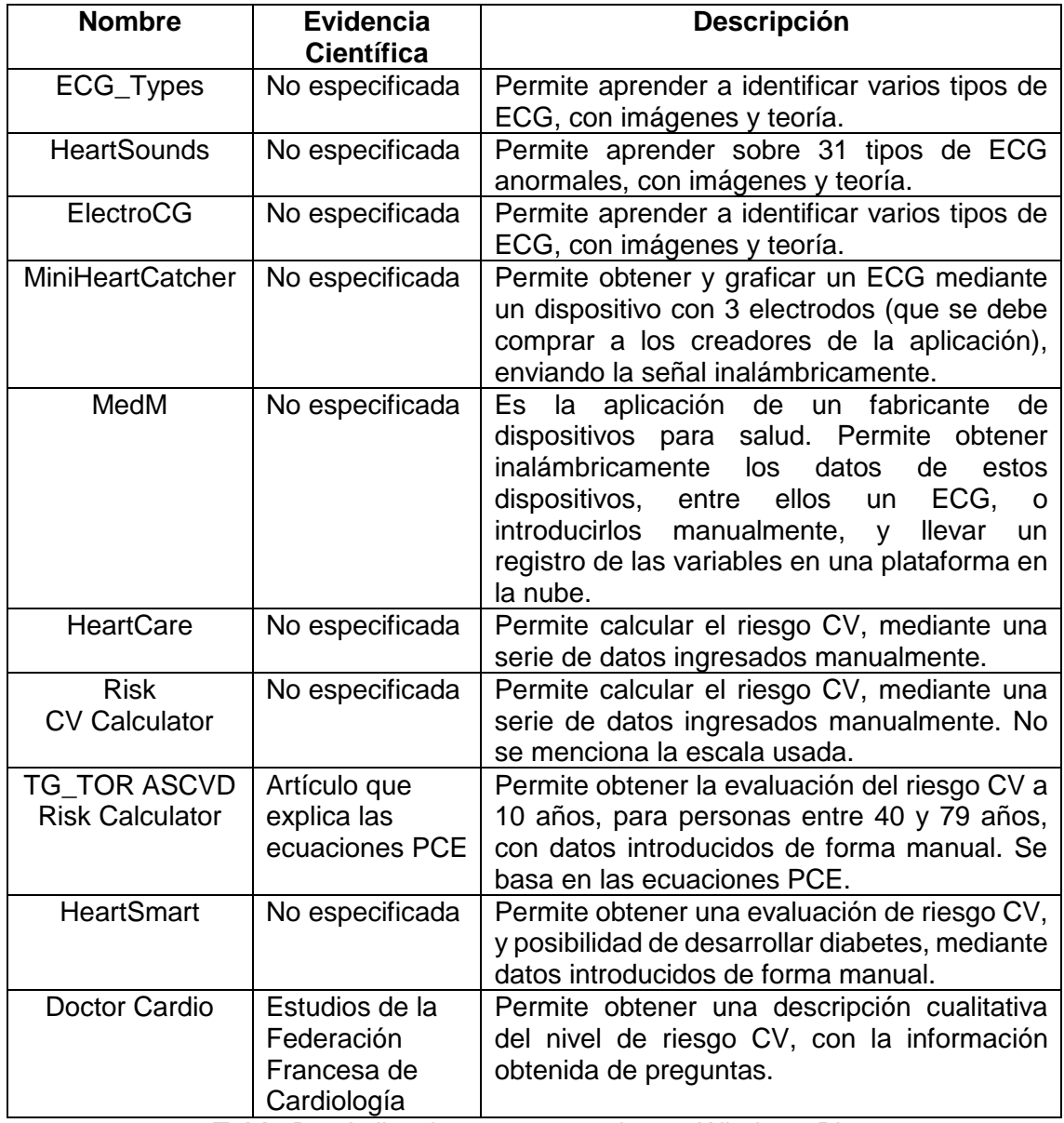

**Tabla D1.** Aplicaciones encontradas en Windows Phone

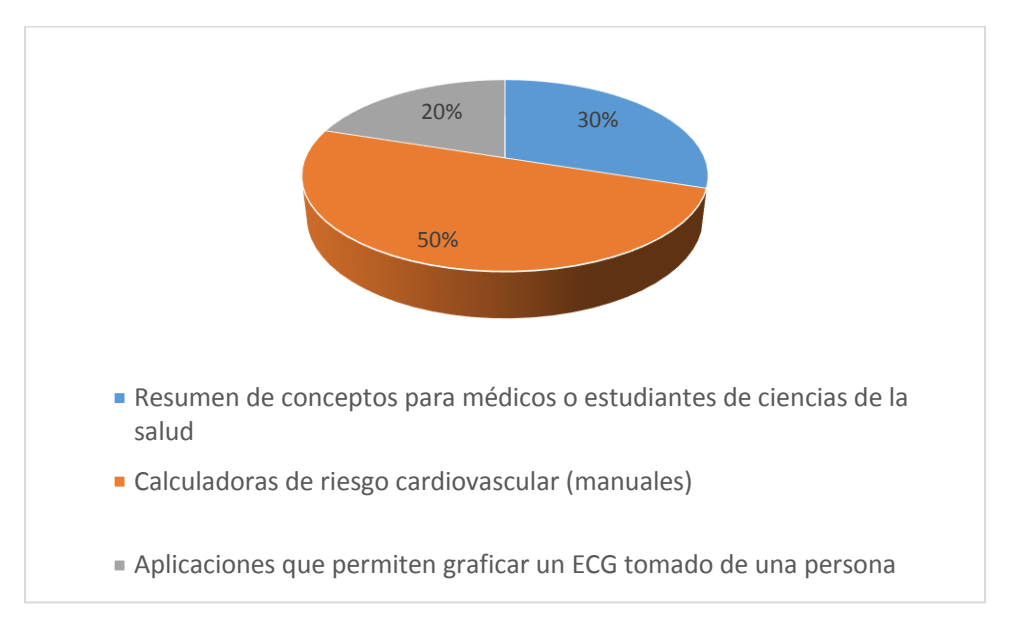

**Figura D1.** Clasificación de Aplicaciones encontradas en Windows Phone

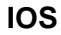

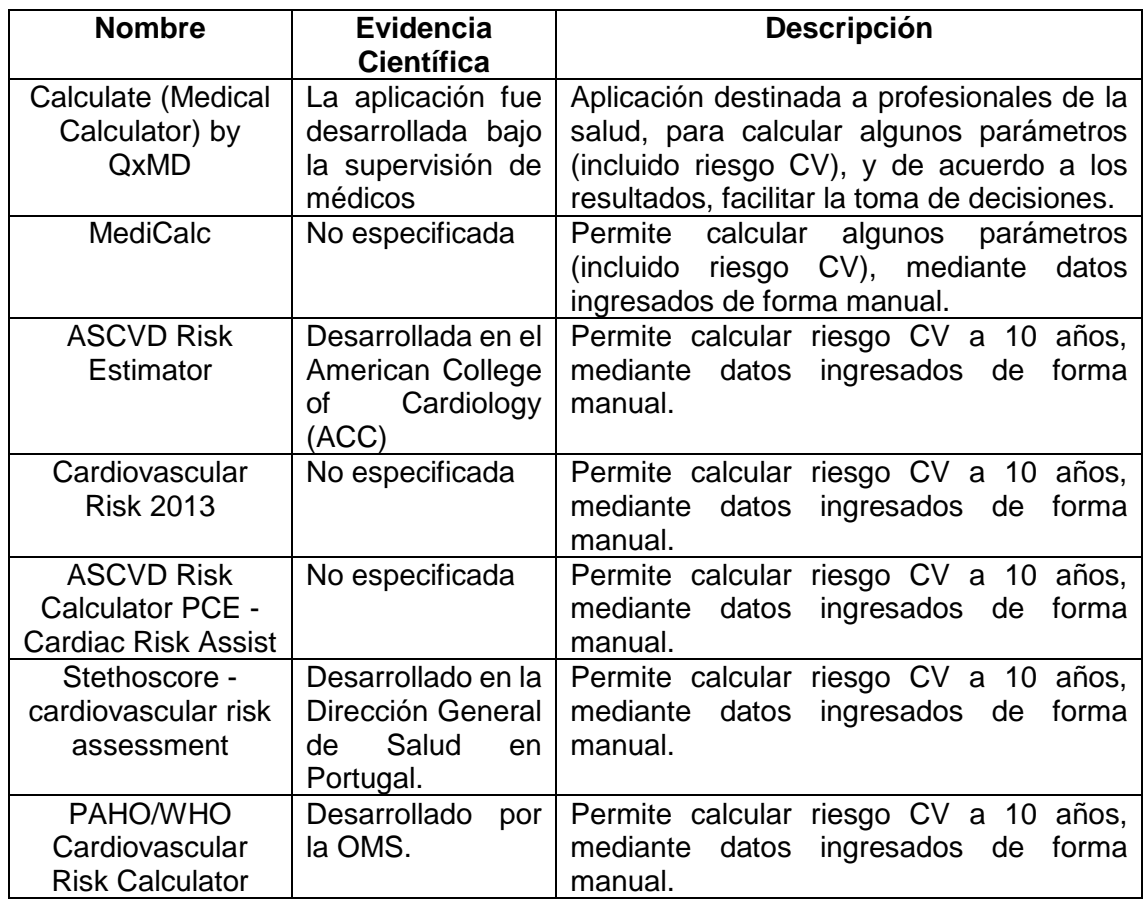

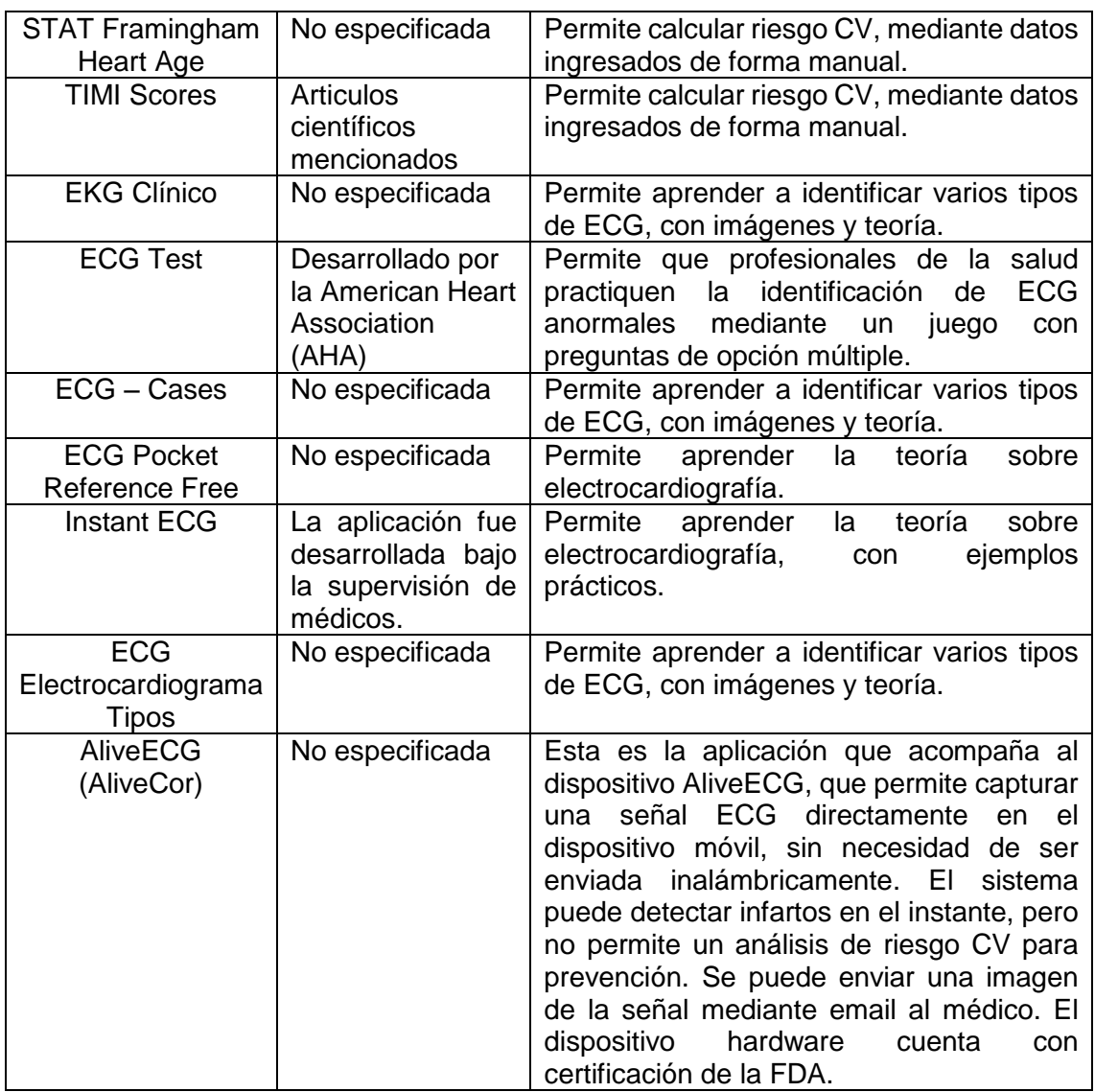

**Tabla D2.** Aplicaciones encontradas en IOS.

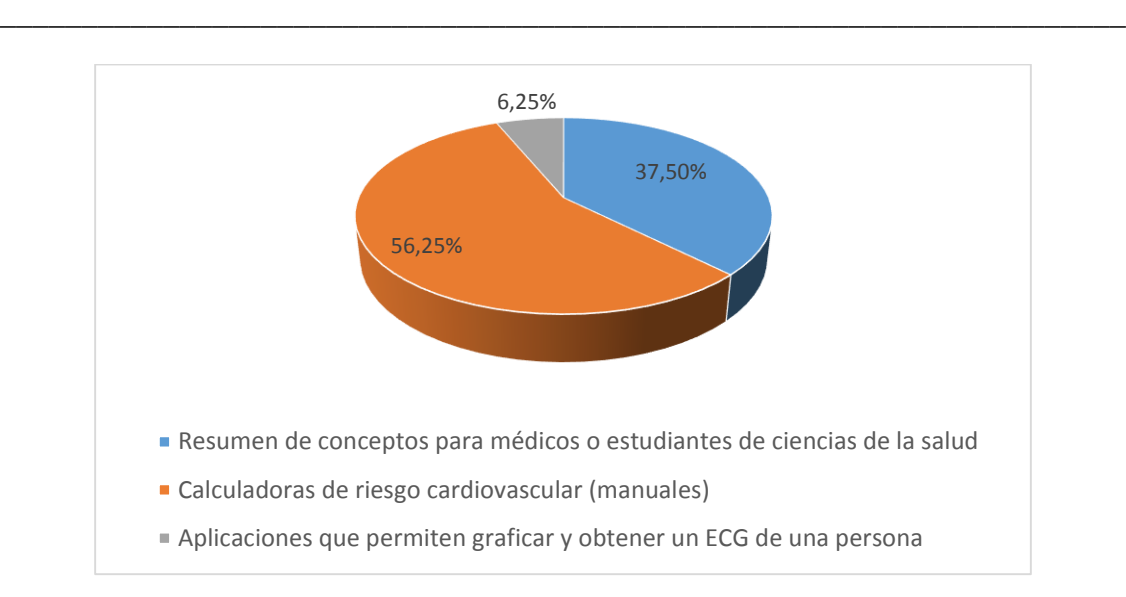

**Figura D2.** Clasificación de Aplicaciones encontradas en IOS.

## **Android**

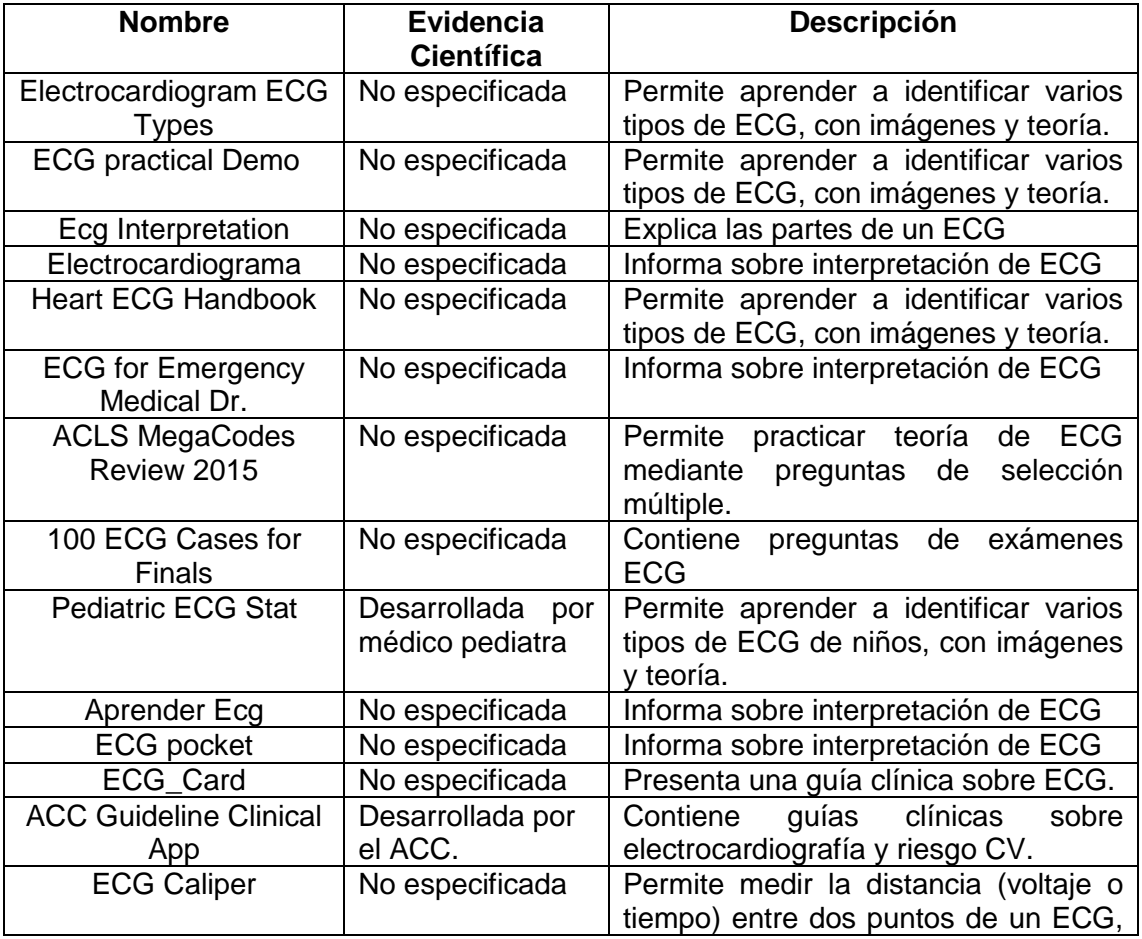

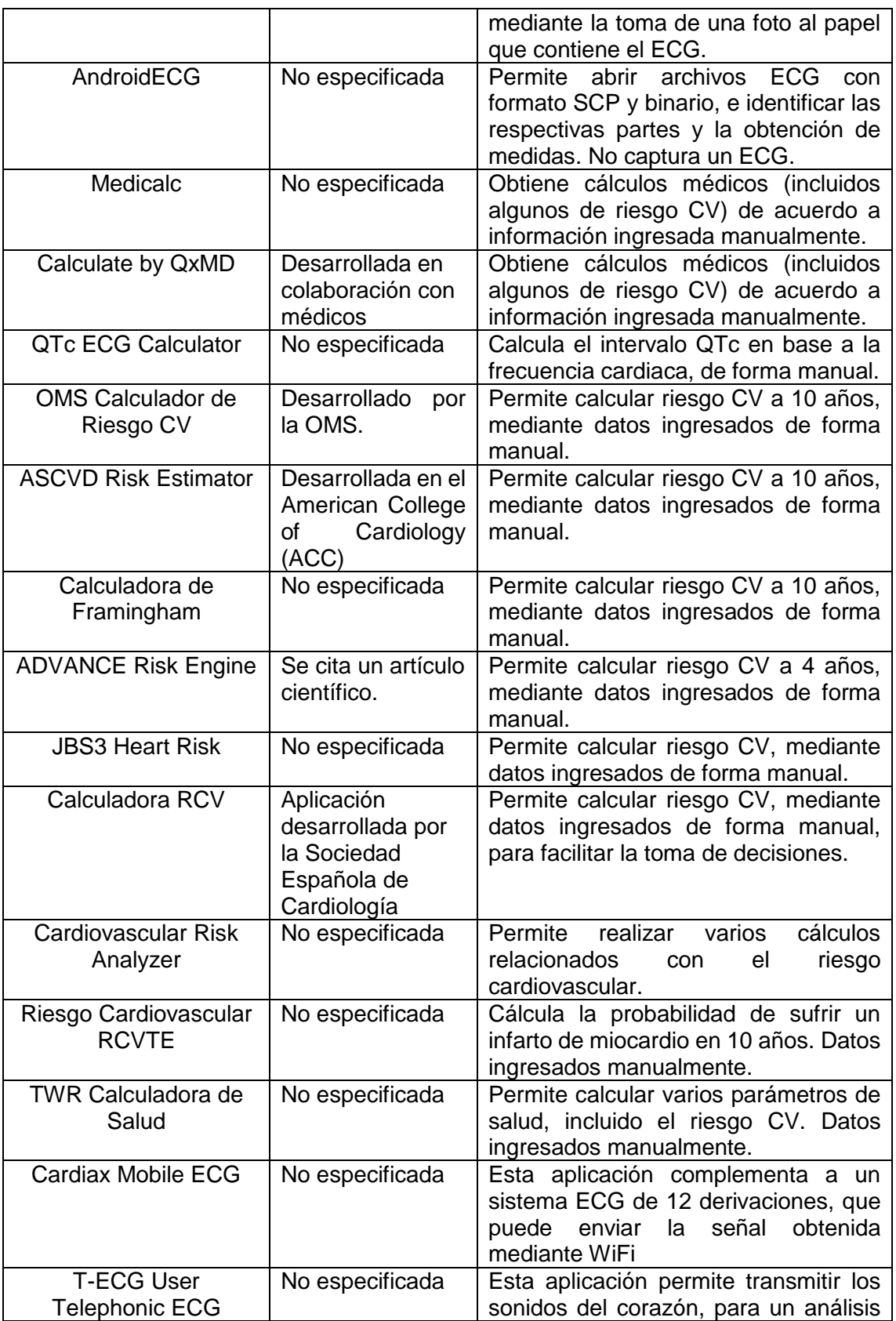

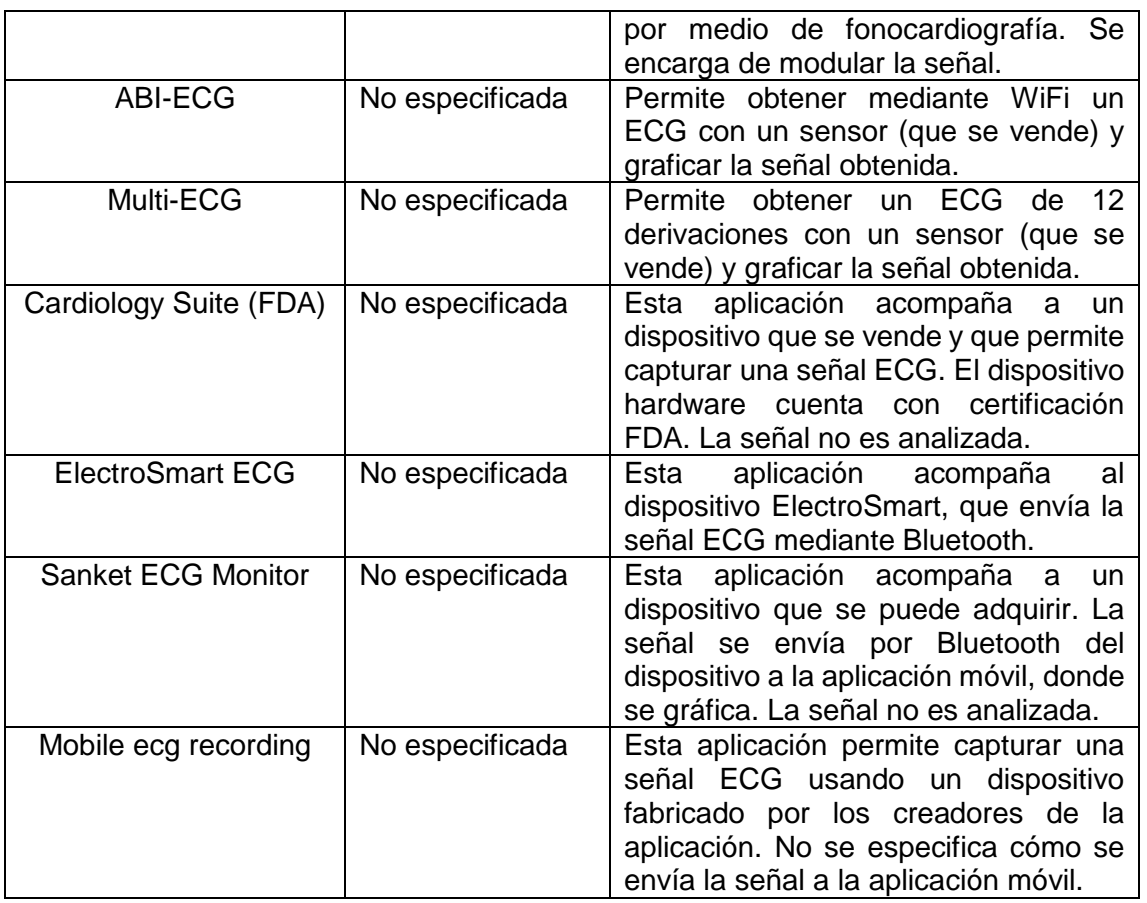

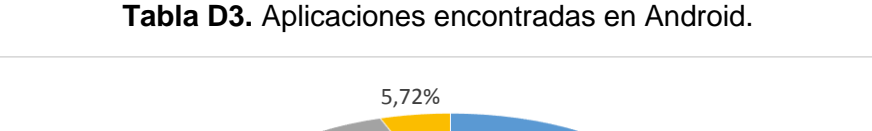

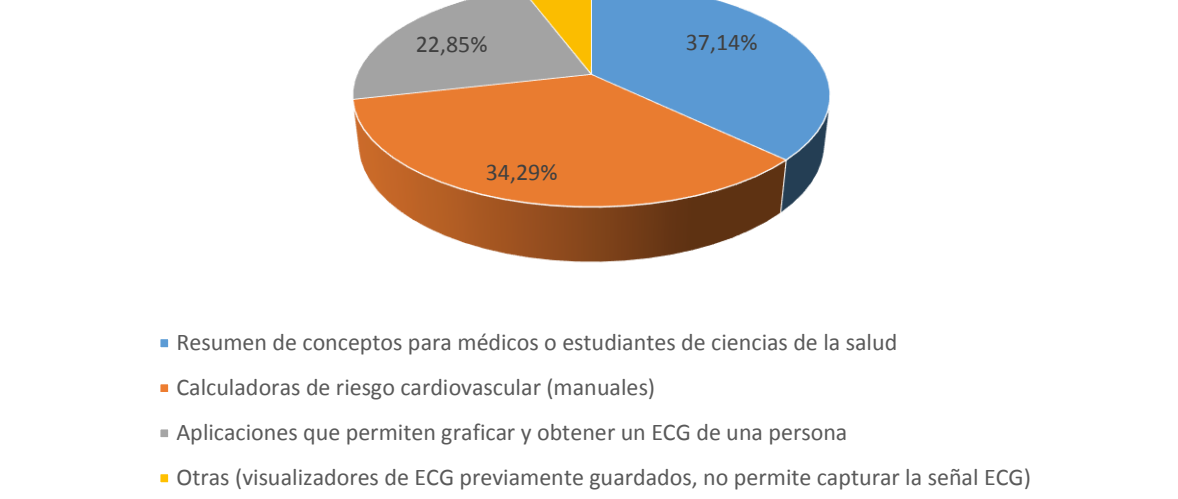

**Figura D3.** Clasificación de Aplicaciones encontradas en Android.

## **ANEXO E**

## **MODELO DE DATOS (DATA MODEL) DE LA PLATAFORMA SANA**

<span id="page-30-1"></span><span id="page-30-0"></span>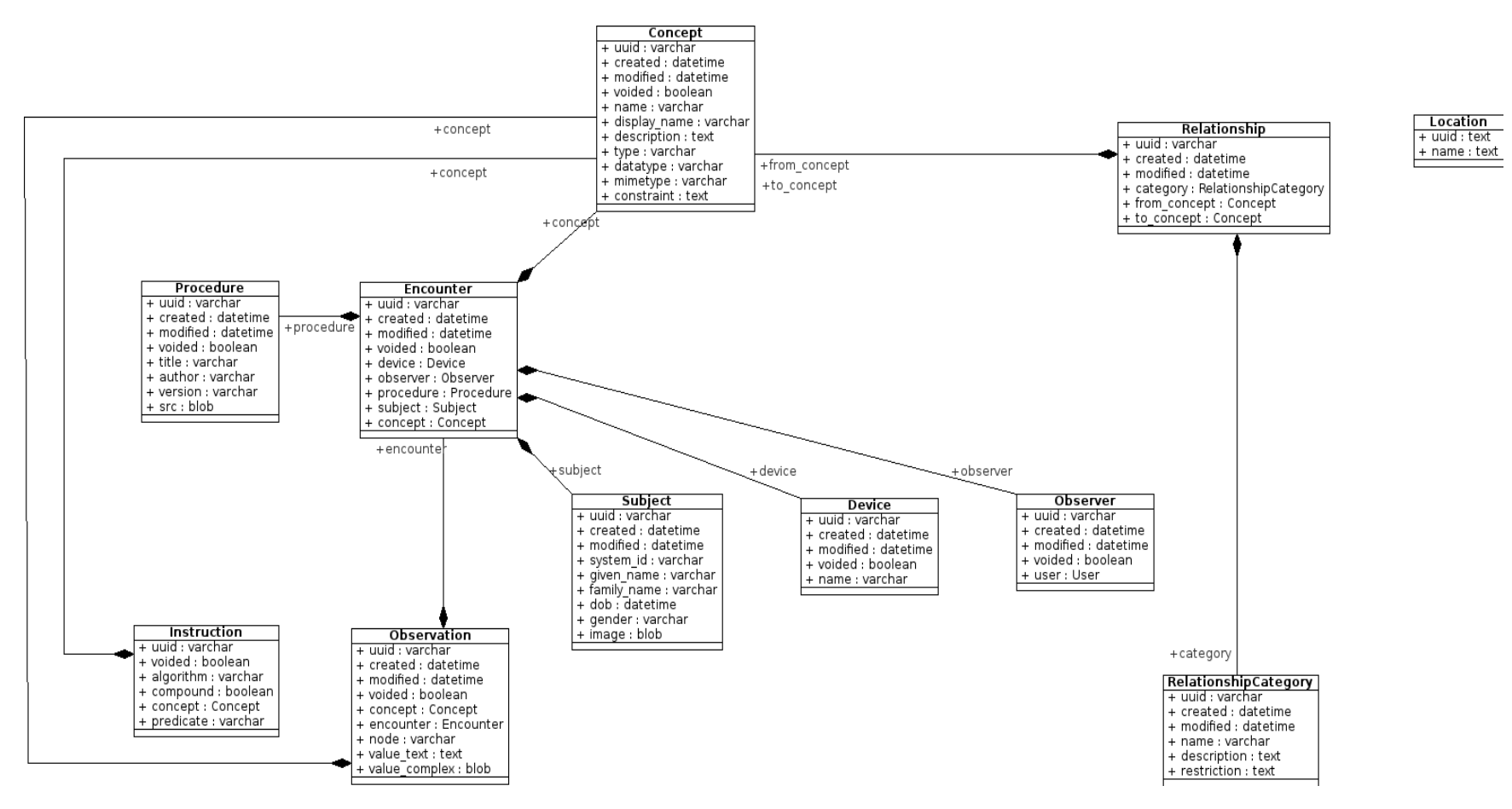

**Referencia:** http://sana.mit.edu/mobile/wp-content/uploads/sites/3/2015/04/core\_model.png

## <span id="page-31-0"></span>**ANEXO F**

# <span id="page-31-1"></span>**ENCUESTA PARA SELECCIÓN DE CARACTERÍSTICAS A ANALIZAR EN LOS DISPOSITIVOS ECG**

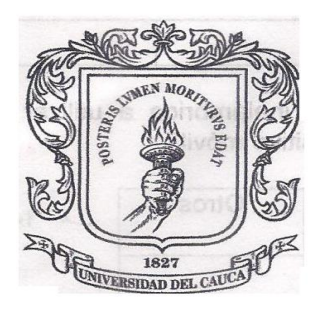

UNIVERSIDAD DEL CAUCA

**FACULTAD DE INGENIERÍA ELECTRÓNICA Y TELECOMUNICACIONES** 

La siguiente es una encuesta para ayudar a la escogencia de un dispositivo de toma de señales electrocardiográficas (ECG), que se usará en el desarrollo de un proyecto orientado al diagnóstico de riesgo cardiovascular y la prevención.

Nombre:

Correo electrónico:

Profesión:

**Especialidad:** 

 $1 -$ El proyecto tiene como fin clasificar a una persona en un riesgo cardiovascular, utilizando como herramienta los exámenes paraclínicos que hayan sido tomados anteriormente extraídos de una Historia Clínica Electrónica (HCE) o entregados por el paciente, además del análisis de un examen ECG para detectar anomalías. Considerando lo anterior, ¿cuántas derivaciones cree que debe proveer como mínimo el dispositivo a adquirir?

2- ¿Cuál considera que sea el precio ideal para un dispositivo ECG para la clasificación del riesgo cardiovascular? (Precios en dólares)

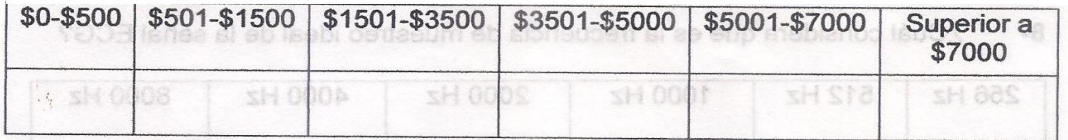

 $3-$ ¿Qué importancia cree que tiene el costo del sensor ECG en la selección de un dispositivo?

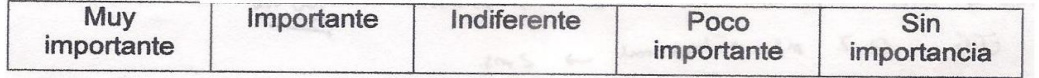

**\_\_\_\_\_\_\_\_\_\_\_\_\_\_\_\_\_\_\_\_\_\_\_\_\_\_\_\_\_\_\_\_\_\_\_\_\_\_\_\_\_\_\_\_\_\_\_\_\_\_\_\_\_\_\_\_\_\_\_\_\_\_\_\_\_\_\_\_\_**

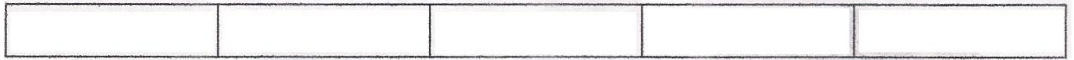

¿Cuál considera que debe ser la tecnología inalámbrica a utilizar para  $4$ mandar la información desde el sensor hasta el dispositivo móvil?

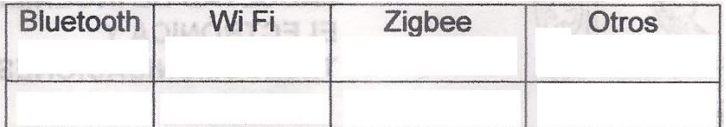

5- ¿Qué importancia cree que tiene la tecnología inalámbrica utilizada en la selección de un dispositivo?

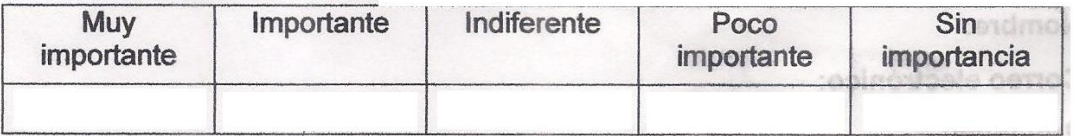

 $6-$ De las siguientes opciones, ¿Cuál considera que es la mejor banda de paso para la captura de la señal ECG?

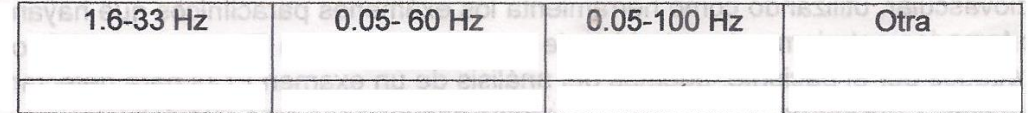

 $7-$ ¿Qué importancia cree que tiene la banda de paso de un sensor ECG en la selección de un dispositivo?

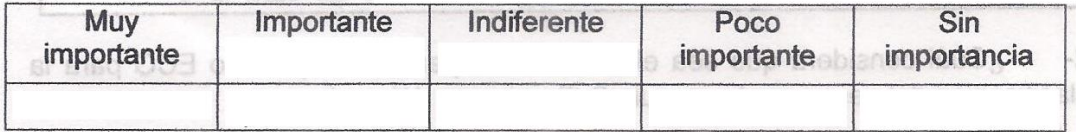

8- ¿Cuál considera que es la frecuencia de muestreo ideal de la señal ECG?

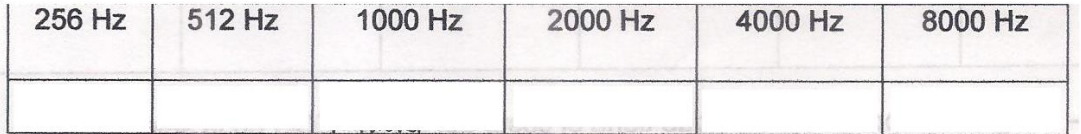

¿Qué importancia cree que tiene la frecuencia de muestreo de un sensor  $9-$ ECG en la selección de un dispositivo?

**\_\_\_\_\_\_\_\_\_\_\_\_\_\_\_\_\_\_\_\_\_\_\_\_\_\_\_\_\_\_\_\_\_\_\_\_\_\_\_\_\_\_\_\_\_\_\_\_\_\_\_\_\_\_\_\_\_\_\_\_\_\_\_\_\_\_\_\_\_**

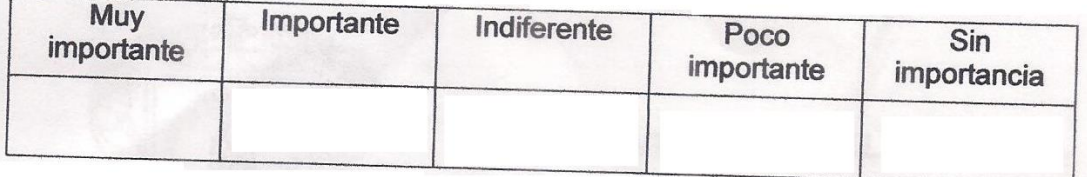

10- ¿Tiene usted algún comentario adicional sobre un criterio de decisión que considere importante mencionar? De ser así, escríbalo en el siguiente espacio:

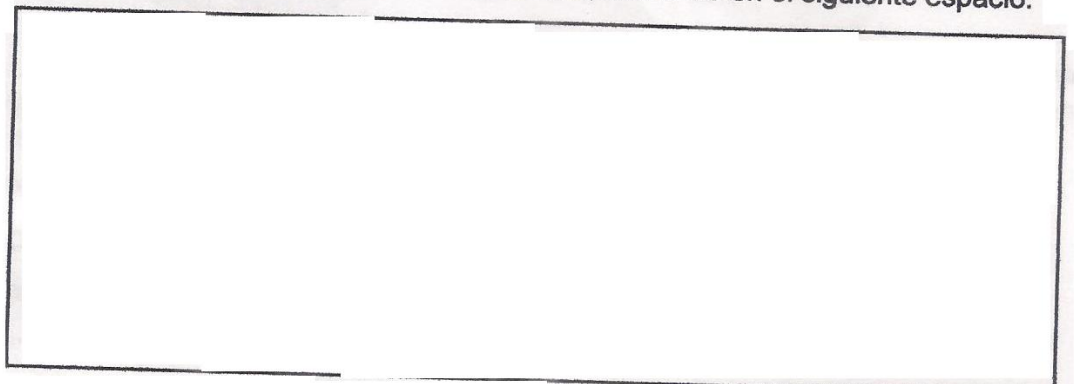

## <span id="page-34-0"></span>**ANEXO G**

 $\overline{a}$ 

## **RESUMEN DE ESPECIFICACIONES DE LOS DISPOSITIVOS ECG ANALIZADOS**

## *1. E-Health SENSOR SHIELD V2.0<sup>3</sup>*

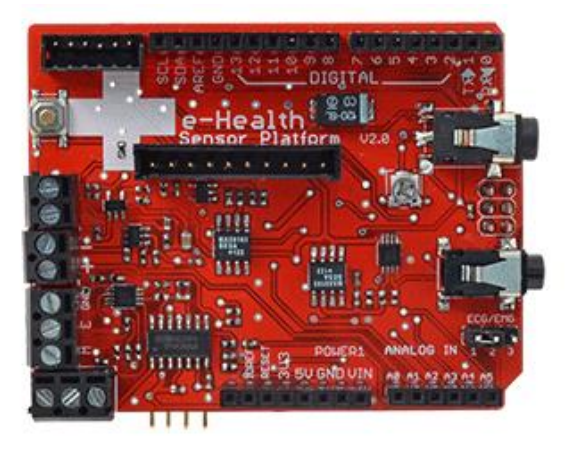

The e-Health Sensor Shield V2.0 allows Arduino and Raspberry Pi users to perform biometric and medical applications where body monitoring is needed by using 10 different sensors: pulse, oxygen in blood (SPO2), airflow (breathing), body temperature, electrocardiogram (ECG), glucometer, galvanic skin response (GSR - sweating), blood<br>pressure (sphygmomanometer), patient position (accelerometer) and pressure (sphygmomanometer), patient position (accelerometer) and muscle/eletromyography sensor (EMG).

This information can be used to monitor in real time the state of a patient or to get sensitive data in order to be subsequently analysed for medical diagnosis. Biometric information gathered can be wirelessly sent using any of the 6 connectivity options available: Wi-Fi, 3G, GPRS, Bluetooth, 802.15.4 and ZigBee depending on the application.

Privacy is one of the key points in this kind of applications. For this reason the platform includes several security levels:In the communication link layer: AES 128 for 802.14.5 / ZigBee and WPA2 for Wifi. In the application layer: by using the HTTPS (secure) protocol we ensure a point to point security tunnel between each sensor node and the web server (this is the same method as used in the bank transfers).

The e-Health shield can be powered by the PC or by an external power supply (12V - 2A) on the Arduino/RasberryPi.

<sup>3</sup> https://www.cooking-hacks.com/documentation/tutorials/ehealth-biometric-sensor-platformarduino-raspberry-pi-medical

The e-health Sensor Platform counts with a C++ library that lets you read easily all the sensors and send the information by using any of the available radio interfaces. This library offers an simple-to-use open source system.

In order to ensure the same code is compatible in both platforms (Arduino and Raspberry Pi) we use the ArduPi libraries which allows developers to use the same code.

## **2.** *M12R 12-Lead Holter Recorder<sup>4</sup>*

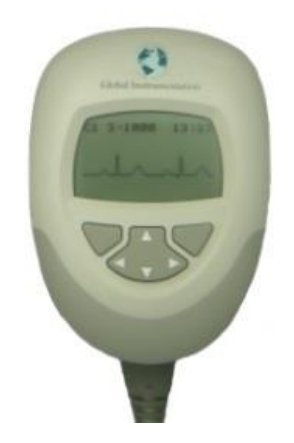

The M12R is a simultaneous realtime 12-lead or 3-channel (7 lead wires) ECG Holter Recorder. The M12R continuously acquires, stores and wirelessly transmits full 12-lead or 3-channel ECG data using industry standard electrode configurations.

The data is stored and transmitted in full fidelity. The M12R does not require data compression and does not use any data compromising lead derivation techniques. The data is stored and transmitted at a data sample rate of up to 1000 samples per second with the ultra-high resolution of 0.5 microvolt.

The M12R uses low cost standard SD data storage cards. Use of a removable SD Card enables immediate recorder reuse. The unit can be configured to simultaneously transmit realtime ECG data over a Bluetooth wireless data link to remote personal computers.

This provides the ability to perform realtime viewing and processing of the data on the personal computer. The M12R provides the clinician with the ability to wirelessly obtain realtime ECG data during the Holter procedure, eliminating the need to use separate devices to obtain Holter and realtime ECG data.

The M12R can be configured for 12-lead or 3-channel (7-Lead wires) data with configurable sample rates from 200 samples per second to 1000 samples per second and pacer pulse detection. The M12R supports multiple day recording periods on a single set of "AA" batteries.

The built-in graphic LCD display provides display realtime of ECG traces, operating modes, and time of day. The M12R has configurable interface buttons to enable users to review and/or input Patient / Subject demographics and test procedure related data. The M12R includes two large buttons for patient event activation.

 $\ddot{\phantom{a}}$ 

<sup>4</sup> https://www.globalinstrumentation.com/gimedical/CardiologyEnt/M12R.aspx
#### **SISTEMA ECG MÓVIL PARA SOPORTAR LA EVALUACIÓN DEL RIESGO CARDIOVASCULAR – ANEXOS**

**\_\_\_\_\_\_\_\_\_\_\_\_\_\_\_\_\_\_\_\_\_\_\_\_\_\_\_\_\_\_\_\_\_\_\_\_\_\_\_\_\_\_\_\_\_\_\_\_\_\_\_\_\_\_\_\_\_\_\_\_\_\_\_\_\_\_\_\_\_**

#### **Features:**

Continuous 12-Lead Holter Recording True 12-lead or 3-Channel Holter continuous recording Standard Secure Digital Memory Card (SD) for data storage, SD Card is removable Uses standard AA batteries Real-Time Bluetooth Wireless Data Transmission Recorder programmable Patient hookup verification Transmit 12-lead or 3-Channel ECG continuous Wireless connectivity to PC's User Interface Display and Data entry keys Display of realtime ECG waveforms, operating status and time of day Patient / Subject demographic review and entry Dual large event marker buttons for ease of use High quality ECG Data resolution of 0.5 microvolts Data is stored at up to 1000 samples /second Data is processed and stored without requiring data compression Frequency Response of 0.05Hz to 100Hz Pacemaker detection Pacemaker data is sampled at greater than 10,000 samples/second to ensure accurate pacemaker pulse detection Small, Light, Easy to use Ergonomically designed to maximize Patient comfort

#### **3. SEER 12 Digital Holter ECG Recorder<sup>5</sup>**

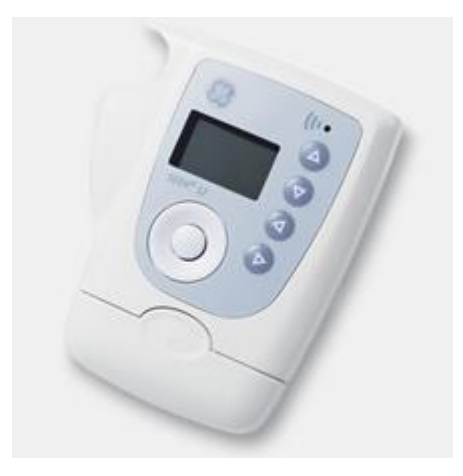

The SEER 12 is a 12-channel, long-term digital recorder that lets you stay connected to your patients for up to 72 hours, so you can better evaluate ongoing cardiac conditions and gather the data you need for real diagnostic confidence. With portable digital data storage and other advanced features, you can get high-quality data, with a device that gives patients freedom throughout the process.

 $\overline{a}$ 

<sup>5</sup> http://www3.gehealthcare.co.uk/en-

gb/products/categories/diagnostic\_cardiology/ambulatory\_ecg/seer\_12\_digital\_holter\_ecg\_recorder #tabs/tabDC421078E1324FB0B8557A23BE7BDADD

Stay connected to your patient with simplicity, portability and reliability.

The clear, easy-to-understand graphics and large single button to record an event are convenient features for the user.

Lightweight, durable and streamlined design ensures patient comfort, and mute button offers privacy.

#### **Features:**

 $\ddot{\phantom{a}}$ 

Advanced features, for high-quality data: 12-channel ECG with 1,024 Hz sample rate Easy-to-read graphic display and user-friendly menu design Continuous, high-fidelity ECG data for up to 72 hours 8-lead on-screen display for accurate and quality hookups Convenient CompactFlash\* data storage Get an ECG recording you can rely on with a continuous open-lead monitor that detects any electrodes that fail. Innovative design protects the cable and prevents premature cable breakage. Pacemaker detection. Weight: 140 g without batteries installed Dimensions: 108 x 86 x 22 mm (4.3 x 3.4 x 0.86 in.) Connections: Secure patient cable connection Display: 128 x 64 pixel graphic display Battery type: 1 x 1.5V alkaline LR6, AA Alternative battery: 1 x 1.2V NiMH, HR6, AA Battery service life: 3 days with an alkaline battery ECG channels: 12 Data storage: CompactFlash Card type I Frequency response: 0.05 to 120 Hz Sample rate: up to 1,024 Hz with 12 bit Options: Four wire patient cable for six channnel data acquisition (LI, LII, LIII, aVR, aVL, aVF )

#### **4. EKG KOVE - MOVISENS<sup>6</sup>**

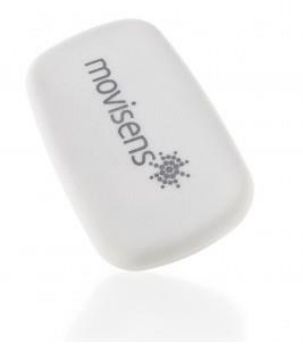

<sup>6</sup> http://www.movisens.com/en/products/ecg-and-activitysensor/

ekgMove is a scientific research instrument, to capture the ECG and the physical activity of a person and other secondary parameters derivable from these measurement signals. ekgMove is designed and tailored for the use in research applications. The ECG and activity sensor ekgMove is not a medical device! The sensor acquires a single channel ECG signal. It can be used with a chest belt with dry electrodes or with one way electrodes. In addition to this, the sensor is measuring acceleration in three dimensions, air pressure and ambient temperature.

#### **Features:**

Power supply Lithium-Ion battery Supply voltage 3 V Battery voltage 2,7 - 4,2 V Number of charging cycles 300 with IC> 80% Maximum recording capacity At least 2 weeks, depending on firmware configuration Battery run time (recording, Bluetooth off)  $\sim$  2 days Size of sensor (W  $\times$  H  $\times$  D) 62,3mm  $\times$  38,6mm  $\times$  10,5mm Internal sensors ECG-Amplifier: Resolution: 12bit, Input range CM=560mV, DM=+/-5mV, Gain 227, 3db bandwidth 1,6 to 33Hz Output rate: 256Hz to 1024Hz Interfaces Micro-USB, Bluetooth 28 Environmental conditions Temperature: -20 °C to 60 °C 0 °C to 45 °C during charging Humidity: 0 to 75% RH relative humidity Atmospheric pressure: 300 to 1100 hPa absolute Combination of ecg and physical activity sensor in one tiny system Comfortable chest strap with perfect signal quality for long-term measurements (up to 2 weeks), no annoying electrode cables Exact and validated energy expenditure calculation and activity recognition Sustainable data due to open file format Operation optimized for studies Open interfaces: SDK for Bluetooth and USB Mobile ECG long-term monitoring Mobile long-term monitoring of heart rate and heart rate variability Study of the autonomic nervous system (ANS) Behavioral monitoring Psycho physiologic stress monitoring Energy expenditure calculation and activity recognitioning Integration in complex monitoring systems

#### **5. SHIMMER**

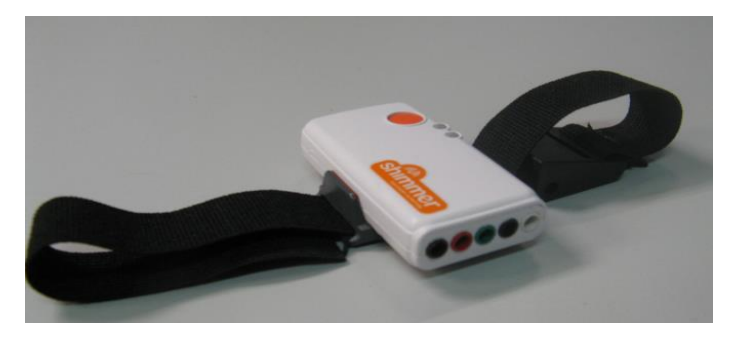

#### **SISTEMA ECG MÓVIL PARA SOPORTAR LA EVALUACIÓN DEL RIESGO CARDIOVASCULAR – ANEXOS**

**\_\_\_\_\_\_\_\_\_\_\_\_\_\_\_\_\_\_\_\_\_\_\_\_\_\_\_\_\_\_\_\_\_\_\_\_\_\_\_\_\_\_\_\_\_\_\_\_\_\_\_\_\_\_\_\_\_\_\_\_\_\_\_\_\_\_\_\_\_**

The Shimmer ECG (Electrocardiogram) records the pathway of electrical impulses through the heart muscle, and can be recorded on resting and ambulatory subjects, or during exercise to provide information on the heart's response to physical exertion.

• Five-wire, four-lead ECG solution, measuring bipolar limb leads and user's choice of V1 - V6

• Digital interface includes test signal generation for validation purposes

• Respiration demodulation from ECG data and lead-off detection Specific Features

Measures physiological data, EMC and ECG 5 Wire, 4 lead ECG Solution Measures 2 channel EMG with a common reference electrode Software configurable for amplifier gain and data rate Software configurable right-leg driver for common-mode interference rejection EEPROM storage devise enables expansion board detection and identification Leverages Shimmer3 Functionality

MSP430 microcontroller (24MHz, MSP430 CPU) Bluetooth Radio – RN-42 Integrated 8GB micro SD card 450mAh rechargeable Li-ion battery Low profile & stylish wearable enclosure Highly configurable to user/developer's specific needs ECG Unit Specification Overview:

Gain: software configurable (1, 2, 3, 4, 6, 8, 12) Data rate: software configurable (125, 250, 500, 1000, 2000, 4000, 8000 SPS) Input differential dynamic range : approx 800 mV (for gain  $= 6$ ). Bandwidth : 8.4 kHz Input Protection: ESD and RF/EMI filtering; Current limiting; inputs include defibrillation protection (survive only, not repeat). Connections: Input Ch1N, Input Ch1P, Input Ch2N, Input Ch2P, Reference (Ref) All Hospital-Grade 1mm Touchproof IEC/EN 60601-1 DIN42-802 jacks. Ultra-lightweight (31 grams) Compact Dimensions (65 x 32 x 12 mm) EEPROM memory: 2048 bytes.

#### **6. AD8232**

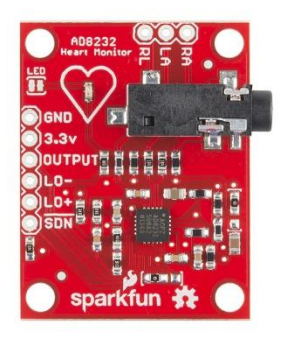

The AD8232 is an integrated signal conditioning block for ECG and other biopotential measurement applications. It is designed to extract, amplify, and filter small biopotential signals in the presence of noisy conditions, such as those created by motion or remote electrode placement. This design allows for an ultralow power analog-to-digital converter (ADC) or an embedded microcontroller to acquire the output signal easily.

The AD8232 can implement a two-pole high-pass filter for eliminating motion artifacts and the electrode half-cell potential. This filter is tightly coupled with the instrumentation architecture of the amplifier to allow both large gain and high-pass filtering in a single stage, thereby saving space and cost. An uncommitted operational amplifier enables the AD8232 to create a three-pole low-pass filter to remove additional noise.

The user can select the frequency cutoff of all filters to suit different types of applications. To improve common-mode rejection of the line frequencies in the system and other undesired interferences, the AD8232 includes an amplifier for driven lead applications, such as right leg drive (RLD).

The AD8232 includes a fast restore function that reduces the duration of otherwise long settling tails of the high-pass filters. After an abrupt signal change that rails the amplifier (such as a leads off condition), the AD8232 automatically adjusts to a higher filter cutoff. This feature allows the AD8232 to recover quickly, and therefore, to take valid measurements soon after connecting the electrodes to the subject. The AD8232 is available in a 4 mm × 4 mm, 20-lead LFCSP package. Performance is specified from 0°C to 70°C and is operational from −40°C to +85°C.

#### **Features:**

Operating Voltage - 3.3V Analog Output Leads-Off Detection Shutdown Pin LED Indicator 3.5mm Jack for Biomedical Pad Connection Fully integrated single-lead ECG front end Low supply current: 1 70 µA (typical) Common-mode rejection ratio: 80 dB (dc to 60 Hz) Two or three electrode configurations High signal gain  $(G = 100)$  with dc blocking capabilities 2-pole adjustable high-pass filter Accepts up to ±300 mV of half cell potential Fast restore feature improves filter settling Uncommitted op amp 3-pole adjustable low-pass filter with adjustable gain Leads off detection: ac or dc options Integrated right leg drive (RLD) amplifier Single-supply operation: 2.0 V to 3.5 V Integrated reference buffer generates virtual ground

Rail-to-rail output Internal RFI filter 8 kV HBM ESD rating Shutdown pin 20-lead 4 mm x 4 mm LFCSP package

#### **APPLICATIONS**

Fitness and activity heart rate monitors Portable ECG Remote health monitors Gaming peripherals Biopotential signal acquisition

### **ANEXO H**

## **FORMATO DE ENTREVISTA INICIAL CON MÉDICOS**

#### **GUIA ENTREVISTAS PROYECTO ECG MOVIL Y DE BAJO COSTO – MÉDICOS**

#### **PERCEPCIONES INICIALES**

- *1. Teniendo en cuenta el factor de costo, ¿Cómo calificaría la realización de un ECG en los casos que conoce?*
- *2. ¿Puede Usted explicar o ampliar su respuesta anterior?*
- 3. *Según el factor de alcance a los usuarios (accesibilidad de las personas) a un ECG, ¿Cómo calificaría la realización de un ECG en Colombia?*
- *4. ¿Puede Usted explicar o ampliar su respuesta anterior?*
- 5. *¿Qué considera que está bien del actual sistema de toma de un ECG en Colombia?*
- 6. *¿Qué considera que está mal, o debe mejorarse, del actual sistema de toma de un ECG en Colombia?*

#### **OPINIÓN SOBRE EL SISTEMA A DESARROLLAR**

Para el desarrollo del sistema se tienen varias opciones de enfoque.

- Sistema de Tele Monitoreo de pacientes con alguna patología cardiaca que necesite ser revisada constantemente.
- Sistema de toma de un ECG móvil y de bajo costo que permita llevar este tipo de exámenes a pueblos con pocos recursos, poca presencia de personal especializado, etc. De forma que el resultado sea almacenado en una plataforma en Internet (por ejemplo Sana) y pueda ser consultado por un médico en cualquier momento, lo cual sirva para un diagnóstico inicial y la toma de las primeras decisiones en casos de emergencia en sitios alejados.
- Sistema de toma de un ECG móvil con transmisión en tiempo real para monitoreo de situaciones de emergencia en ambulancias.
- Sistema tipo Holter, pero con conexión a Internet para que el Médico encargado, o especialista, lo revise en tiempo real.

- *1. ¿De las opciones presentadas, cuál considera qué es más necesaria, y por qué?*
- *2. ¿Podría Usted sugerir otro escenario u opción de enfoque?*
- *3. ¿Considera usted posible la automatización el diagnóstico de ciertas enfermedades mediante la detección de patrones o características de la señal eléctrica obtenida en el ECG?*
- *4. ¿Vería interesante o necesaria la opción de que un sistema de este tipo se conecte a una plataforma en internet?*
- *5. ¿En qué tipo de población recomendaría Usted hacer pruebas al futuro sistema?*
- *6. ¿En qué situaciones considera relevante la aplicación de un ECG móvil sobre uno tradicional?*
- 7. *¿Qué experiencias de este tipo conoce en Colombia?, ¿y en el mundo?*
- *8. ¿En caso de haber elegido la opción del Tele Monitoreo permanente, consideraría usted útil que se generen alarmas para el medico asociado al paciente en caso de detectarse alguna urgencia?*
- *9. Relacionado con la pregunta anterior, ¿qué consideraciones deberían tenerse en cuenta para no violar la privacidad del médico? (respetar su tiempo de disponibilidad, por ejemplo).*

#### **CONCLUSIÓN (3 min)**

*Esta información será de mucha ayuda para tomar decisiones sobre el proyecto que le hemos comentado, ¿hay algo más que usted piense pueda resultar útil o que quiera agregar?* 

#### *¡Muchas gracias por su sinceridad y por su tiempo!*

*Respuestas obtenidas:* La anterior encuesta fue respondida por el médico Rudver Hermosa, profesor del departamento de Ciencias Fisiológicas de la Universidad del Cauca. Dado que se trataba de una entrevista en donde se buscaba que el experto expresara la mayor cantidad de opiniones y comentarios posibles, esta charla tuvo una duración de 1 hora. Dada la dificultad, y la poca practicidad de generar un reporte completo de toda la duración, a continuación es presentado un breve resumen de los aspectos más importantes.

El experto recalcó la importancia de este tipo de proyectos, y permitió identificar la siguiente problemática:

 En el Cauca, considera que los equipos de ECG no están presentes en todos los sitios donde deberían estar, y que muchas veces, por malas prácticas o falta de mantenimiento estos funcionan de una forma no adecuada. Además, se debe considerar la falta de preparación del personal de salud, incluyendo algunos

médicos, que tienen dificultades para leer correctamente un ECG, por lo que un análisis básico ayudaría en este aspecto.

- El profesor comenta que conoce de muchos casos donde se han generado falsas alarmas sobre la urgencia de un paciente, por ejemplo, el médico en una zona rural considera que el paciente amerita una remisión a un centro de mayor nivel, y cuando este arriba al hospital o clínica, consideran que no era necesario, ya que los patrones del ECG estaban relativamente en un nivel aceptable, lo cual genera una perdida considerable de recursos, si se tiene en cuenta el gasto de una ambulancia, el personal médico dedicado, que estos podían haber sido enviados a un sitio donde su presencia si estuviera justificada, etc. Y por el contrario, conoce de casos donde un paciente no fue remitido a tiempo, generándole inconvenientes y empeoramiento de su situación de salud al paciente, producto, al igual que en el caso anterior, de una mala lectura del ECG por parte del primer médico que atiende a la persona.
- Otro aspecto importante señalado es la escasez de sitios donde se presta el servicio de ECG, donde muchas veces en situaciones donde no hay urgencia, son asignadas citas a los 15 o 21 días después de las dolencias, lo cual no permite realizar una correcta evaluación del paciente. Esto es producto de la poca cantidad de especialistas que hay en el departamento.
- El experto considera que los posibles enfoques son: en escenarios ambulatorios (donde no se requiere que el paciente sea ingresado a un servicio como hospitalización, esto incluye: consulta externa, campañas rurales, etc.), en servicios de urgencia, y especialmente en zonas rurales.
- El profesor indica que solo conoce un proyecto de ECG remoto en Colombia, el cual usa redes telefónicas para la transmisión de la señal a un centro ubicado en una cabecera municipal o capital. Enfocado hacia las zonas rurales, pero no conoce los resultados finales del proyecto.

### **ANEXO I**

## **CASOS DE USO EXTENDIDOS**

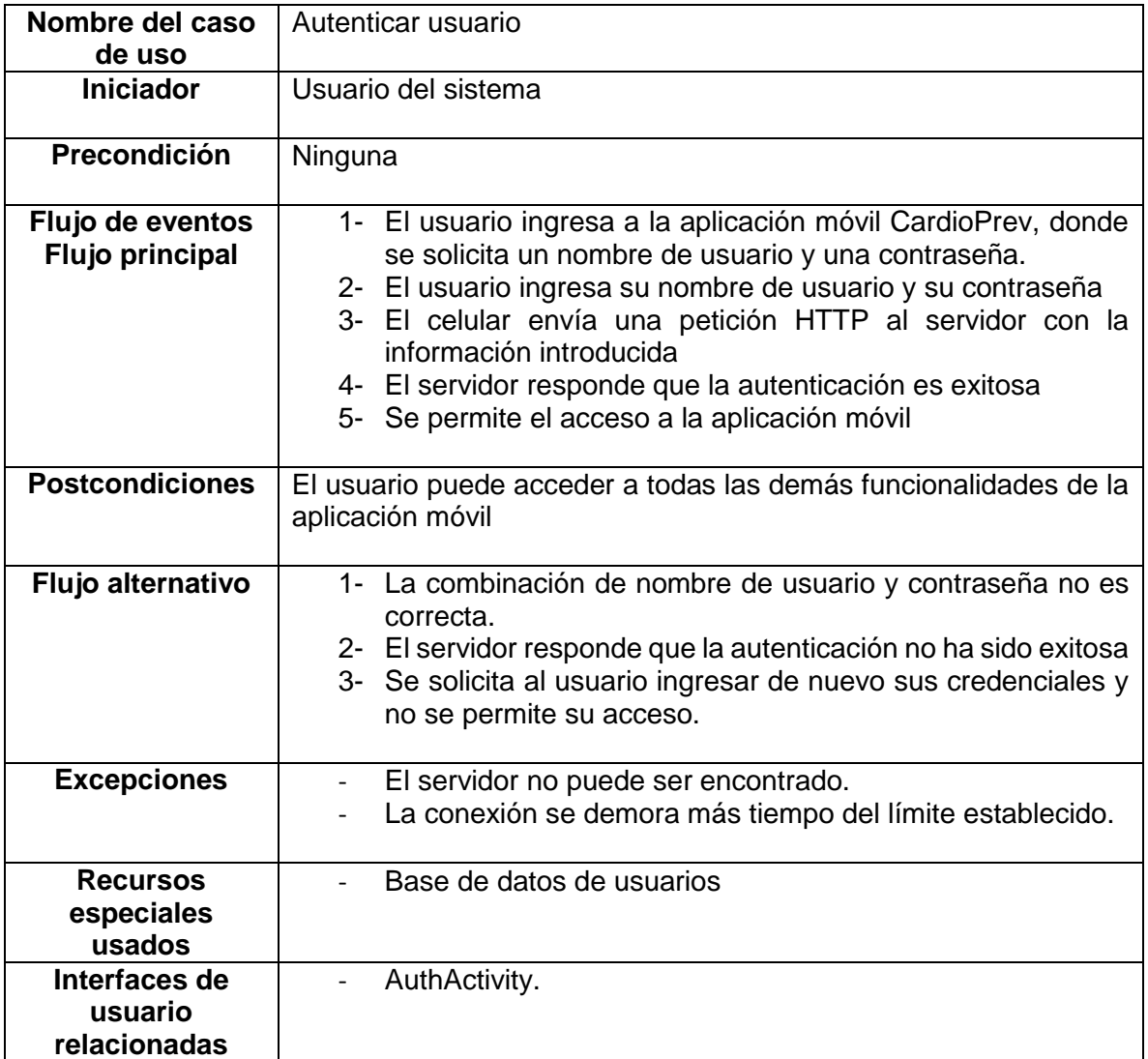

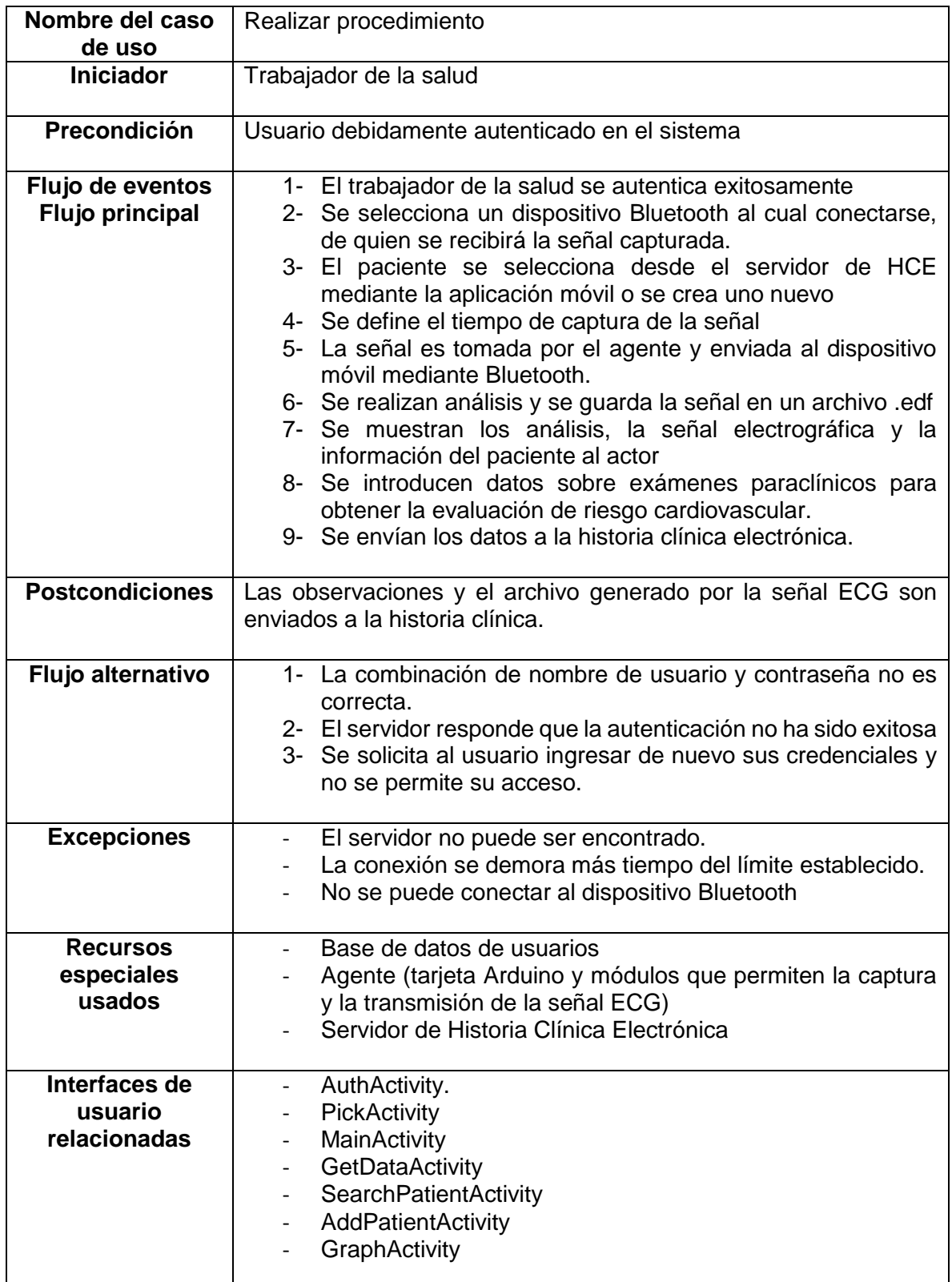

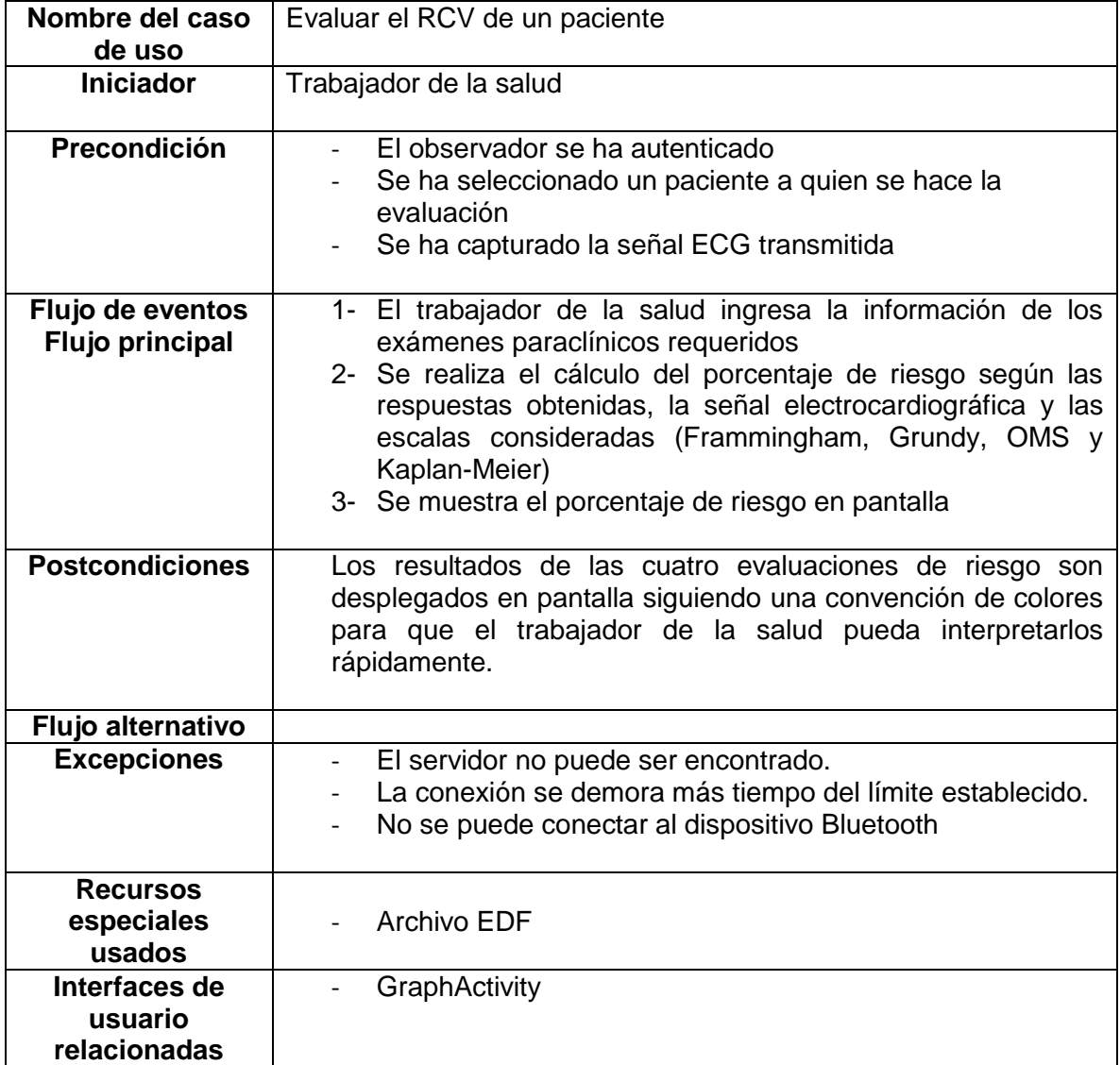

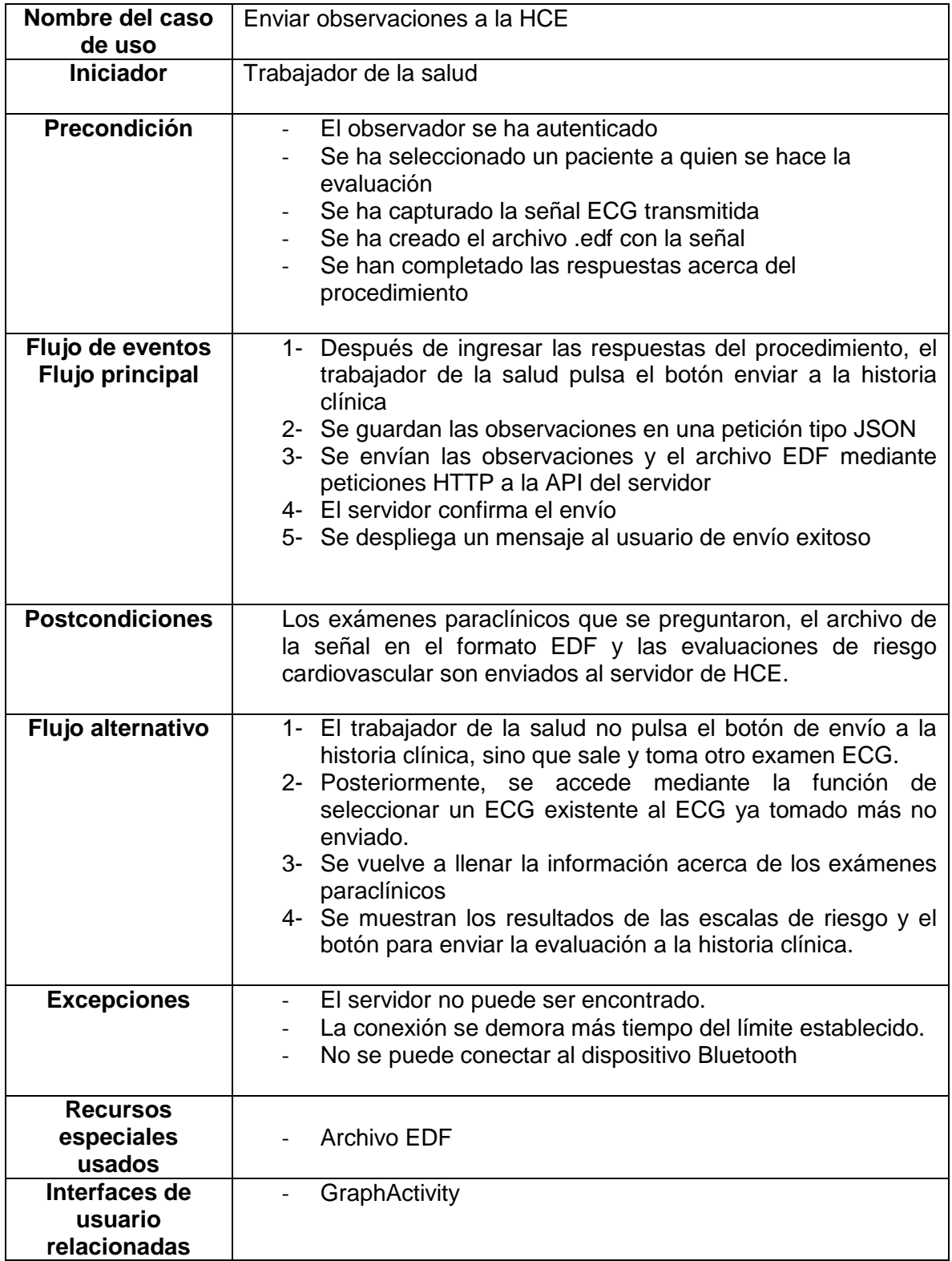

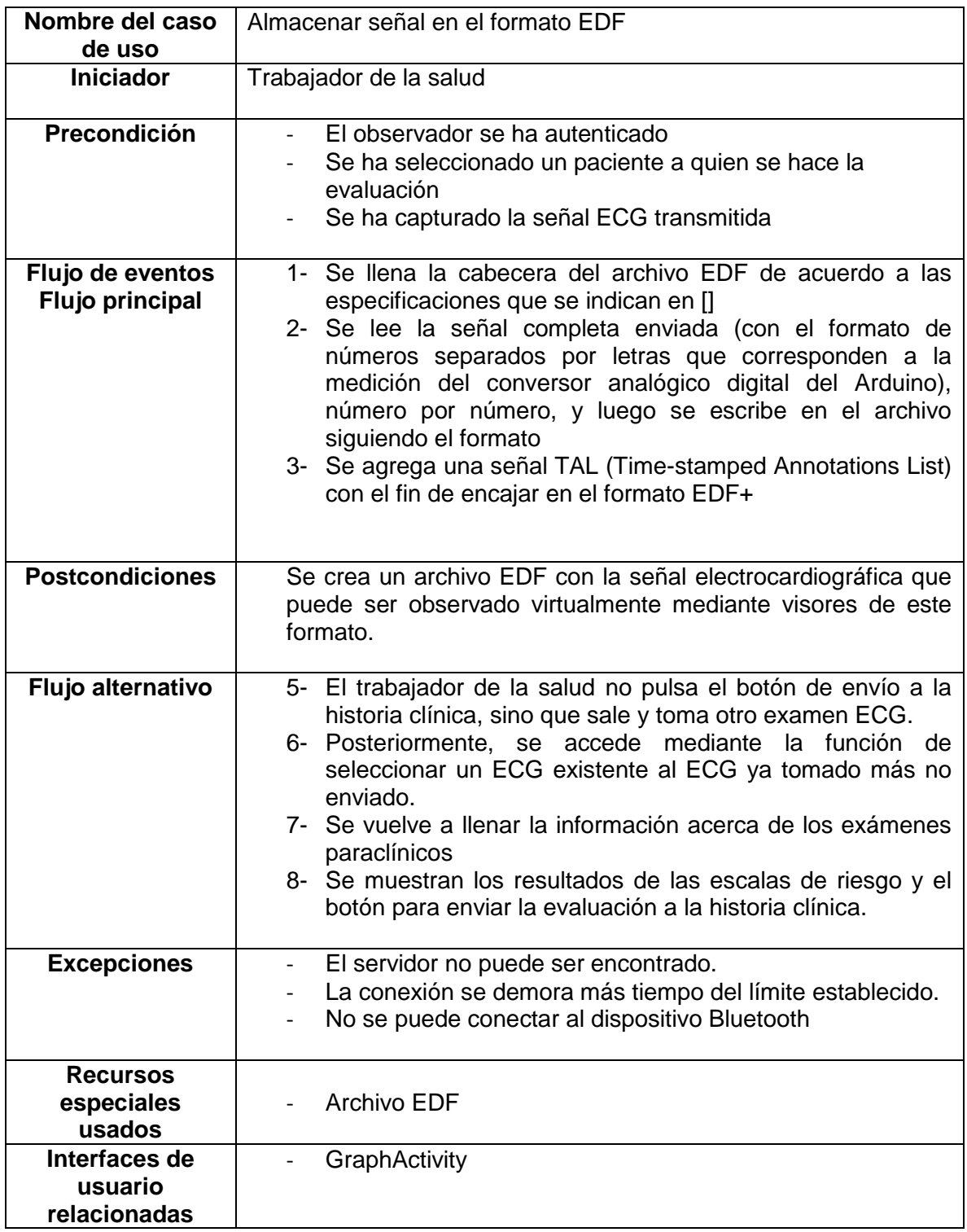

## **ANEXO J**

## **PETICIONES AL MOBILE DISPATCH SERVER (M.D.S.)**

La petición a mds/core/subject?&name&yearname (GET) devuelve un objeto Json con los pacientes que encajan con el criterio de búsqueda.

Para crear un paciente: POST a mds/core/subject

Para validar la sesión de autenticación, (POST) a mds/core/session

La primera vez que se instala la aplicación (solo la primera vez) se realizan las siguientes peticiones:

- Se pregunta si se tienen los uuid en Shared Preferences de la aplicación movil, si no, los solicita al servidor y luego se guardan en el shared preference, para crear el encuentro (uuid del device, del concept y procedure, ya que estos son los mismos para todas las citas que vayan a realizarse).
- Mds/core/device
- Mds/core/procedure
- Mds/core/cocept

Cada vez que llega un paciente se debe realizar un POST a mds/core/encounter para almacenar los datos, para esto necesita los 3 uuid anteriores, más (session saca el observer o el trabajador de la salud), (subject obtiene al paciente), crear el encuentro, pero este encuentro en primer lugar está vacío. Para llenarlo, se deben enviar los datos a mds/json/procedure/subject con los datos como edad, sincope, presión, riesgo cv, etc.

El archivo EDF es enviado con un post al servidor, mediante un formulario multiparte que permite cargar archivos binarios.

### **ANEXO K**

## **SELECCIÓN DEL MÉTODO DE EVALUACIÓN USANDO LA METODOLOGÍA DESMET**

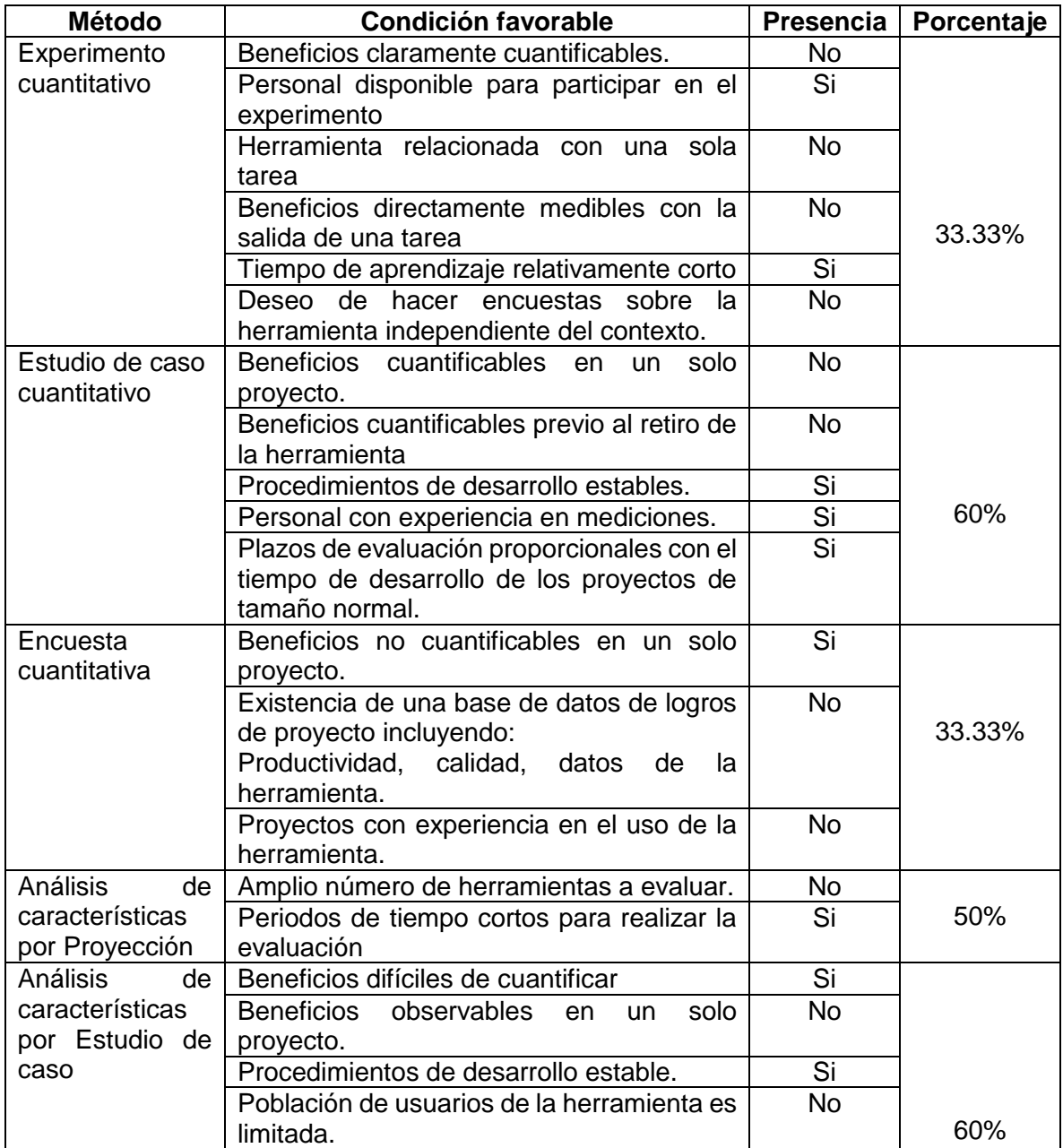

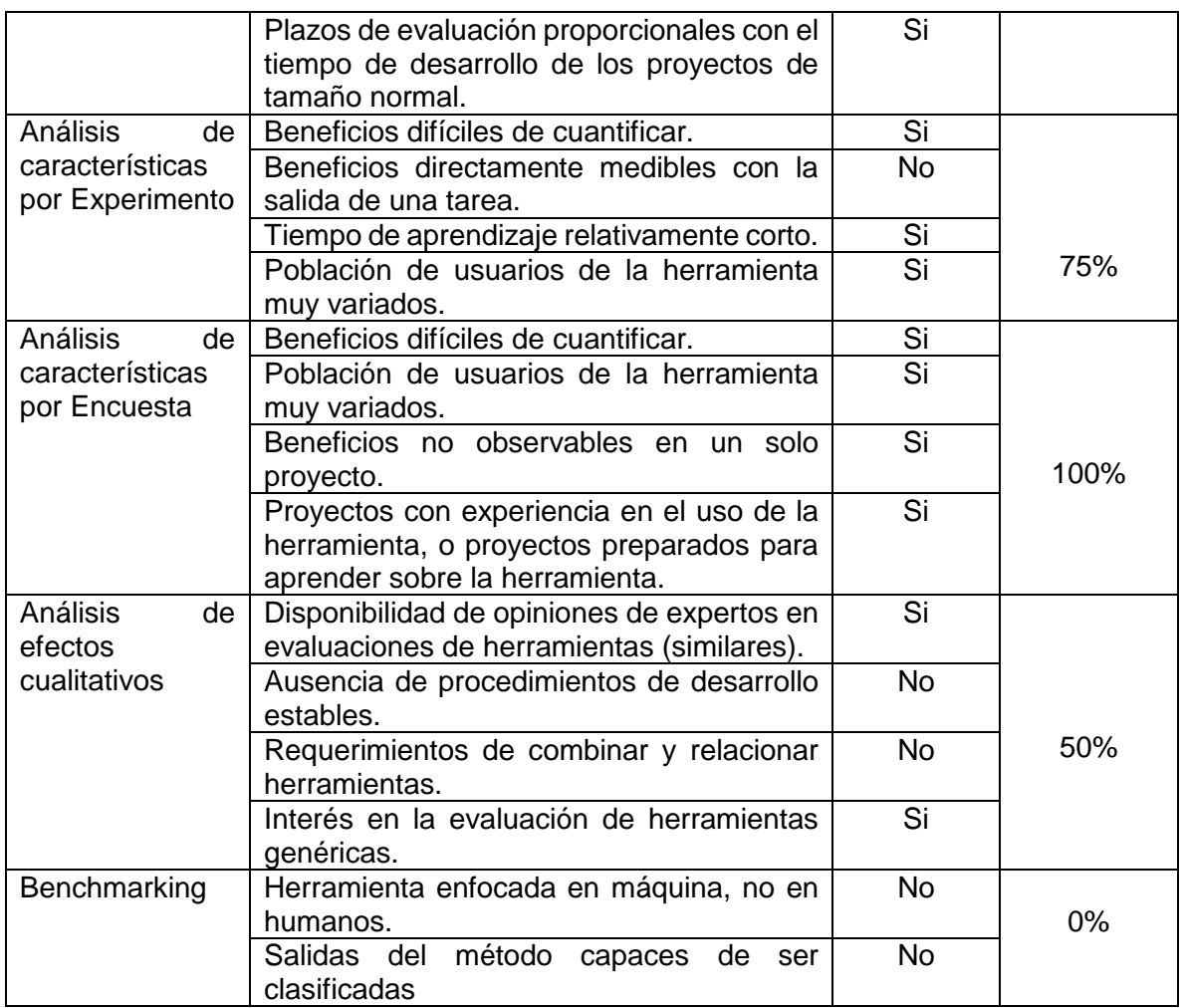

**Tabla K.1.** Evaluación de condiciones favorables para la selección del método de evaluación.

## **ANEXO L**

## **RESUMEN HOJA DE VIDA EXPERTOS**

En esta sección es presentado un breve resumen de las hojas de vida de los expertos que participaron en el proyecto, en la evaluación o en la elección de dispositivos.

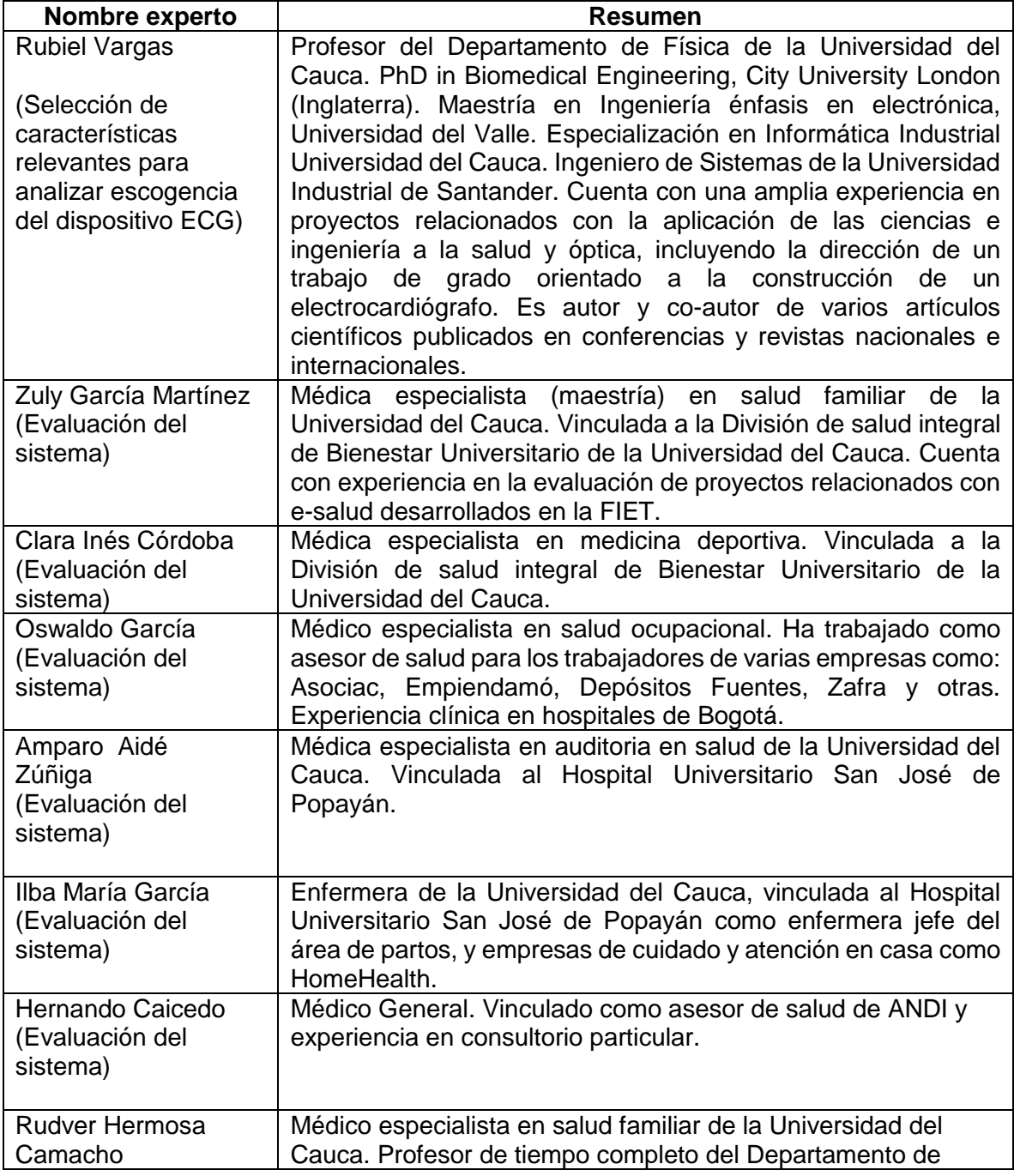

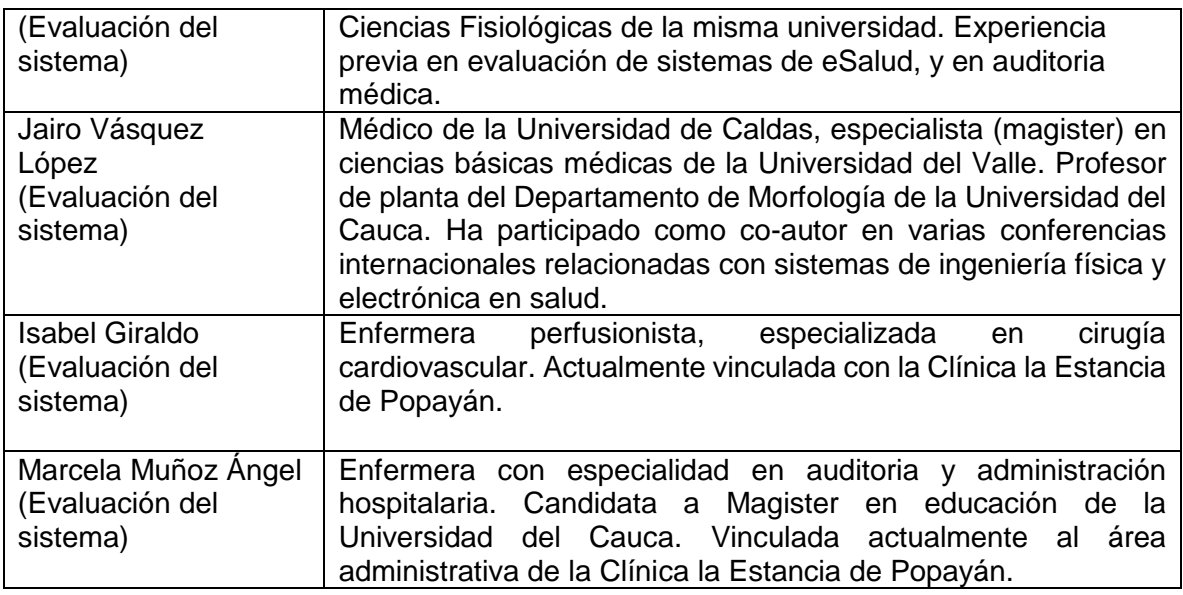

**Tabla L.1.** Resumen hoja de vida expertos.

### **ANEXO M**

### **FORMATO DE ENCUESTA PARA EVALUACIÓN DEL SISTEMA**

Antes de realizar la encuesta, al experto le fue explicado el proyecto y las condiciones de su participación en la evaluación del sistema. Esto fue realizado con un formato de consentimiento informado.

#### **CONSENTIMIENTO INFORMADO**

#### SISTEMA MÓVIL ECG PARA SOPORTAR LA EVALUACIÓN DEL RIESGO CARDIOVASCULAR

Estudiantes: Sebastián Landínez – César Villamil

Director del proyecto: PhD. Diego M. López

#### PROPÓSITO DEL ESTUDIO:

El propósito de esta investigación es proponer y evaluar un sistema móvil para soportar la evaluación del riesgo cardiovascular. Para ello, el sistema puede recolectar algunos datos clínicos y la toma de un ECG de una derivación para un diagnóstico inicial. El sistema usa escalas y tablas de la OMS, y Framingham Heart Study. Los datos recolectados van a la historia clínica electrónica del paciente (OpenMRS).

#### JUSTIFICACIÓN DEL ESTUDIO:

Se está solicitando su cooperación con esta investigación ya que con su consentimiento, Usted puede evaluar el sistema presentado, con el aporte de información a un equipo de investigación sobre cómo detectar riesgo cardiovascular. Si la investigación es exitosa, se espera que los médicos y trabajadores de la salud puedan disponer en un futuro, de mejores herramientas para detectar el riesgo cardiovascular, de una forma más rápida y automatizada, con la posibilidad de visualización de los resultados en un registro electrónico.

#### METODOLOGÍA:

Si decido participar en el estudio, una vez haya firmado el consentimiento informado, entiendo que estaré dando autorización para que el manejo de los resultados sean utilizados en la presente y futuras investigaciones. En los resultados se mantendrá siempre su confidencialidad.

#### BENEFICIOS DEL ESTUDIO:

Se beneficiarán en un futuro todos los pacientes que padezcan enfermedades cardiovasculares o que puedan tener alguna probabilidad de riesgo cardiovascular. Los datos obtenidos serán confidenciales y los que corresponden a mi participación me podrán ser revelados en caso de ser solicitados.

#### RIESGOS ASOCIADOS CON EL ESTUDIO:

Entiendo que mi participación en el estudio no presenta ningún tipo de riesgo.

#### COMPENSACIÓN

Entiendo que no habrá ningún tipo de retribución económica por participar en la investigación y los resultados de la misma serán utilizados para el mejoramiento de las metodologías de los procesos enseñanza – aprendizaje.

#### VOLUNTARIEDAD

Usted está siendo invitado a participar en este estudio de investigación. Antes de decidir si participa o no, debe conocer y comprender cada uno de los siguientes apartados. Este proceso se conoce como consentimiento informado. Siéntase con absoluta libertad para preguntar sobre cualquier aspecto que le ayude a aclarar sus dudas al respecto.

Una vez que haya comprendido el estudio y si usted desea participar, entonces se le pedirá que firme esta forma de consentimiento:

- La participación es libre y voluntaria; si decide participar en el estudio, puede retirarse en el momento que lo desee, -aun cuando el investigador responsable no se lo solicite-, informando las razones de su decisión, la cual será respetada en su integridad.
- En el transcurso del estudio usted podrá solicitar información actualizada sobre el mismo, al investigador responsable.
- Si considera que no hay dudas ni preguntas acerca de su participación, puede, si así lo desea, firmar la Carta de Consentimiento Informado que se anexa a este documento. La información obtenida solamente será utilizada para la investigación mencionada en el presente documento y ante cualquier inquietud favor comunicarse con: (Diego M López, C.C. 76325018, Facultad de Ingeniería Electrónica y Telecomunicaciones, teléfono: 8209800 ext. 2175)

#### **CARTA DE CONSENTIMIENTO INFORMADO**

He leído y comprendido la información anterior y mis preguntas han sido respondidas de manera satisfactoria. He sido informado y entiendo que los datos obtenidos en el estudio pueden ser publicados o difundidos solamente con fines científicos.

Convengo en participar en este estudio de investigación.

Nombre:\_\_\_\_\_\_\_\_\_\_\_\_\_\_\_\_\_\_\_\_\_\_\_\_\_\_\_\_\_\_\_\_\_\_\_\_\_\_\_\_\_\_\_\_\_

Firma:\_\_\_\_\_\_\_\_\_\_\_\_\_\_\_\_\_\_\_\_\_\_\_\_\_\_\_\_\_\_\_\_\_\_\_\_\_\_\_\_\_\_\_\_\_\_\_

Documento de identificación:

Esta parte debe ser completada por el Investigador (o su representante):

\_\_\_\_\_\_\_\_\_\_\_\_\_\_\_\_\_\_\_\_\_\_\_\_\_\_\_\_\_\_\_\_\_\_\_\_\_ \_\_\_\_\_\_\_\_\_\_\_\_\_\_\_\_\_\_\_\_\_

He explicado al Sr(a). \_\_\_\_\_\_\_\_\_\_\_\_\_\_\_\_\_\_\_\_\_\_ la naturaleza y los propósitos de la investigación; le he explicado acerca de los riesgos y beneficios que implica su participación. He contestado a las preguntas en la medida de lo posible y he preguntado si tiene alguna duda. Acepto que he leído y conozco la normatividad correspondiente para realizar investigación con seres humanos y me apego a ella. Una vez concluida la sesión de preguntas y respuestas, se procederá a firmar el presente documento.

Firma del investigador **Firma** del investigador **Fecha.** 

*Luego de la aceptación de las condiciones, el experto visualizaba el funcionamiento del Sistema, para posteriormente completar el siguiente formato de la encuesta.*

#### **ENCUESTA DE VALORACIÓN POR EXPERTOS**

#### **Fecha: \_\_\_\_\_\_\_\_\_\_\_\_\_\_\_\_**

El siguiente cuestionario tiene 2 secciones. En la sección I se pregunta si están presentes las funcionalidades del sistema, y si estás funcionan correctamente. En la sección II se pregunta sobre un escenario real de aplicación y sobre la relevancia de las características del sistema. Finalmente, se pueden escribir comentarios.

Agradecemos su colaboración al completar todas las preguntas presentes, seleccionando la opción que considere apropiada.

#### **Información personal**

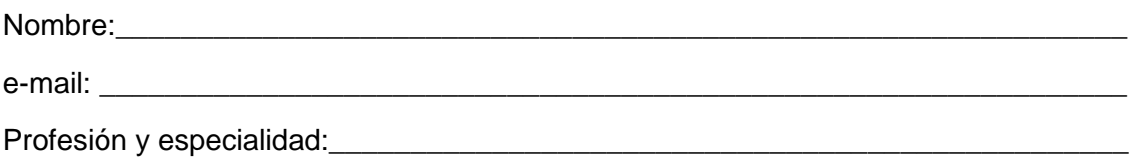

#### **I. Presencia y funcionamiento de las características del Sistema Móvil**

¿Estaban las siguientes características presentes en la implementación del sistema?

¿Funcionaron correctamente las características anteriores?

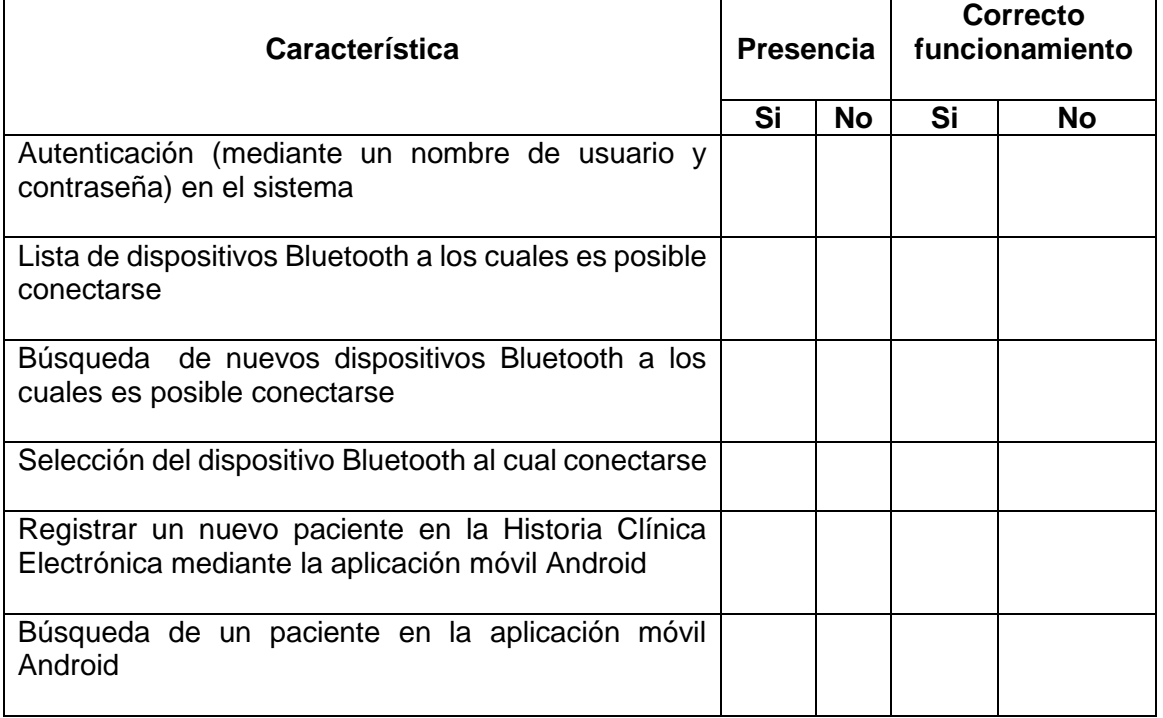

#### **SISTEMA ECG MÓVIL PARA SOPORTAR LA EVALUACIÓN DEL RIESGO CARDIOVASCULAR – ANEXOS**

**\_\_\_\_\_\_\_\_\_\_\_\_\_\_\_\_\_\_\_\_\_\_\_\_\_\_\_\_\_\_\_\_\_\_\_\_\_\_\_\_\_\_\_\_\_\_\_\_\_\_\_\_\_\_\_\_\_\_\_\_\_\_\_\_\_\_\_\_\_**

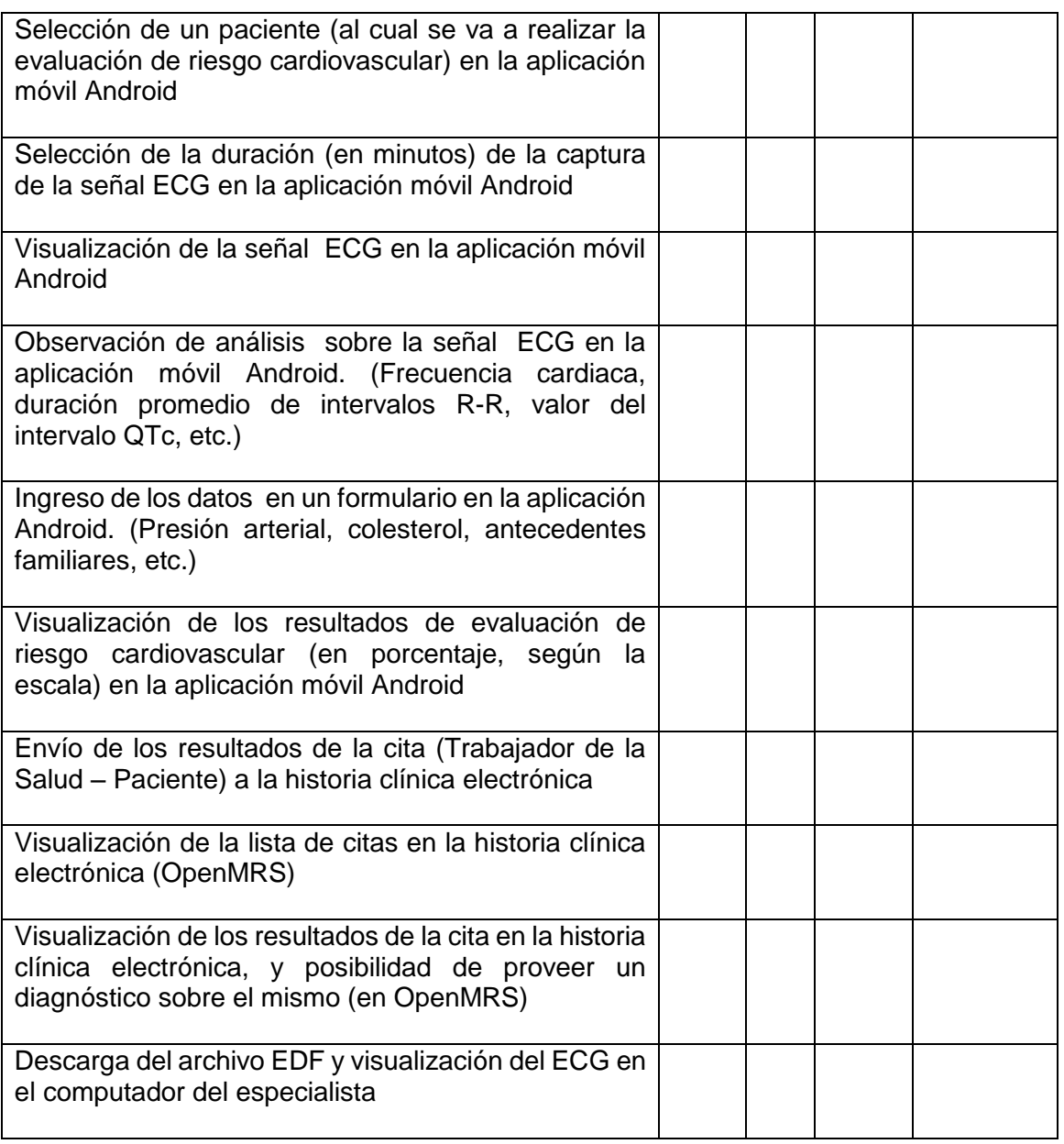

#### **II. Escenarios de uso**

1. Teniendo en cuenta las características y funcionalidades del sistema presentado, ¿En cuál(es) escenario(s) cree Usted que podría usarse este sistema?

\_\_\_\_\_\_\_\_\_\_\_\_\_\_\_\_\_\_\_\_\_\_\_\_\_\_\_\_\_\_\_\_\_\_\_\_\_\_\_\_\_\_\_\_\_\_\_\_\_\_\_\_\_\_\_\_\_\_\_\_\_\_\_\_\_\_\_\_\_

\_\_\_\_\_\_\_\_\_\_\_\_\_\_\_\_\_\_\_\_\_\_\_\_\_\_\_\_\_\_\_\_\_\_\_\_\_\_\_\_\_\_\_\_\_\_\_\_\_\_\_\_\_\_\_\_\_\_\_\_\_\_\_\_\_\_\_\_\_

\_\_\_\_\_\_\_\_\_\_\_\_\_\_\_\_\_\_\_\_\_\_\_\_\_\_\_\_\_\_\_\_\_\_\_\_\_\_\_\_\_\_\_\_\_\_\_\_\_\_\_\_\_\_\_\_\_\_\_\_\_\_\_\_\_\_\_\_\_

\_\_\_\_\_\_\_\_\_\_\_\_\_\_\_\_\_\_\_\_\_\_\_\_\_\_\_\_\_\_\_\_\_\_\_\_\_\_\_\_\_\_\_\_\_\_\_\_\_\_\_\_\_\_\_\_\_\_\_\_\_\_\_\_\_\_\_\_\_

#### **SISTEMA ECG MÓVIL PARA SOPORTAR LA EVALUACIÓN DEL RIESGO CARDIOVASCULAR – ANEXOS**

**\_\_\_\_\_\_\_\_\_\_\_\_\_\_\_\_\_\_\_\_\_\_\_\_\_\_\_\_\_\_\_\_\_\_\_\_\_\_\_\_\_\_\_\_\_\_\_\_\_\_\_\_\_\_\_\_\_\_\_\_\_\_\_\_\_\_\_\_\_**

\_\_\_\_\_\_\_\_\_\_\_\_\_\_\_\_\_\_\_\_\_\_\_\_\_\_\_\_\_\_\_\_\_\_\_\_\_\_\_\_\_\_\_\_\_\_\_\_\_\_\_\_\_\_\_\_\_\_\_\_\_\_\_\_\_\_\_\_\_

\_\_\_\_\_\_\_\_\_\_\_\_\_\_\_\_\_\_\_\_\_\_\_\_\_\_\_\_\_\_\_\_\_\_\_\_\_\_\_\_\_\_\_\_\_\_\_\_\_\_\_\_\_\_\_\_\_\_\_\_\_\_\_\_\_\_\_\_\_

Relevancia de las características. De acuerdo al escenario de uso planteado en la pregunta anterior:

2. ¿Cuáles de las siguientes características presentadas en el sistema considera relevantes para tal caso? Favor marcar con una X las características que sean consideradas relevantes.

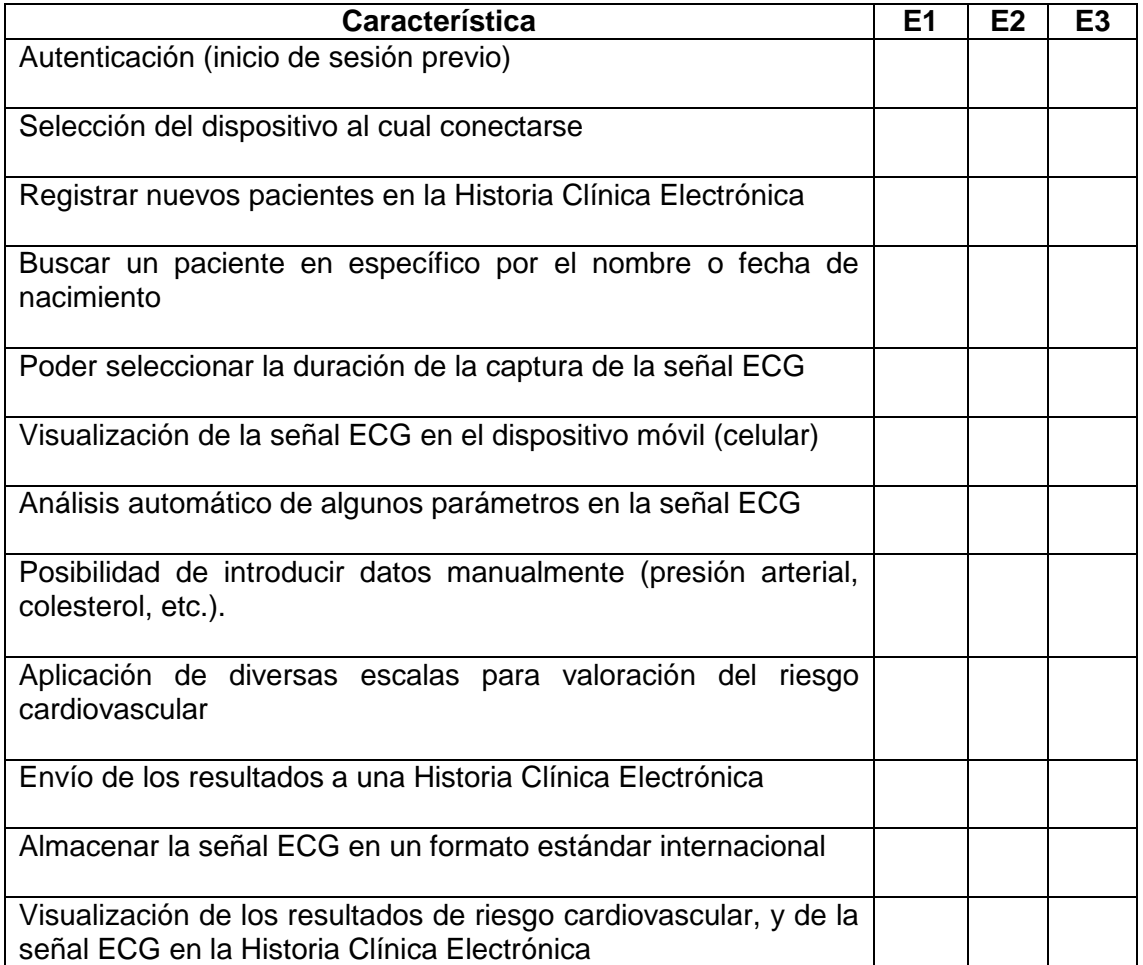

3. ¿Cuáles características adicionales le gustaría que tuviera el sistema?

\_\_\_\_\_\_\_\_\_\_\_\_\_\_\_\_\_\_\_\_\_\_\_\_\_\_\_\_\_\_\_\_\_\_\_\_\_\_\_\_\_\_\_\_\_\_\_\_\_\_\_\_\_\_\_\_\_\_\_\_\_\_\_\_\_\_\_\_\_\_\_\_

\_\_\_\_\_\_\_\_\_\_\_\_\_\_\_\_\_\_\_\_\_\_\_\_\_\_\_\_\_\_\_\_\_\_\_\_\_\_\_\_\_\_\_\_\_\_\_\_\_\_\_\_\_\_\_\_\_\_\_\_\_\_\_\_\_\_\_\_\_\_\_\_

\_\_\_\_\_\_\_\_\_\_\_\_\_\_\_\_\_\_\_\_\_\_\_\_\_\_\_\_\_\_\_\_\_\_\_\_\_\_\_\_\_\_\_\_\_\_\_\_\_\_\_\_\_\_\_\_\_\_\_\_\_\_\_\_\_\_\_\_\_\_\_\_

\_\_\_\_\_\_\_\_\_\_\_\_\_\_\_\_\_\_\_\_\_\_\_\_\_\_\_\_\_\_\_\_\_\_\_\_\_\_\_\_\_\_\_\_\_\_\_\_\_\_\_\_\_\_\_\_\_\_\_\_\_\_\_\_\_\_\_\_\_\_\_\_

#### SISTEMA ECG MÓVIL PARA SOPORTAR LA EVALUACIÓN DEL RIESGO **CARDIOVASCULAR - ANEXOS**

**Comentarios y observaciones (opcional)** 

Fin de la encuesta. Gracias por su atención. Firma: \_\_\_\_\_\_\_\_\_\_\_\_\_\_\_\_

### **ANEXO N**

## **COMPARACIÓN DEL ANÁLISIS REALIZADO EN LA APLICACIÓN MÓVIL CON EDFBROWSER**

Como es mencionado en el capítulo 6, una parte de la evaluación del sistema consiste en comparar los resultados del análisis de los patrones ECG obtenidos con la aplicación móvil CardioPrev, con los resultados que serían obtenidos con un software especializado, ejecutándose en un computador, y por consiguiente, con un mejor procesamiento. El software seleccionado es EDFBrowser, por ser gratuito y contar con un completo modelo de análisis de señales almacenadas en formato EDF.

La metodología de prueba consiste en:

- Tomar un ECG con la aplicación y el sistema móvil desarrollado, la señal es almacenada en un archivo EDF.
- Se anotan y registran los valores dados por la aplicación móvil en el análisis.
- El archivo EDF generado se abre en EDFBrowser y se siguen los pasos para obtener el análisis.
- Se comparan los resultados obtenidos por los dos métodos.

#### **Análisis en EDFBrowser**

Para obtener el análisis en EDFBrowser deben seguirse los siguientes pasos:

1. Abrir el archivo EDF. Seleccionar Add signals.

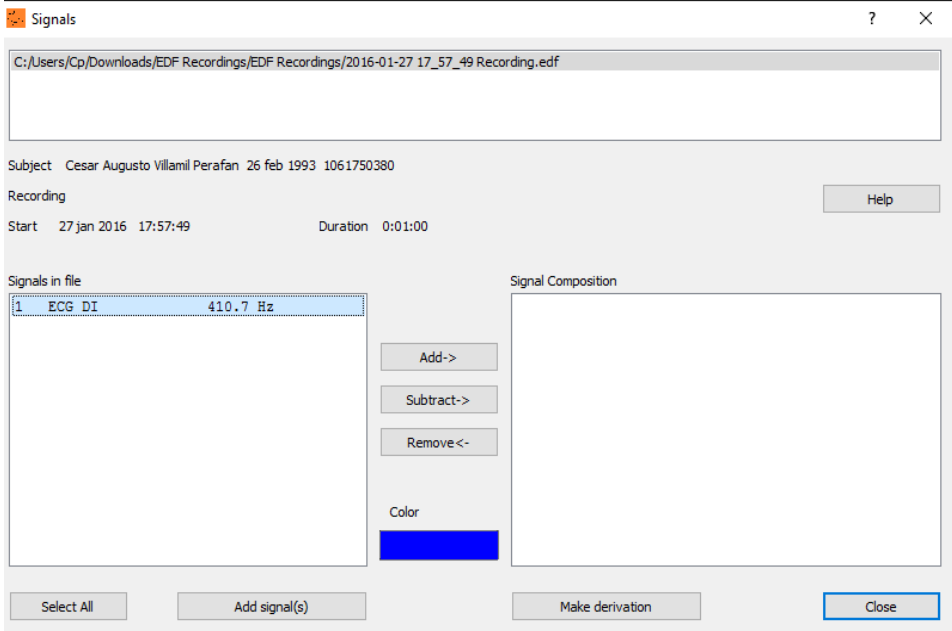

**Figura 1.** Abrir el archivo EDF.

2. Con esto debe poder visualizarse la señal ECG en pantalla

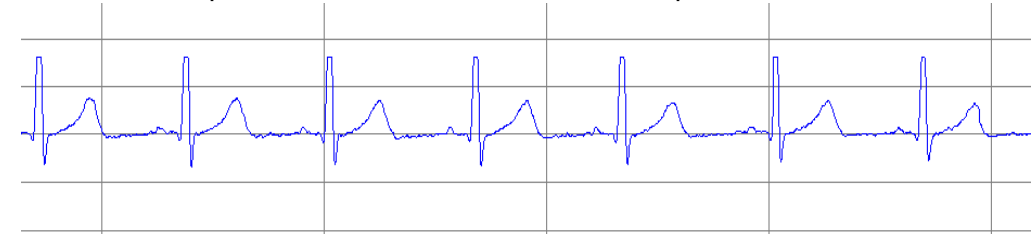

**Figura 2.** Gráfica del archivo EDF en EDFBrowser.

3. Luego se hace clic en el menú Signal-properties. Donde es desplegado un menú como el siguiente, en donde se debe seleccionar Heart Rate.

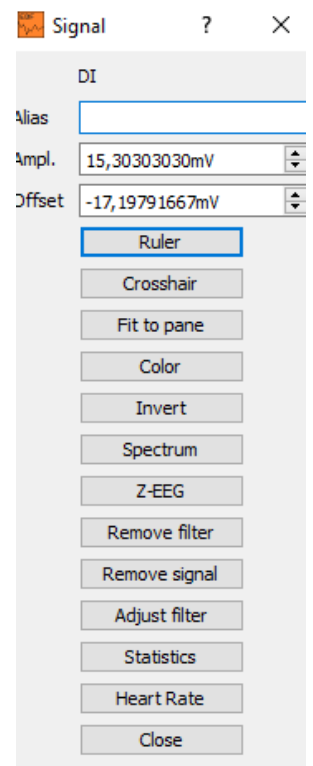

**Figura 3.** Selección de Heart Rate.

4. Después se vuelve al menú Signals-Properties, pero esta vez se selecciona la señal HR, que corresponde al heart rate.

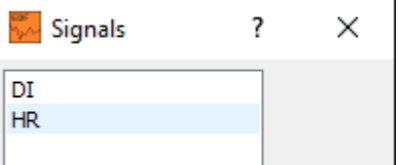

**Figura 4.** Señales disponibles para análisis.

5. En el menú desplegado se debe seleccionar statistics.

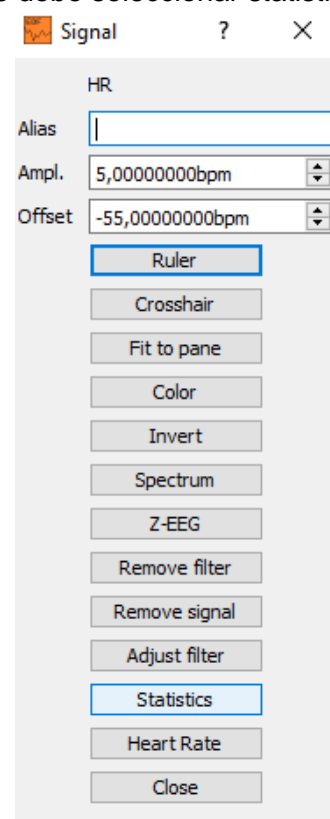

**Figura 5.** Estadísticas tomadas del ECG.

6. Con esto se obtienen los valores de los parámetros ECG.

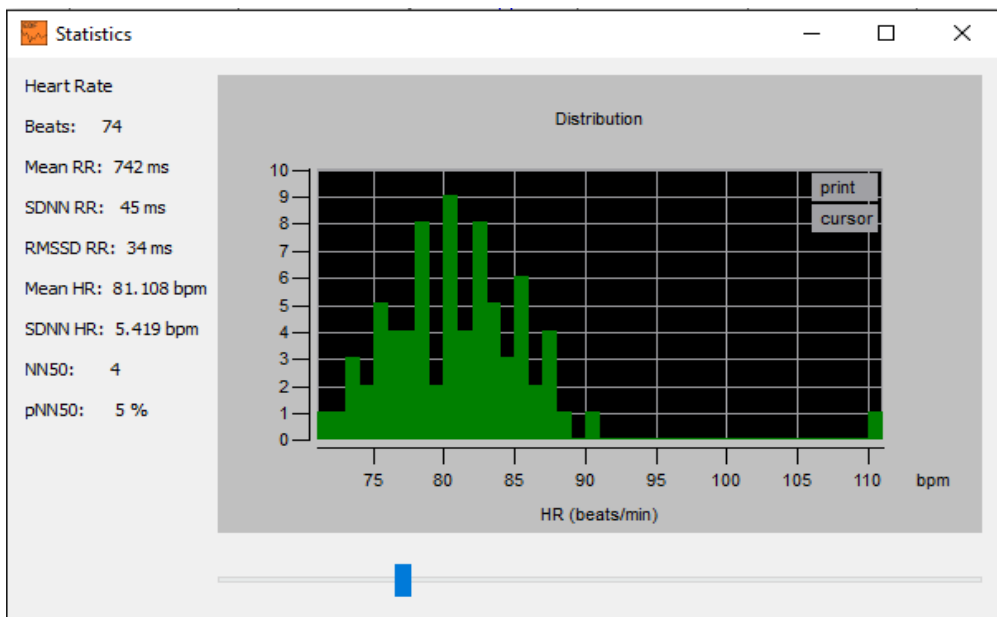

**Figura 6.** Parámetros obtenidos de la señal ECG, al lado derecho.

#### **Densidad espectral de potencia**

Para verificar la señal ECG obtenida con el sistema móvil, se realiza un análisis espectral de potencia con EDFBrowser, lo cual permite obtener un gráfico en función de la frecuencia.

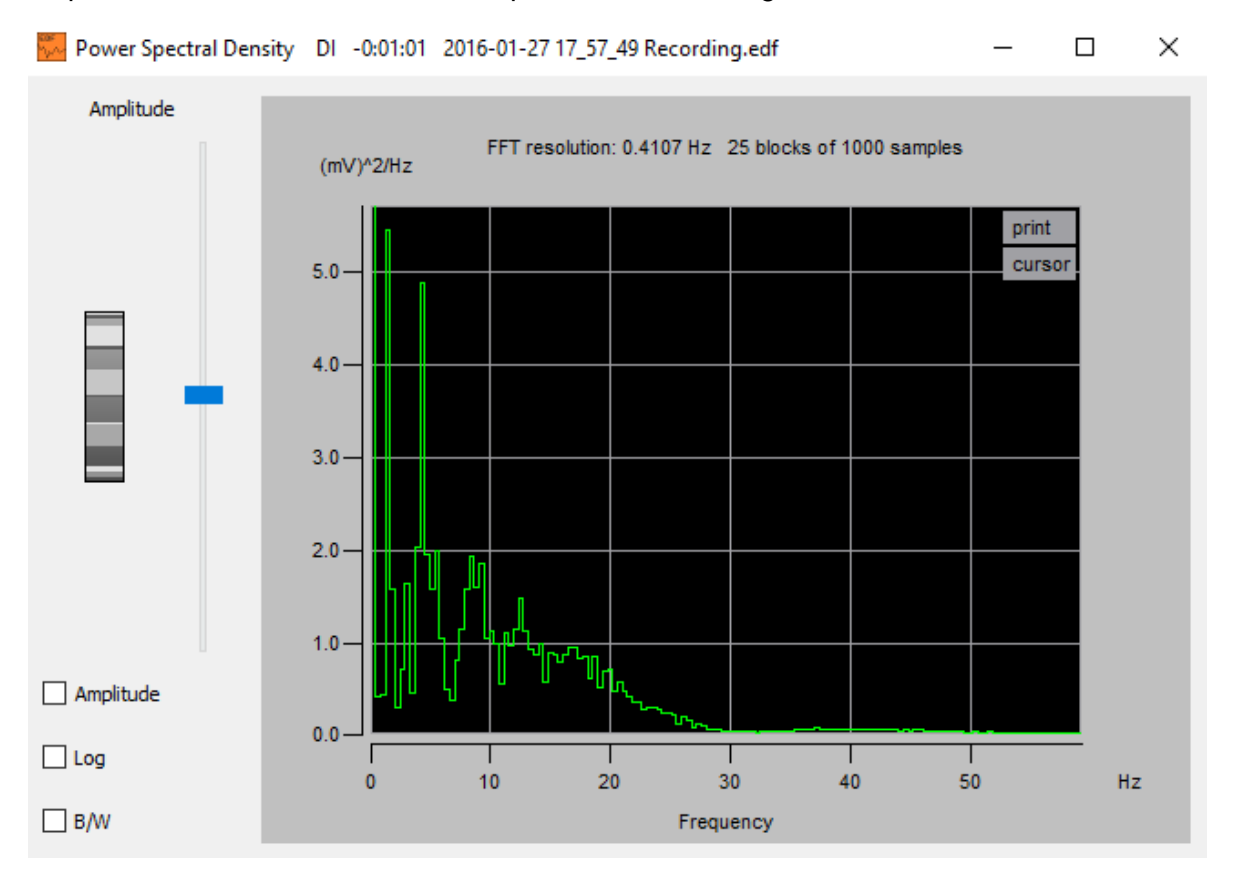

**Figura 7.** Diagrama de densidad espectral de potencia de la señal ECG.

Como puede observarse, para frecuencias superiores a 30 Hz los componentes de la señal no son significativos, y se evidencia que el dispositivo AD8232 presenta un filtro con una frecuencia de corte de 40 Hz. También es posible evidenciar la anulación de la frecuencia de 60 Hz (red eléctrica).

#### **Comparación**

El procedimiento anterior se repite para 10 ECG tomados con el sistema móvil. La siguiente tabla presenta los resultados obtenidos, con la comparación.

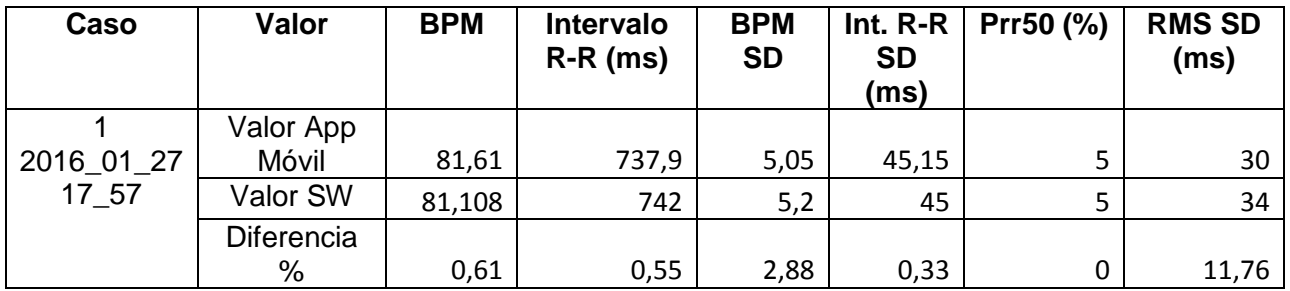

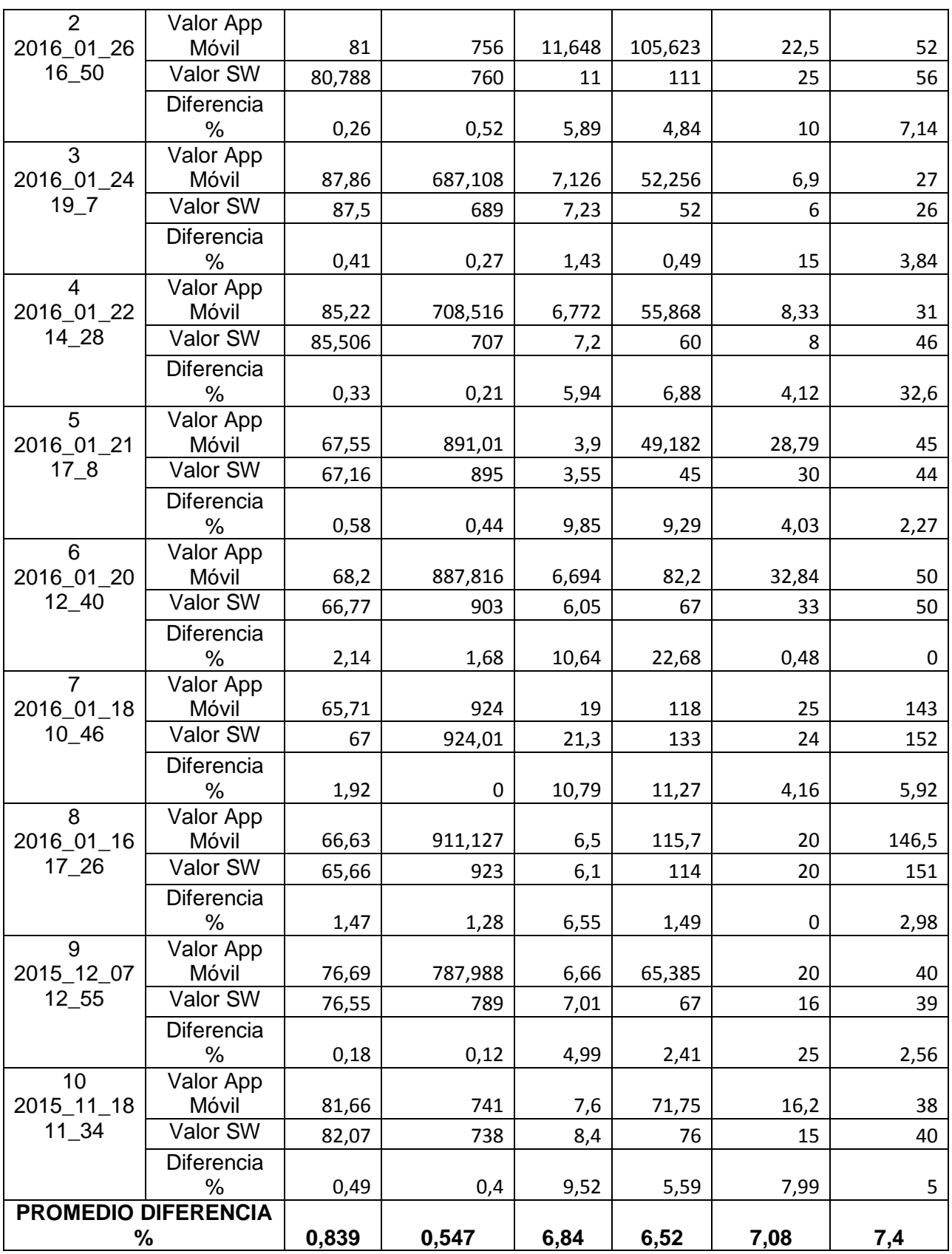

**Tabla 1.** Obtención de la diferencia (%).

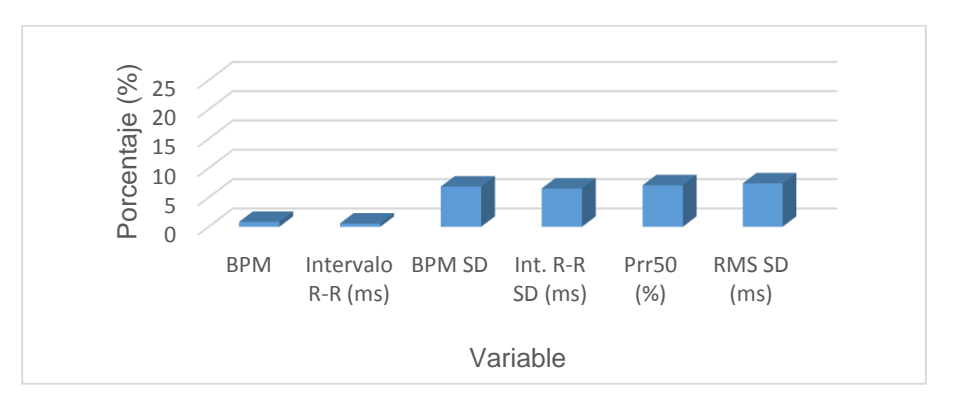

**Figura 8.** Porcentajes de error para cada variable

En la figura 8 es posible observar que para los dos parámetros más importantes, BPM y valor de intervalo R-R promedio, las diferencias son menores al 1%, teniéndose exactamente 0,8% y 0,6% respectivamente, los cuales son considerados como resultados excelentes. Para los parámetros de desviaciones estándar y Prr50, las diferencias están entre el 6% y 7%, también se consideran como resultados satisfactorios, si se tiene en cuenta el procesamiento limitado que se tiene en un dispositivo móvil Android, comparado con los recursos con los que cuenta un equipo de cómputo.

#### **Relevancia de las características**

La siguiente tabla presenta los resultados de relevancia para las características, teniendo en cuenta el total de 28 escenarios planteados por los expertos.

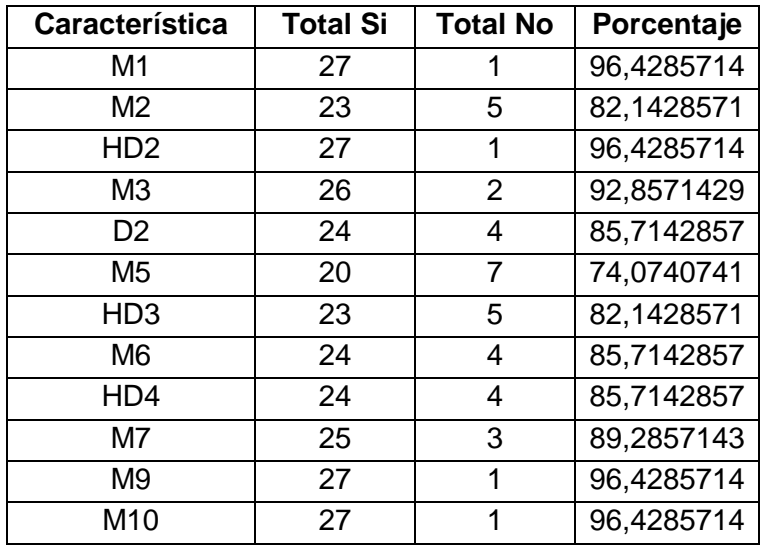

**Tabla 2.** Relevancia de las características.

# **ANEXO O MANUAL DE USUARIO**

### UNIVERSIDAD DEL CAUCA

#### FACULTAD DE INGENIERÍA ELECTRÓNICA Y TELECOMUNICACIONES

#### MANUAL DE USUARIO MODULO EL SISTEMA ECG MÓVIL CARDIOPREV

#### MANUAL DE USUARIO

#### Sebastian Felipe Landinez, Cesar Augusto Villamil

Este manual de usuario tiene como propósito mostrar las diferentes utilidades con las que cuenta el sistema, además de la forma en que este debe ser empleado, desde la configuración e instalación de la plataforma SANA, hasta la visualización de los datos en OpenMRS y la descarga del archivo perteneciente al examen de ECG realizado al paciente.

El manual se divide en 3 partes:

- I. Instalación y configuración previa de los componentes
- II. Manual de la aplicación móvil CardioPrev
- III. Funcionalidades para el médico especialista en OpenMRS.

#### **INSTALACIÓN Y CONFIGURACIÓN PREVIA DE LOS COMPONENTES**

#### **Instalación SANA:**

Como prerrequisito para instalar Sana, se debe tener la distribución de Ubuntu 14.04 LTS. Cualquier otra distribución presentará fallos en la instalación.

Los comandos se indican en *cursiva*. Todos los comandos abajo mencionados deben ejecutarse como super usuario (root), haciendo uso del comando sudo.

- **1-** Instalación de paquetes
	- a. Utilice tasksel para instalar una pila LAMP (que incluye a: Apache, el servidor Web; MySQL, el servidor de base de datos; y PHP, Perl o Python, los lenguajes de programación). Para instalar tasksel, utilice el siguiente comando: *sudo apt-get install tasksel*
	- b. Posteriormente, ingrese a tasksel, mediante el comando *sudo tasksel*. Se desplegará un menú que muestra múltiples opciones para instalación. Seleccione Lamp Stack y Tomcat y presione Enter.
	- c. A continuación, instale cada uno de estos paquetes, mediante el comando *sudo aptget install* y el nombre del paquete indicado:
		- libapache2-mod-wsgi
		- libapache2-mod-jk
		- python-cjson
		- python-django
		- python-django-piston
		- python-django-extra-views
		- python-mysqldb
		- python-libxml2
		- python-lxml
		- python-django-extensions
		- python-imaging
		- sqlite3
		- javascript-common
		- libjs-jquery-ui
		- libjs-jquery-timepicker
	- d. Si se desea obtener el código fuente del MDS (Mobile Dispatch Server), instale git: *sudo apt-get install git*
- **2-** Cree el directorio /opt/sana si no existe. Este será el directorio raíz donde estarán los archivos y urls del MDS

*sudo mkdir –p /opt/sana/sana.mds/cache sudo mkdir –p /opt/sana/sana.mds/static sudo mkdir –p /opt/sana/sana.mds/media*

- **3-** Cree la base de datos y establezca el acceso a ella. Utilice su propia contraseña en lugar de \*\*\*\*\*\* en el comando que se encuentra abajo.
	- a. Abra la consola de MySQL.

#### *mysql –u root –p*

Nota: la terminal preguntará por la contraseña de usuario proveída al momento de la instalación (con tasksel).

En la terminal de MySQL:

*CREATE DATABASE mds; CREATE USER 'mds'@'localhost' IDENTIFIED BY '\*\*\*\*\*\*'; GRANT ALL ON mds.\* TO 'mds'@'localhost'; exit;*

Nota: Recuerde cambiar '\*\*\*\*\*\*' por una contraseña de su elección para gestionar el acceso al servidor de base de datos.

**4-** Obtener el código fuente del MDS:

*mkdir ~/git*

*cd ~/git*

*git clone<https://github.com/SanaMobile/sana.mds.git>*

**5-** Enlace o copie el código del MDS a los directorios de Sana a. *ln –s /home/<user>/git/sana.mds/src/mds/ /opt/sana/sana.mds*

o

- *b. cp -r /home/<user>/git/sana.mds/src/mds /opt/sana/sana.mds*
- *c. cp /home/<user>/git/sana.mds/src/manage.py /opt/sana/sana.mds*

Nota: el enlace simbólico es preferible.

- **6-** Instale e inicialice el código del MDS
	- a. *cp /opt/sana/sana.mds/mds/settings.py.templ /opt/sana/sana.mds/mds/settings.py*
	- b. *cp /opt/sana/sana.mds/mds/local\_settings.py.templ /opt/sana/sana.mds/mds/local\_settings.py*
	- c. Ajuste los valores en settings.py y local\_settings.py para que se ajusten a los valores de la instalación local. Debería ser únicamente la configuración de la conexión a la base de datos.
	- d. Copie o enlace los contenidos de /opt/sana/sana.mds a su directorio raíz de Apache. El directorio or defecto para Ubuntu es /var/www/html

*ln –sf /opt/sana/sana.mds/mds /var/www/html*

Actualice la configuración de Apache

**7-** Actualice los permisos para el directorio: *chown –R www-data:www-data /opt/sana/mds*

- **8-** Configuraciones de Apache:
	- a. Agregue las variables de entorno: *echo 'export MDS\_DIR=/opt/sana/sana.mds' >> /etc/apache2/envvars*
	- b. Copie el archivo de configuración del MDS en el directorio conf-available de Apache y actívelo

*cp /home/<user>/git/sana.mds/include/mds/apache2/conf-available/\* /etc/apache2/conf-avaliable*

c. Añada la opción para seguir symlinks para la directiva raíz de su servidor, agregando o descomentando la siguiente línea en /etc/apache2/apache2.conf: <Directory /var/www/html> Options FollowSymLinks

Require all granted

</Directory>

d. Activar la configuración del MDS

*a2enconf mds*

- e. Verificar que el módulo wsgi esté funcionando *a2enmod wsgi*
- f. Reiniciar el servidor Apache

*service apache2 restart*

- **9-** Si se desea, preparar encriptación para brindar acceso mediante el protocolo HTTPS al servidor. Este paso es opcional:
	- a. Cree su propio certificado y llave

*openssl genrsa -des3 -out server.key 1024 openssl rsa -in server.key -out server.key.insecure openssl req -new -key server.key -out server.csr openssl x509 -req -days 365 -in server.csr -signkey server.key.insecure -out server.crt*

b. Copie el certificado y la llave:

*cp server.crt /etc/ssl/certs cp server.key /etc/ssl/private*

**10-** Reinicie el servidor Apache y compruebe que la conexión ha sido exitosa. Se debe poder acceder a las direccions http://<servidor>/mds y https://<servidor>/mds

Para instalar OpenMRS y conectarlo con el MDS, se deben seguir estos pasos:

- **1-** Configurar el servidor Tomcat
	- Edite el archivo /etc/tomcat7/tomcat-users.xml y agregue la siguiente línea
**\_\_\_\_\_\_\_\_\_\_\_\_\_\_\_\_\_\_\_\_\_\_\_\_\_\_\_\_\_\_\_\_\_\_\_\_\_\_\_\_\_\_\_\_\_\_\_\_\_\_\_\_\_\_\_\_\_\_\_\_\_\_\_\_\_\_\_\_\_**

<user username="test" password="test" roles="admin,manager,tomcat,admingui,manager-gui"/>

 Edite el archivo /etc/default/tomcat7 y quite la bandera de seguridad de Tomcat. Busque en el archivo una línea como: TOMCAT7\_SECURITY=NO

 Edite el archivo /etc/tomcat7/policy.d/03catalina.policy y añada las siguientes líneas: *grant codeBase "file:\${catalina.home}/openmrs/-" {*

 *permission java.security.AllPermission;*

*};*

 Active los módulos y la configuración de OpenMRS *a2enmod jk a2enmod proxy a2enmod proxy-http*

# *a2enmod proxy-ajp a2enconf openmrs*

 Verifique que la siguiente línea está en el archivo /etc/tomcat7/server.xml. De ser necesario, descoméntela o añádala

<Connector port="8009" URIEncoding="UTF-8" enableLookups="false" protocol="AJP/1.3" />

- Cree el directorio de instalación de OpenMRS *mkdir /usr/share/tomcat7/.OpenMRS chown tomcat7:tomcat7 /usr/share/tomcat7/.OpenMRS*
- Descargue el .war de OpenMRS, versión 1.9.7 desde la web: <http://openmrs.org/download>
- Ingrese a la dirección [http://localhost:8080/manager/html.](http://localhost:8080/manager/html) Se le solicitará autenticación, deberá ingresar las credenciales test y test, como se indicó en el primer paso de este numeral.
- Diríjase a Seleccionar Archivo war a cargar, presione click y seleccione el .war descargado de OpenMRS.
- Cuando la aplicación esté desplegada, será redireccionado a una página de configuración de OpenMRS. Siga los pasos que se indican y recuerde marcar que SÍ se debe llenar la casilla llenar datos de demostración.
- Después de instalar, se direccionará a una página web con una credencial de inicio. Introduzca los valores correctos y podrá acceder al sistema OpenMRS.
- Diríjase a la pestaña de Adminsitración, y una vez aquí, busque administrar módulos.
- Haga click en añadir o actualizar módulo, e instale los siguientes módulos: Webservices.REST, HTMLFormEntry, LogManager y Sana Module, disponible en: <http://demo.sana.csail.mit.edu/downloads/openmrs/>

**11-** Configure OpenMRS para su uso con el MDS. Se hace siguiendo esta guía: http://sana.mit.edu/wiki/index.php?title=OpenMRS\_Configuration

## **Instalación de la aplicación móvil**

Para instalar la aplicación móvil CardioPrev, debe tomar el archivo APK entregado, copiarlo en la memoria del celular que va a ser usado, y ejecutar el archivo, el cual instalará la aplicación. Para esto, en la configuración del celular debe activarse la opción que permita la instalación de "aplicaciones de fuentes desconocidas". Los pasos varían según la versión de Android.

## **Instalación del ECG móvil**

El sistema ECG móvil ya está previamente configurado y programado, por lo cual lo único que debe hacer es encenderlo.

## **Preparación de elementos**

Para poder usar el sistema ECG móvil y la aplicación CardioPrev, deben realizarse los siguientes pasos:

- 1. Verificar que se cuenta con el sistema móvil, con electrodos frescos y con el cable adecuado para la conexión de los electrodos.
- 2. Encender el sistema con una pila 9V, o con un cable USB.
- 3. Verificar que el cable de electrodos está conectado al sistema.
- 4. Celular o dispositivo Android con la aplicación CardioPrev instalada, como fue explicado anteriormente.
- 5. Computador ejecutando la máquina virtual entregada (VM Ware), la cual tiene los siguientes componentes instalados:
	- Versión del MDS con las configuraciones y modificaciones pertinentes.
	- OpenMRS
	- Si se desea instalar los componentes de forma independiente debe seguirse la sección instalación de SANA, presentada al inicio de este manual.

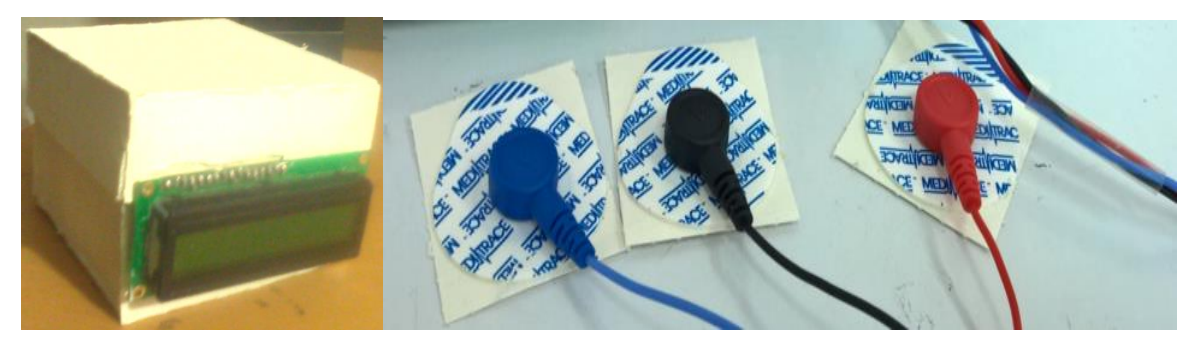

**Figura 1.** Componentes del sistema.

# **MANUAL DE LA APLICACIÓN MÓVIL CARDIOPREV**

1. La primera interfaz de la aplicación móvil es la interfaz de autenticación. En esta, debe ingresar su nombre de usuario y su contraseña para poder acceder a las demás funciones del sistema

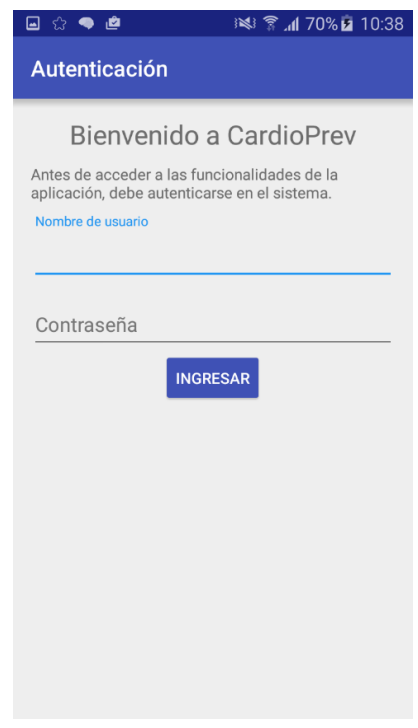

**Figura 2.** Interfaz de autenticación.

2. Si la aplicación no funciona exitosamente, se mostrará un mensaje de error al usuario, solicitándole que lo intente de nuevo. Por el contrario, si la información es correcta, dejará acceder a la siguiente pantalla, que permite seleccionar la acción a realizar.

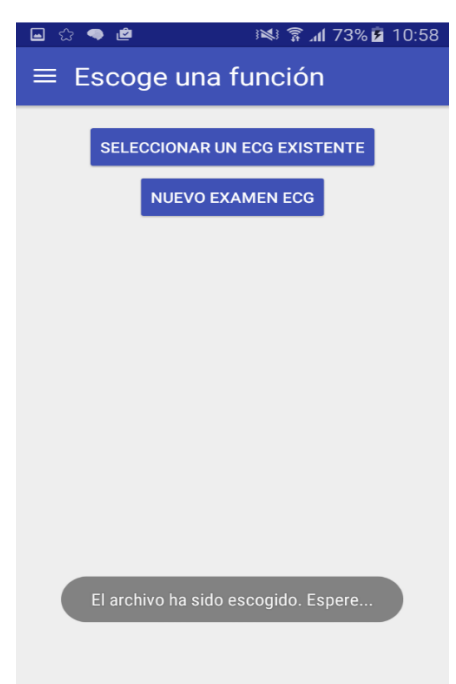

**Figura 3.** Interfaz de selección.

Si desea ver un archivo .EDF de un encuentro anteriormente creado, presione "Seleccionar un ECG existente". Si por el contrario, desea tomar un nuevo examen ECG a un paciente, seleccione "Nuevo examen ECG", y salte hasta el paso 5 de este manual.

3. En el caso que haya pulsado seleccionar un ECG existente, se desplegará una lista de los exámenes ECG tomados hasta el momento, como la siguiente:

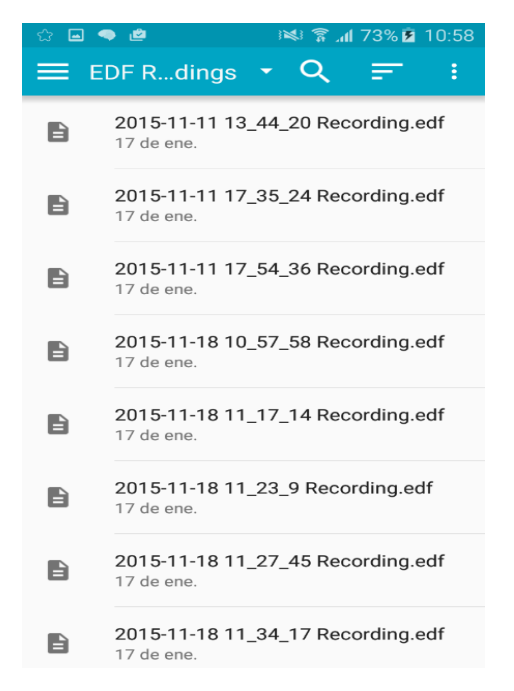

**Figura 4.** Interfaz de listado de archivos EDF almacenados.

El nombre de las grabaciones corresponde a la fecha y hora en las cuales fueron tomadas. También se puede ordenar por nombre y fecha de modificación esta lista:

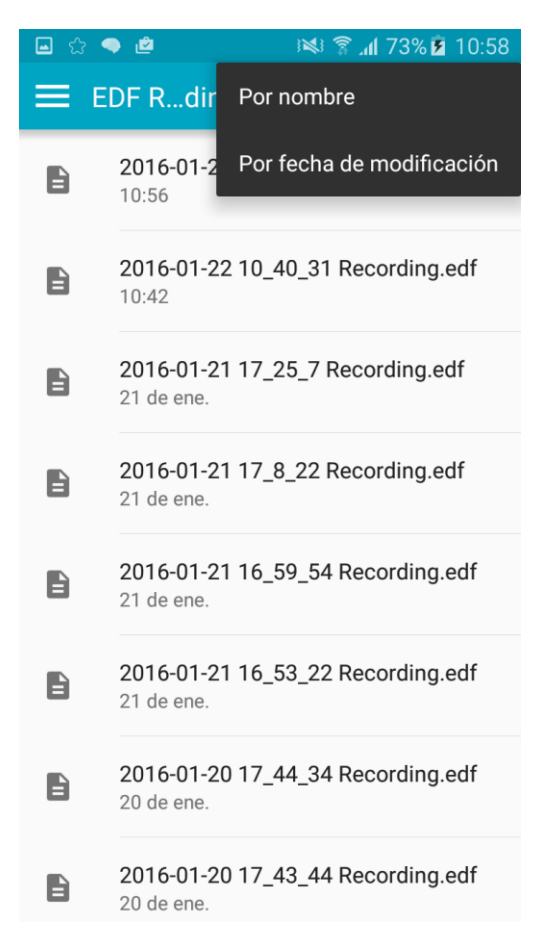

**Figura 5.** Ordenar exámenes por fecha o nombre.

- 4. Si el archivo ha sido seleccionado, será re-direccionado a la interfaz de visualización del ECG. Por favor, saltar hasta el paso 11.
- 5. Si seleccionó la opción de tomar un nuevo electrocardiograma, en primer lugar, se solicitará permiso para encender el Bluetooth y hacer que el dispositivo esté visible durante 120 segundos. Cuando se acepte el permiso, aparecerá la siguiente interfaz (figura 7). En esta, puede buscar dispositivos Bluetooth a los cuales conectarse. En el caso particular de esta aplicación, el dispositivo a conectar se llama HC-05.

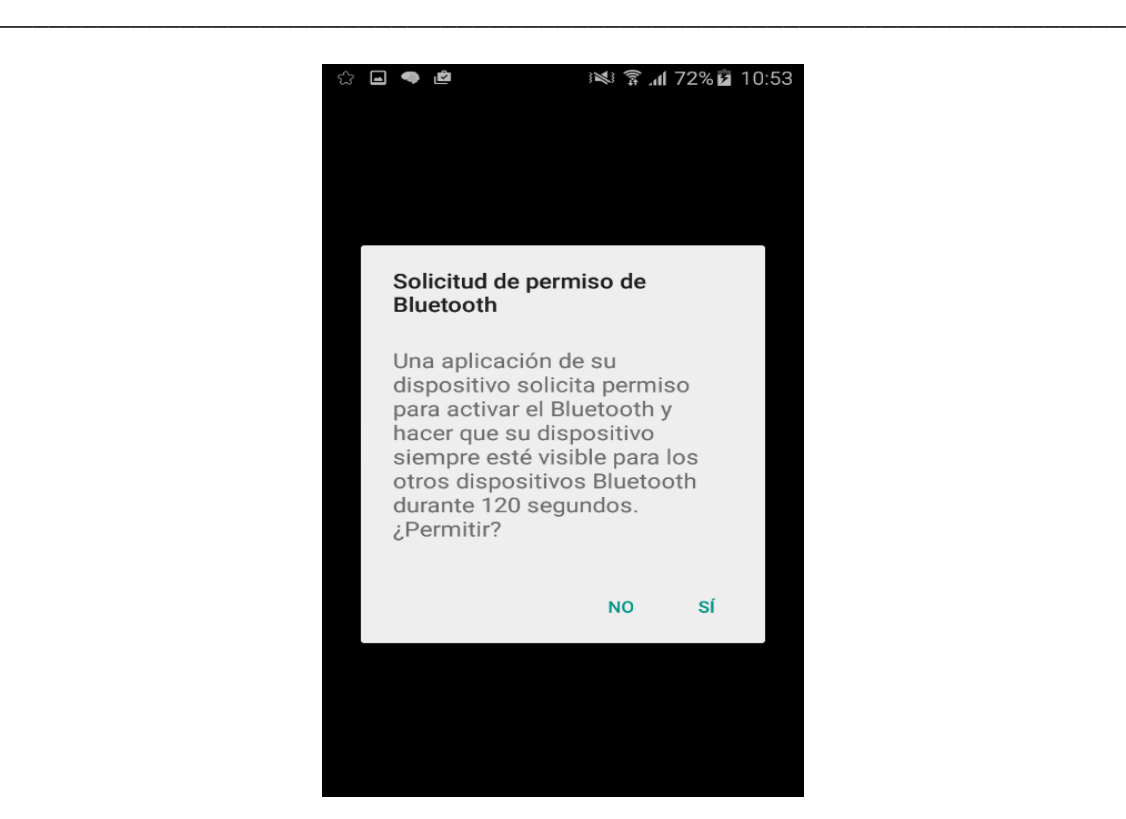

**Figura 6.** Interfaz de permiso activación Bluetooth.

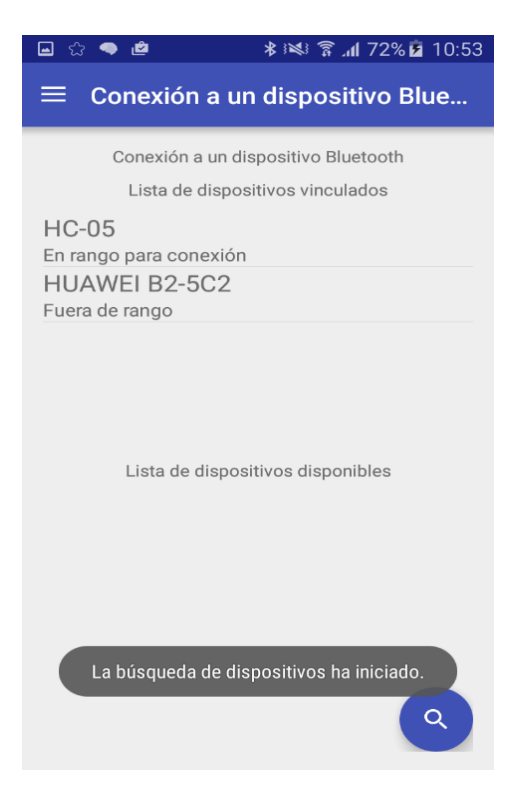

**Figura 7.** Interfaz de conexión a dispositivos Bluetooh.

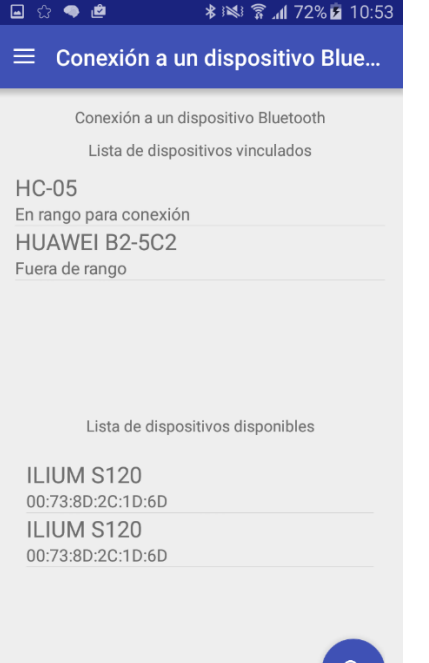

**Figura 8.** Interfaz de búsqueda nuevos dispositivos Bluetooth.

Si se desea volver a un paso previo en la aplicación, presione el botón de tres barras que aparecen en la barra de herramientas de la aplicación, o deslice su dedo desde cerca del borde izquierdo de la pantalla hacia el centro, y aparecerá el siguiente menú:

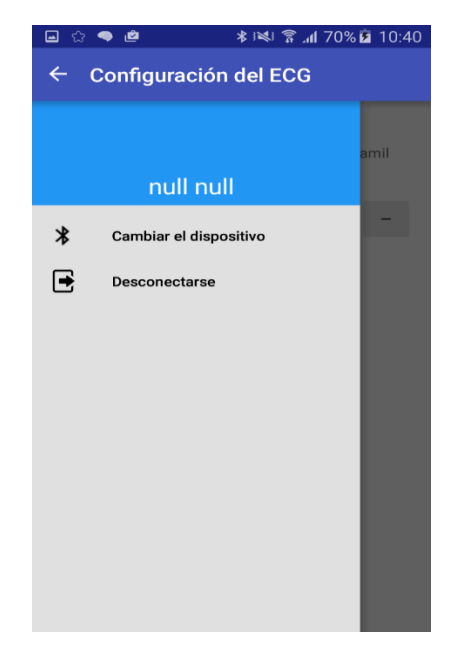

**Figura 9.** Menú de desconexión.

Este menú está disponible durante todo el transcurso de la aplicación.

- 6. Después de seleccionar el dispositivo al cual se conectará, la aplicación móvil hará el intento de conexión. Si es exitoso, la aplicación permitirá al usuario pasar a la siguiente interfaz. De no ser así, se ilustra un mensaje para hacer un nuevo intento de conexión.
- 7. En la siguiente interfaz, debe empezarse por escoger el paciente al cual se le realizará el examen. Hay dos maneras de hacerlo: agregando un nuevo paciente a la base de datos, o buscando uno ya creado actualmente. Si desea realizar esto último (buscar), salte al paso 9
- 8. La siguiente es la interfaz para agregar un nuevo paciente en la base de datos. Complete el formulario y busque una locación para el paciente, sea mediante su nombre o su código.

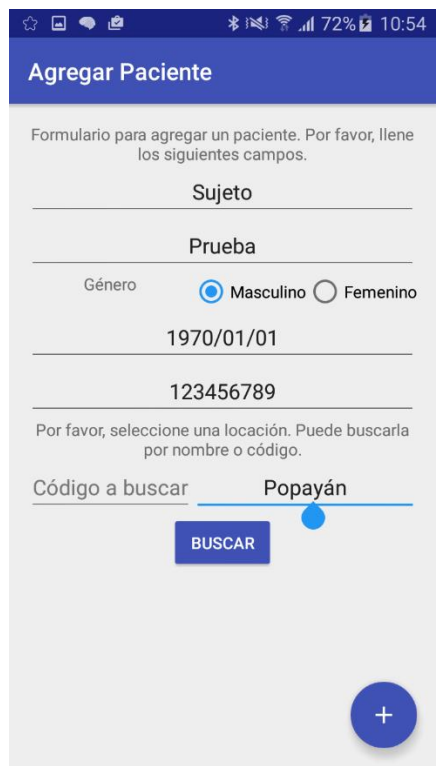

**Figura 10.** Interfaz de creación nuevo paciente (1).

Presione el botón buscar para buscar la locación. Después de esto, aparecerá una lista con las locaciones que encajan en sus parámetros de búsqueda. Seleccione la adecuada, y aparecerá un mensaje que indica que la locación ha sido seleccionada. Después, presione el botón redondo para agregar un nuevo usuario. Salte al paso 10 de este manual

#### **SISTEMA ECG MÓVIL PARA SOPORTAR LA EVALUACIÓN DEL RIESGO CARDIOVASCULAR – ANEXOS \_\_\_\_\_\_\_\_\_\_\_\_\_\_\_\_\_\_\_\_\_\_\_\_\_\_\_\_\_\_\_\_\_\_\_\_\_\_\_\_\_\_\_\_\_\_\_\_\_\_\_\_\_\_\_\_\_\_\_\_\_\_\_\_\_\_\_\_\_**

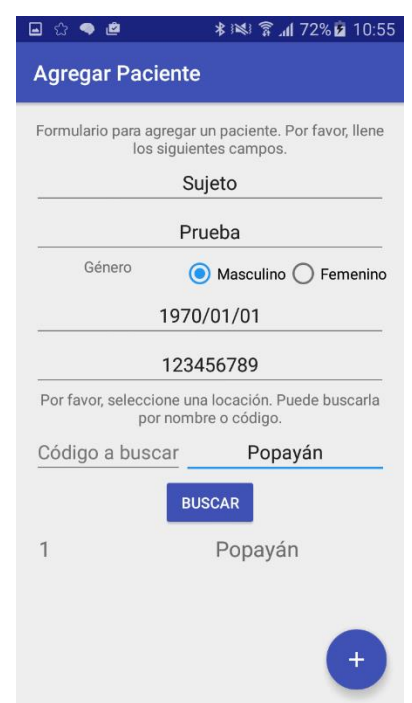

**Figura 11.** Interfaz de creación nuevo paciente (2).

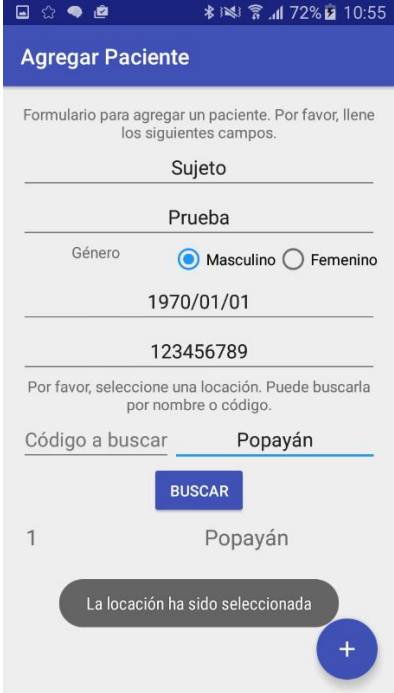

**Figura 12.** Interfaz de creación nuevo paciente (3).

9. En el caso que desee buscar un paciente, se mostrará la siguiente interfaz (figura 13). Puede buscar por nombre o apellidos. Sin embargo, el campo de la fecha de nacimiento es obligatorio, en formato YYYY-MM-DD (año, mes, día). Después de presionar buscar, se enviarán sus parámetros al servidor y se observa si encaja con

algún usuario registrado. De ser así, se retorna una lista con los que cumplen los filtros de búsqueda especificados. De ellos, podrá seleccionar el paciente correcto.

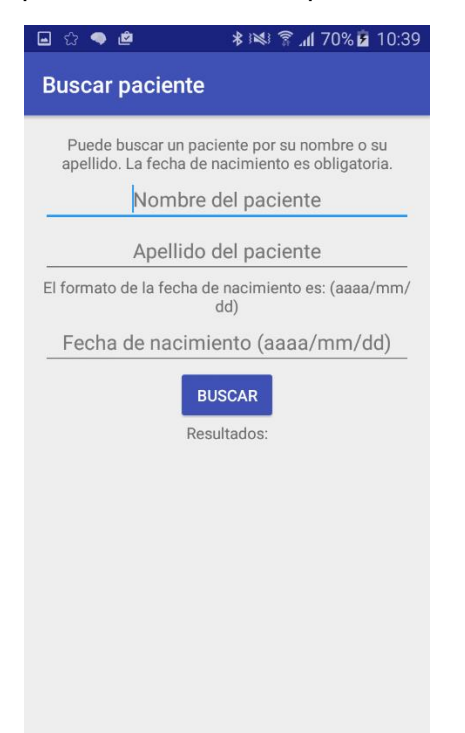

**Figura 13.** Interfaz de búsqueda de un paciente (1).

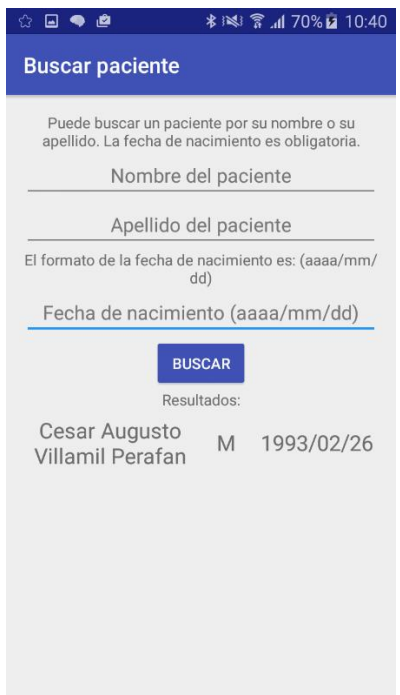

**Figura 14.** Interfaz de búsqueda de un paciente (2).

10. En este paso, se retornará a la actividad del paso 7, con la diferencia que el nombre del paciente seleccionado aparecerá en la interfaz. A continuación, puede seleccionar la duración del examen ECG, desde 1 hasta los minutos que desee. Cuando esté seleccionada, presione el botón Iniciar toma ECG

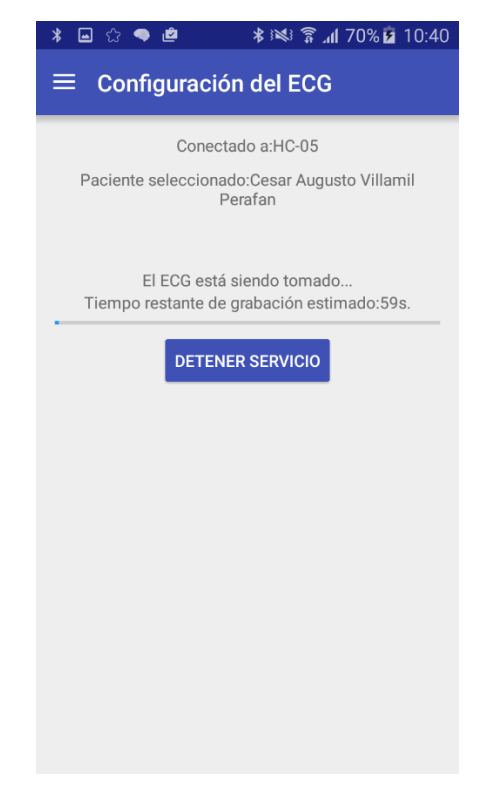

**Figura 15.** Inicio de captura ECG.

Como se observa, el dispositivo móvil Android indica cuánto tiempo de grabación resta. Debe esperarse mientras se toma el ECG, posteriormente el agente empezará a transmitirlo al celular, y finalmente se realizan tratamientos a la señal, como almacenarla en el formato EDF y hacer el análisis.

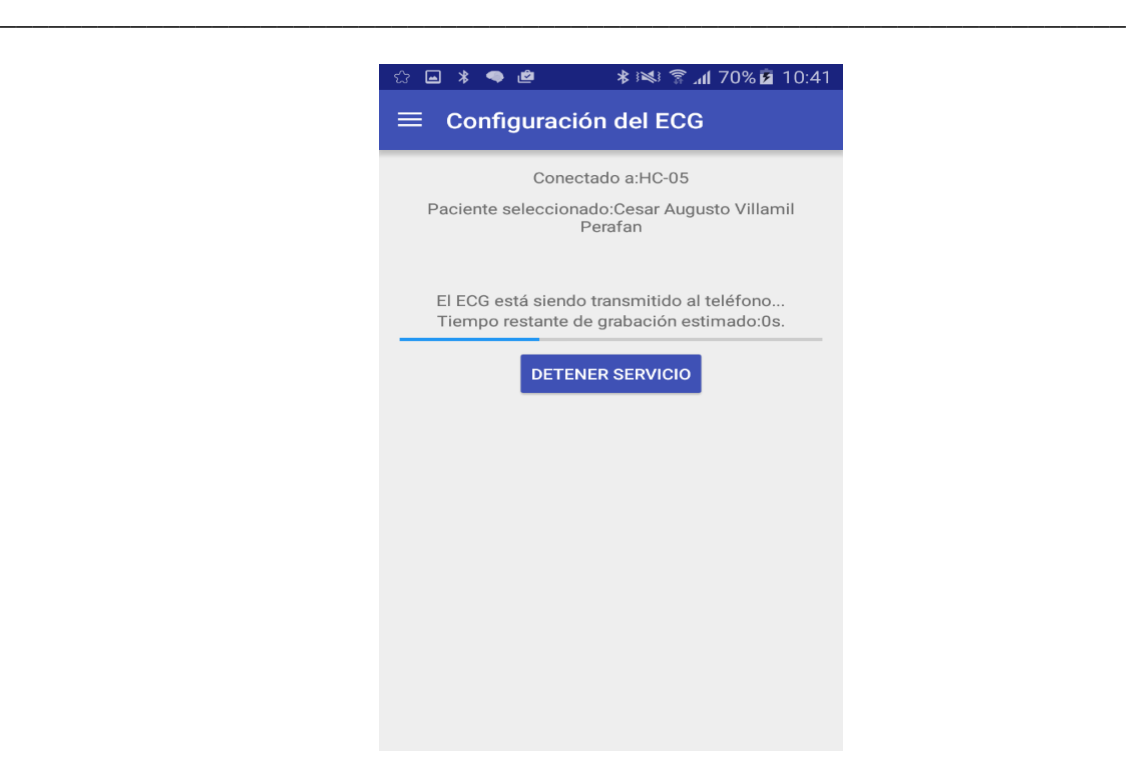

**Figura 16.** Transmisión del ECG.

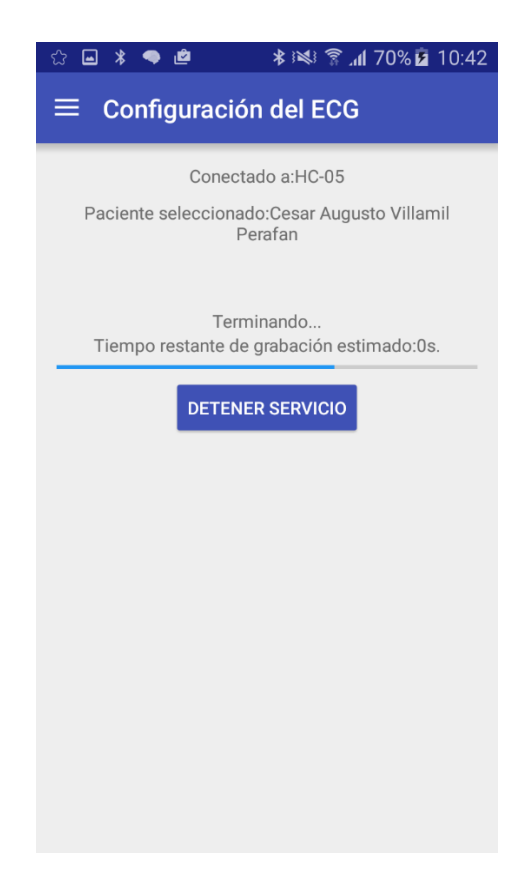

**Figura 17.** Fin de la transmisión del ECG.

11. Después de que el celular termina de hacer el proceso, aparece la actividad de visualización. Esta se compone por una barra superior, que da navegación entre las múltiples funciones que hay, y la pantalla que muestra las funciones. En la primera, se muestra la señal electrocardiográfica capturada. Hay dos botones que permiten navegar entre la señal, a izquierda y derecha de ella, avanzando o retrocediendo en el tiempo.

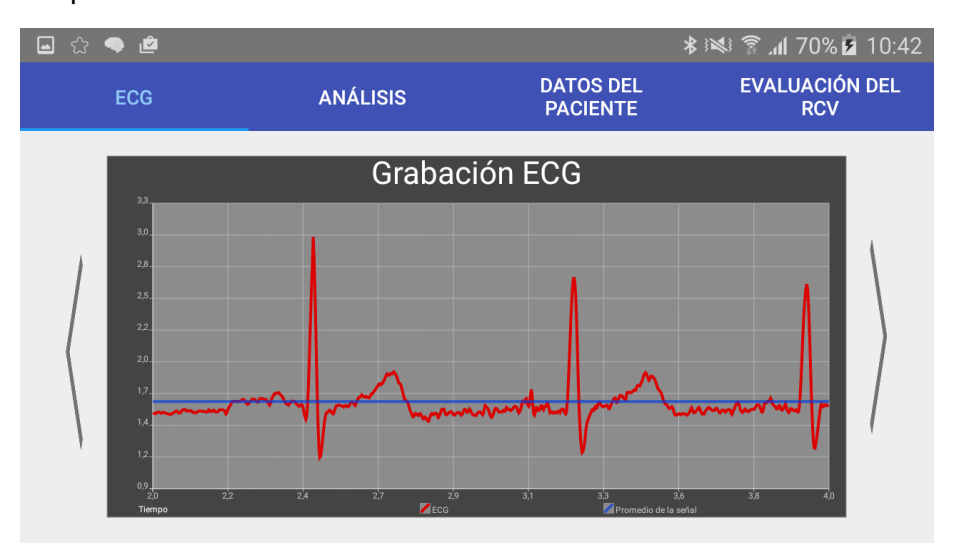

**Figura 18.** Visualización del ECG.

La segunda contiene los análisis que fueron realizados a la señal ECG:

| _।⊅<br>☆<br>$\Box$                     |                              |                                     | <b>术※ 斎仙70% 2 10:42</b>             |  |  |
|----------------------------------------|------------------------------|-------------------------------------|-------------------------------------|--|--|
| <b>ECG</b>                             | <b>ANÁLISIS</b>              | <b>DATOS DEL</b><br><b>PACIENTE</b> | <b>EVALUACIÓN DEL</b><br><b>RCV</b> |  |  |
| Análisis tiempo dominante              |                              |                                     |                                     |  |  |
|                                        | Latidos por minuto promedio: |                                     | 88.42                               |  |  |
| Intervalo RR promedio (milisegundos):  |                              | 682.86                              |                                     |  |  |
| Intervalo QT corregido (milisegundos)  |                              | 348.16                              |                                     |  |  |
| Desviación estándar LPM:               |                              | 6.85                                |                                     |  |  |
| Desviación estándar intervalo RR (ms): |                              | 55.944                              |                                     |  |  |
| pRR50 (%):                             |                              | 6.9                                 |                                     |  |  |
| RMMSD (ms):                            |                              | 28.0                                |                                     |  |  |
|                                        |                              |                                     |                                     |  |  |
|                                        |                              |                                     |                                     |  |  |
|                                        |                              |                                     |                                     |  |  |
|                                        |                              |                                     |                                     |  |  |
|                                        |                              |                                     |                                     |  |  |

**Figura 19.** Análisis sobre el ECG.

A continuación, se muestran datos del paciente obtenidos desde la historia clínica:

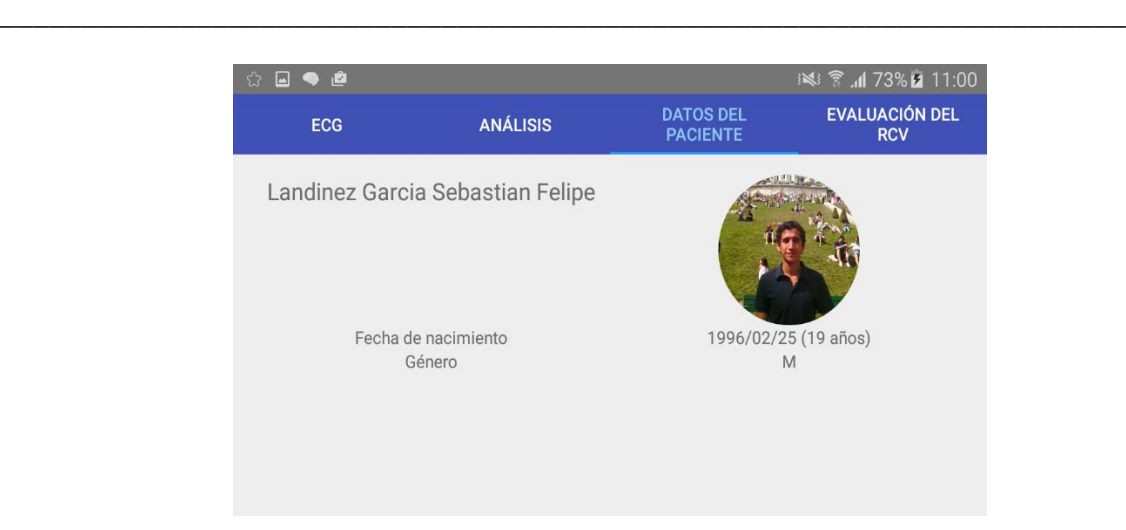

**Figura 20.** Datos del paciente.

En la pantalla final, se encuentra la evaluación del riesgo cardiovascular. Está compuesta por preguntas que debe contestar la persona que está realizando el procedimiento sobre el paciente

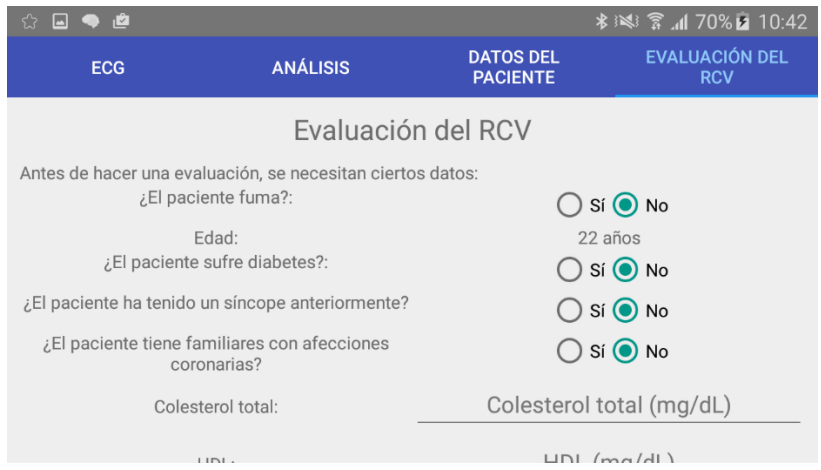

**Figura 21.** Evaluación del riesgo cardiovascular (1).

Después de llenar todos estos datos, se presiona el botón aceptar y se da paso a las evaluaciones de riesgo cardiovascular de acuerdo a las diferentes escalas:

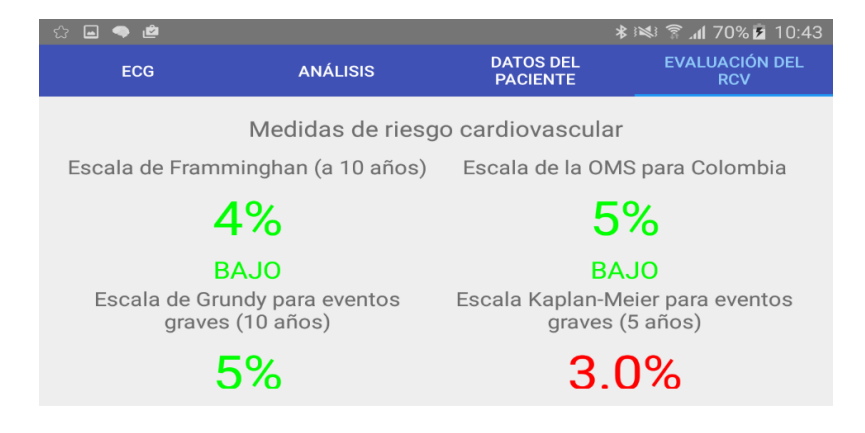

**Figura 22.** Evaluación del riesgo cardiovascular (2).

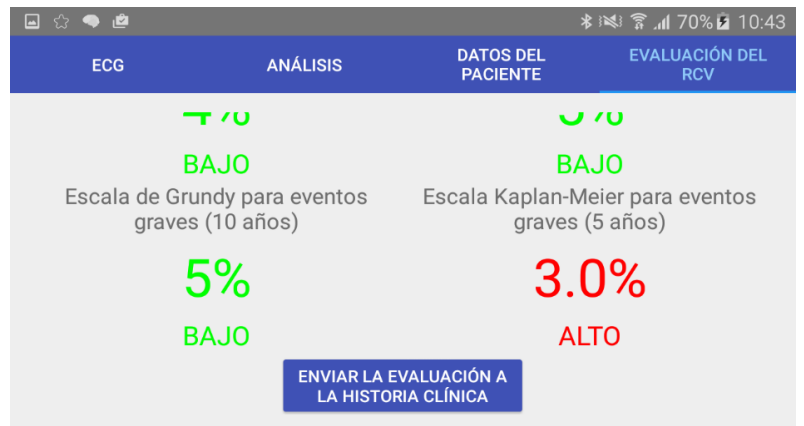

**Figura 23.** Evaluación del riesgo cardiovascular (3).

Finalmente, se presiona enviar la evaluación a la historia clínica para mandar los valores de las preguntas, las observaciones y el archivo .EDF al servidor. Si el envío es exitoso, se muestra el siguiente mensaje:

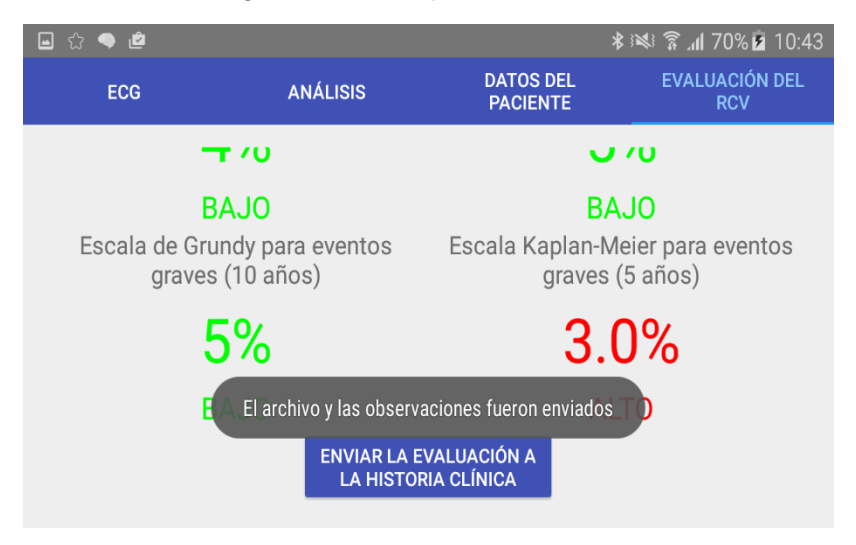

**Figura 24.** Envío correcto de los datos a la HCE.

## **FUNCIONALIDADES PARA EL MÉDICO ESPECIALISTA EN OPENMRS.**

**1-** La interfaz inicial de OpenMRS es la siguiente, se solicita un inicio de sesión de la misma manera que se solicita en la aplicación móvil.

**\_\_\_\_\_\_\_\_\_\_\_\_\_\_\_\_\_\_\_\_\_\_\_\_\_\_\_\_\_\_\_\_\_\_\_\_\_\_\_\_\_\_\_\_\_\_\_\_\_\_\_\_\_\_\_\_\_\_\_\_\_\_\_\_\_\_\_\_\_**

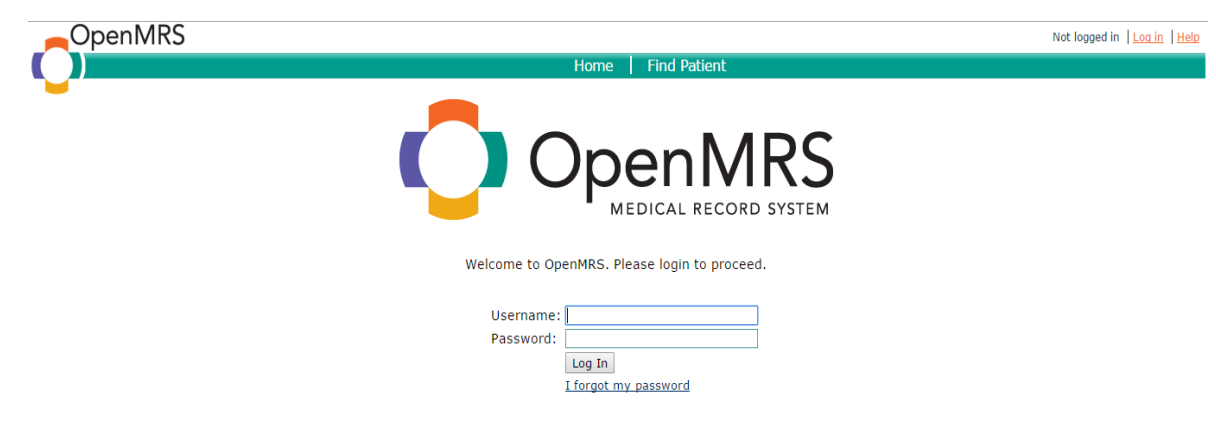

**Figura 24.** Interfaz inicial de autenticación OpenMRS.

Introduzca su nombre de usuario y contraseña para acceder al sistema de Historia Clínica Electrónica.

2- Esta es la interfaz principal del sistema OpenMRS, cuando la autenticación ha sido exitosa.

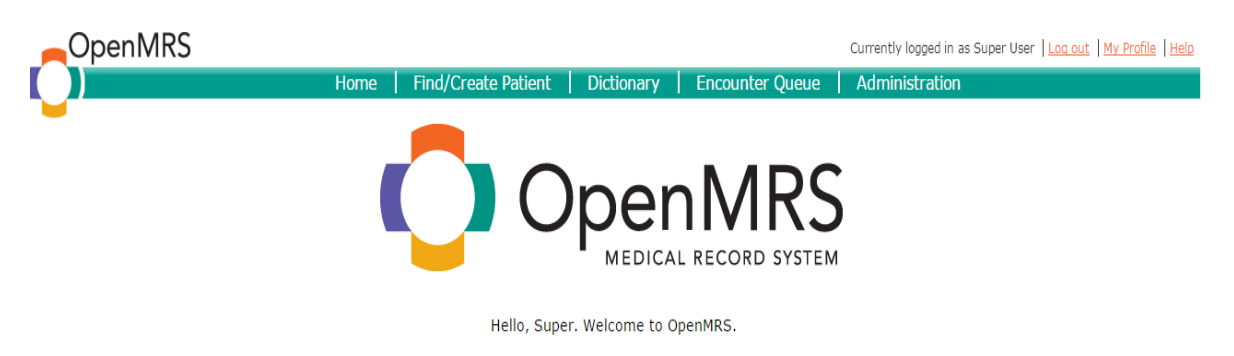

**Figura 25.** Interfaz inicial de autenticación OpenMRS.

Diríjase a EncounterQueue para poder ver la lista de encuentros que hay actualmente en el sistema. En la lista de encuentros aparece el nombre del paciente, la edad, el sexo, la fecha en la que se llevó a cabo el encuentro, y el estado, cuando el medico aún no ha revisado los datos, aparece como estado "New".

**\_\_\_\_\_\_\_\_\_\_\_\_\_\_\_\_\_\_\_\_\_\_\_\_\_\_\_\_\_\_\_\_\_\_\_\_\_\_\_\_\_\_\_\_\_\_\_\_\_\_\_\_\_\_\_\_\_\_\_\_\_\_\_\_\_\_\_\_\_**

Home | Find/Create Patient | Dictionary | Encounter Queue | Administration

Currently logged in as Super User | Log out | My Profile | Hel

OpenMRS

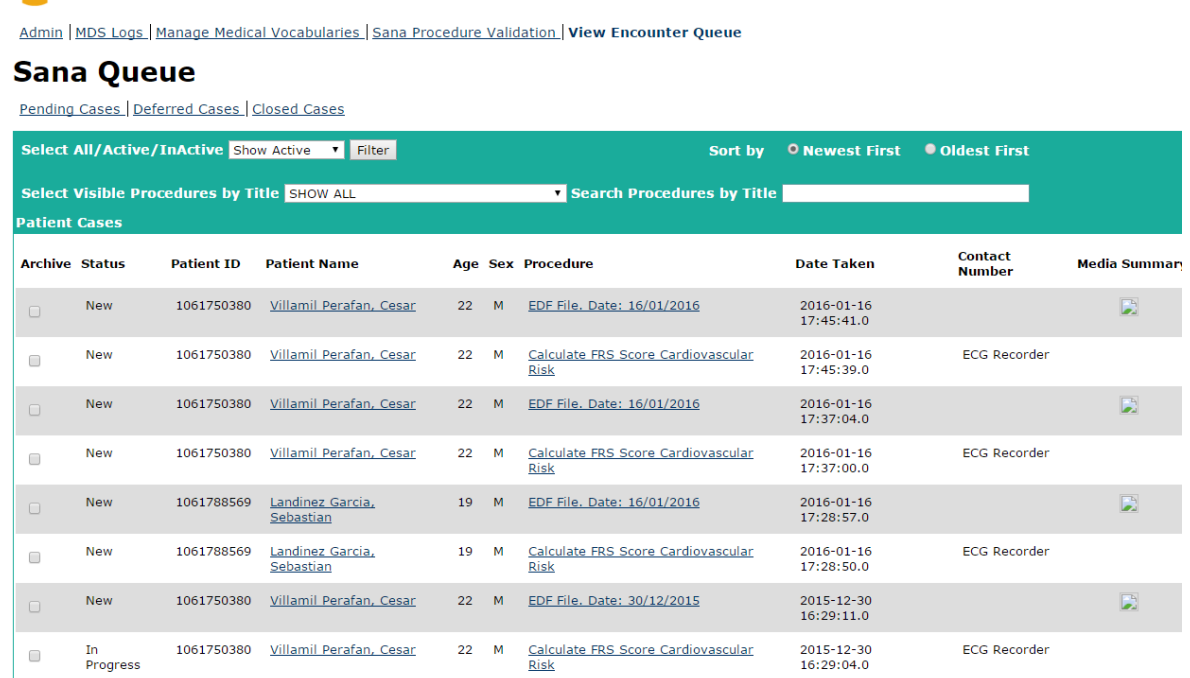

**Figura 26.** Interfaz Encounter Queue OpenMRS.

En esta interfaz aparecen los encuentros que aún no han sido evaluados por el médico, es decir, los que están pendientes de revisión. Por cada cita son creados dos encuentros, uno con los datos recolectados sobre riesgo cardiovascular, y otro con el archivo EDF para descargar, como se muestra en la siguiente imagen:

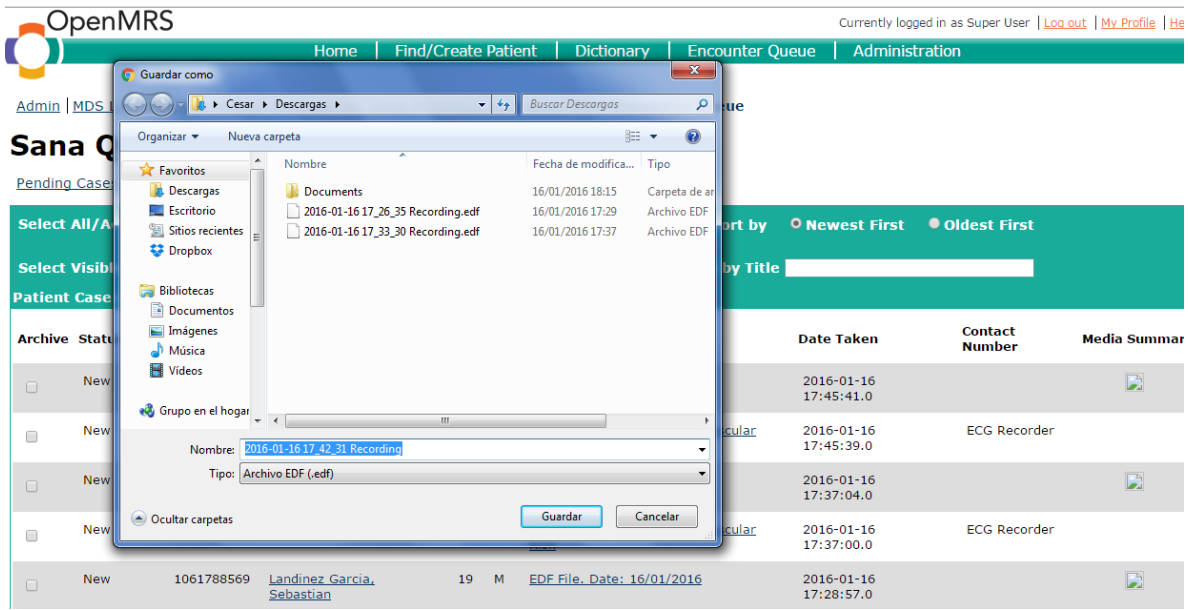

**Figura 27.** Descarga de archivo EDF en OpenMRS.

#### **SISTEMA ECG MÓVIL PARA SOPORTAR LA EVALUACIÓN DEL RIESGO CARDIOVASCULAR – ANEXOS \_\_\_\_\_\_\_\_\_\_\_\_\_\_\_\_\_\_\_\_\_\_\_\_\_\_\_\_\_\_\_\_\_\_\_\_\_\_\_\_\_\_\_\_\_\_\_\_\_\_\_\_\_\_\_\_\_\_\_\_\_\_\_\_\_\_\_\_\_**

Una vez descargado, el especialista puede abrir el archivo con alguno de los visualizadores que se encuentran libremente, aunque se recomienda EDFBrowser por las funcionalidades que tiene.

Cuando se entra en el encuentro con los datos de la cita, se tiene:

| <b>OpenMRS</b>                                                                                                    |                            |                   |                        | Currently logged in as Super User   Log out   My Profile   Hel |  |
|----------------------------------------------------------------------------------------------------|----------------------------|-------------------|------------------------|----------------------------------------------------------------|--|
| <b>Home</b>                                                                                                    | <b>Find/Create Patient</b> | <b>Dictionary</b> | <b>Encounter Queue</b> | Administration                                                 |  |
| Admin   MDS Logs   Manage Medical Vocabularies   Sana Procedure Validation   View Encounter Queue                                   |                            |                   |                        |                                                                |  |
| <b>Villamil Perafan, Cesar (ID#</b><br>1061750380) 22 M                                                                             |                            |                   | $\langle   \rangle$    |                                                                |  |
| <b>Status: In Progress</b>                                                                                                    |                            |                   |                        |                                                                |  |
| <b>Patient Visit Q&amp;A Responses</b>                                                                                              |                            |                   |                        |                                                                |  |
| Date of Encounter:<br>2016-01-16                                                                                                    |                            |                   |                        |                                                                |  |
| Whether the patients smokes.<br><b>No</b>                                                                                           |                            |                   |                        |                                                                |  |
| Whether the patient has relatives who suffer cardiac<br>or coronary diseases<br>No                                                  |                            |                   |                        |                                                                |  |
| The age of the patient<br>22                                                                                                    |                            |                   |                        |                                                                |  |
| A patient's systolic blood pressure measurement<br>(taken with a manual cuff in either a sitting or<br>standing position)<br>150.0  |                            |                   |                        |                                                                |  |
| Test used for obtaining the measure of the total<br>cholesterol of a patient<br>300.0                                               |                            |                   |                        |                                                                |  |
| The assessment of the cardivoascular risk with<br><b>Grundy Risk Score (percentage)</b><br>7%                                       |                            |                   |                        |                                                                |  |
| A patient's diastolic blood pressure measurement<br>(taken with a manual cuff in either a sitting or<br>standing position)<br>90.0  |                            |                   |                        |                                                                |  |
| The assessment of the cardivoascular risk with OMS<br><b>Risk Score (percentage)</b><br>5%                                          |                            |                   |                        |                                                                |  |
| The assessment of the cardivoascular risk with<br>Framminghan Risk Score (percentage)<br>2%                                         |                            |                   |                        |                                                                |  |
| Whether the patient has suffered in the past a<br>syncope<br><b>No</b>                                                              |                            |                   |                        |                                                                |  |
| Whether the patient has diabetes or not<br>No                                                                                       |                            |                   |                        |                                                                |  |
| The probability of suffering a cardiovascular event<br>according to the Kaplan Meier Risk Score in the<br>following 5 years<br>0.0% |                            |                   |                        |                                                                |  |

**Figura 28.** Datos del encuentro en OpenMRS.

Al lado izquierdo aparecen los componentes y los valores ingresados en la aplicación móvil, y los resultados de la evaluación del riesgo CV realizados por la aplicación móvil, junto con la identificación del paciente. En esta misma pantalla, en la parte inferior aparece el menú para emitir el diagnóstico, como es observado en la figura 29.

#### **SISTEMA ECG MÓVIL PARA SOPORTAR LA EVALUACIÓN DEL RIESGO CARDIOVASCULAR – ANEXOS \_\_\_\_\_\_\_\_\_\_\_\_\_\_\_\_\_\_\_\_\_\_\_\_\_\_\_\_\_\_\_\_\_\_\_\_\_\_\_\_\_\_\_\_\_\_\_\_\_\_\_\_\_\_\_\_\_\_\_\_\_\_\_\_\_\_\_\_\_**

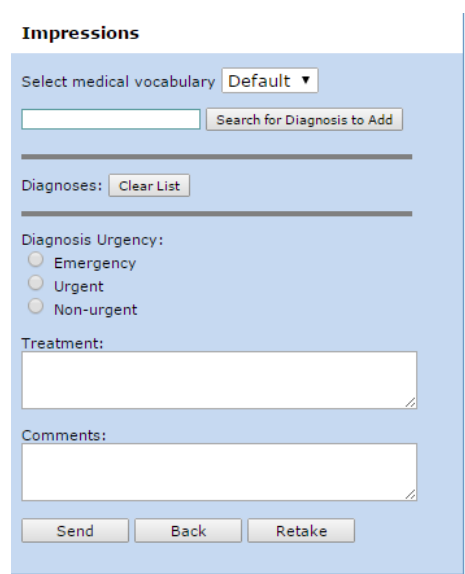

**Figura 29.** Emisión del diagnóstico en OpenMRS (1).

Se pregunta por el diagnóstico, donde se debe introducir el nombre, parcial o totalmente, y con un clic en buscar (Search for diagnosis to add), entonces aparecen las coincidencias.

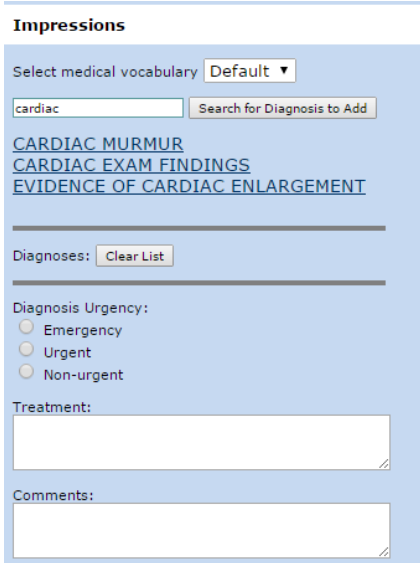

**Figura 30.** Emisión del diagnóstico en OpenMRS (2).

Cuando son completados los campos necesarios, como el nivel de urgencia, el tratamiento y comentarios, se da clic en "send", con lo cual la información suministrada por el especialista queda guardada.

3- Para ver el historial del paciente se va al menú Find/Create Patient, donde se puede buscar un paciente por nombre, como se muestra a continuación:

**\_\_\_\_\_\_\_\_\_\_\_\_\_\_\_\_\_\_\_\_\_\_\_\_\_\_\_\_\_\_\_\_\_\_\_\_\_\_\_\_\_\_\_\_\_\_\_\_\_\_\_\_\_\_\_\_\_\_\_\_\_\_\_\_\_\_\_\_\_**

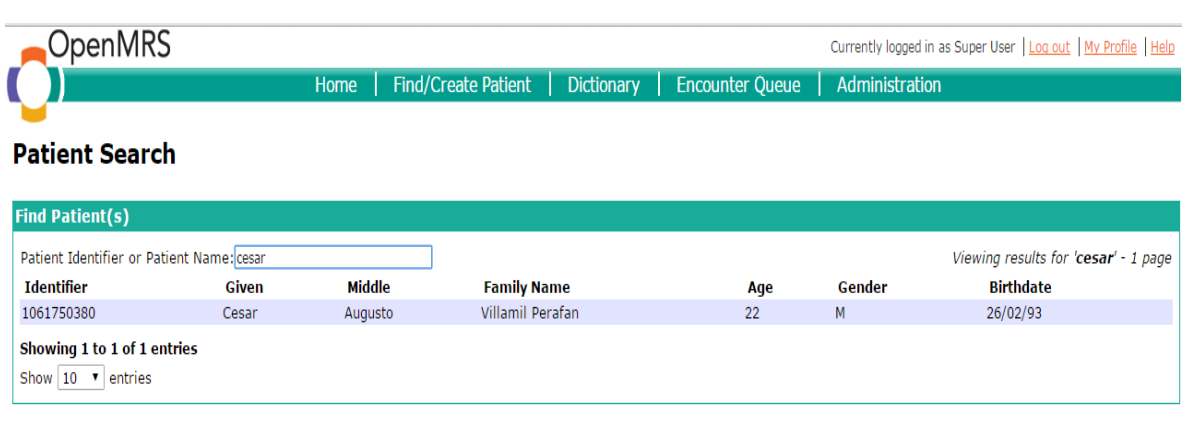

**Figura 31.** Búsqueda del paciente en OpenMRS.

Se hace clic sobre el paciente buscado, y obtenemos el listado de visitas que ha realizado el paciente:

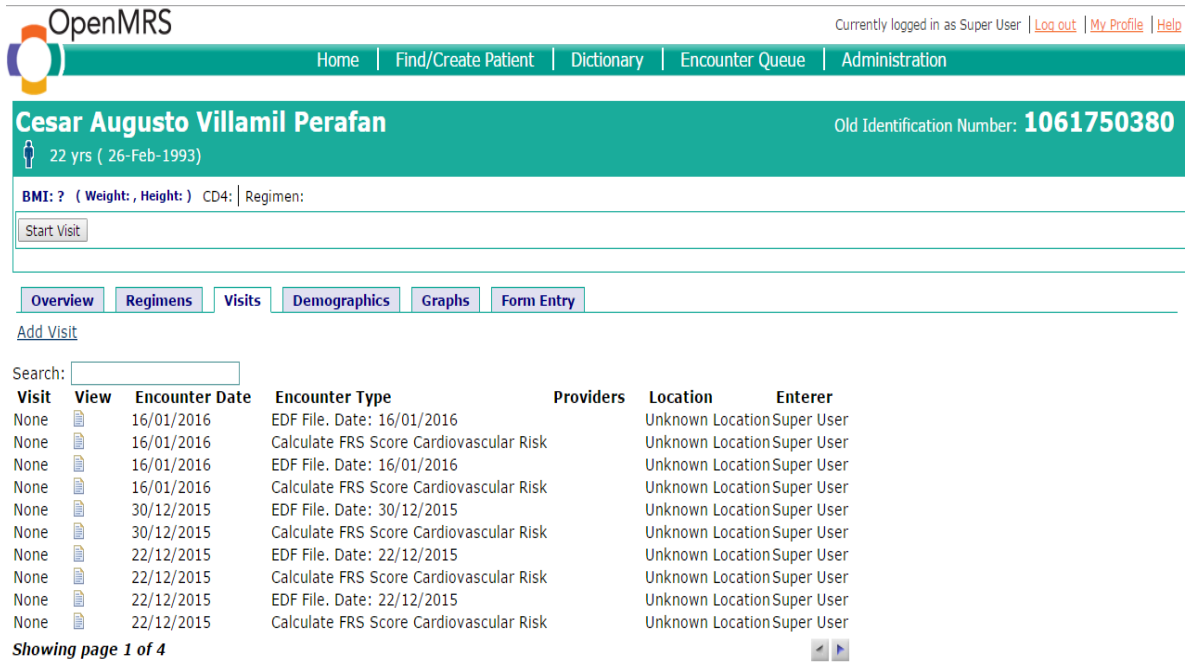

**Figura 32.** Historial de encuentros-citas del paciente en OpenMRS.

Con el botón "view" es posible observar los valores ingresados en ese encuentro, o descargar el archivo EDF según el caso.

**\_\_\_\_\_\_\_\_\_\_\_\_\_\_\_\_\_\_\_\_\_\_\_\_\_\_\_\_\_\_\_\_\_\_\_\_\_\_\_\_\_\_\_\_\_\_\_\_\_\_\_\_\_\_\_\_\_\_\_\_\_\_\_\_\_\_\_\_\_**

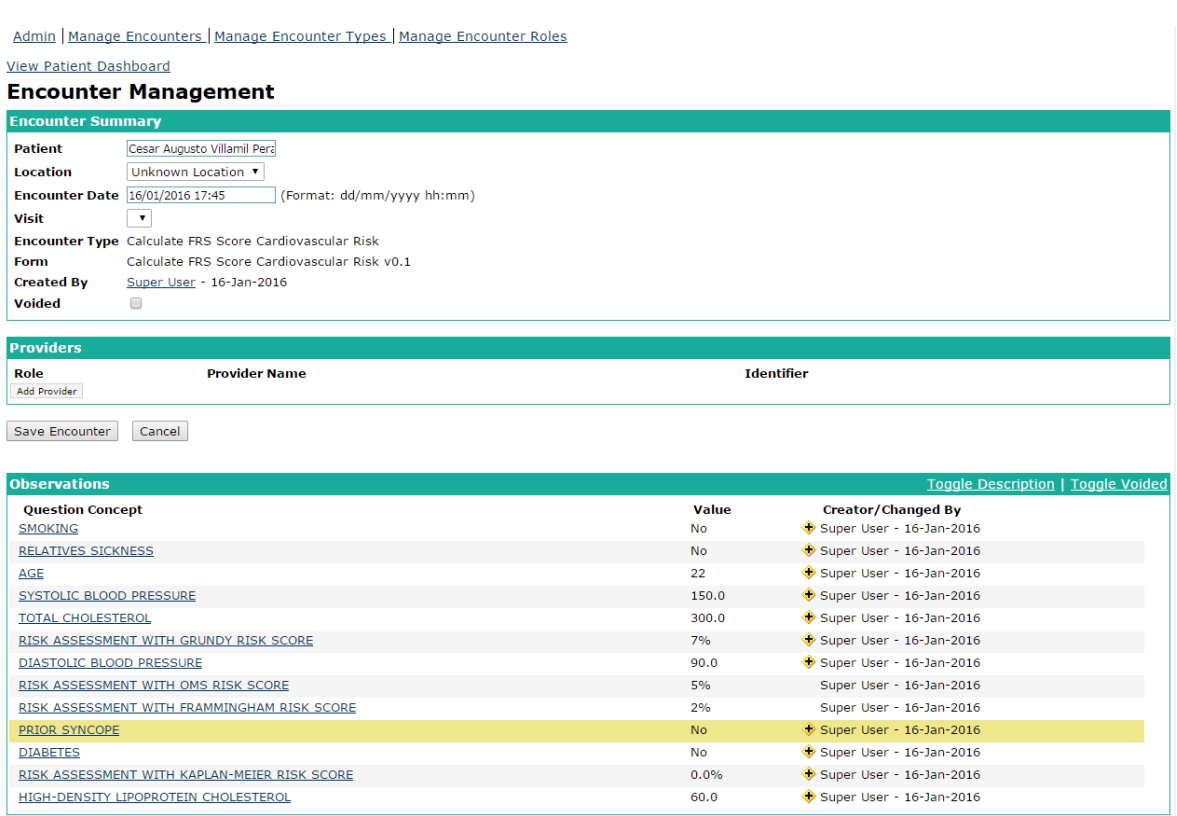

**Figura 33.** Visualización del historial de encuentros-citas del paciente en OpenMRS.